ČESKÁ ZEMĚDĚLSKÁ UNIVERZITA V PRAZE FAKULTA ŽIVOTNÍHO PROSTŘEDÍ KATEDRA PLÁNOVÁNÍ KRAJINY A SÍDEL

# VYUŽITELNOST FORMÁTU CITYGML V PROSTOROVÉM PLÁNOVÁNÍ NA PŘÍKLADU HLAVNÍHO MĚSTA PRAHY

DIPLOMOVÁ PRÁCE

Vedoucí práce: Ing. Daniel Franke, Ph.D. Vypracoval: Bc. Martin Kůra

2022

# **ČESKÁ ZEMĚDĚLSKÁ UNIVERZITA V PRAZE**

Fakulta životního prostředí

# **ZADÁNÍ DIPLOMOVÉ PRÁCE**

Martin Kůra

Rozvoj venkova a zemědělství Prostorové plánování

Název práce

**Využitelnost formátu CityGML v prostorovém plánování na příkladu hlavního města Prahy**

Název anglicky

The usability of the CityGML format in spatial planning on the example of the capital city of Prague

### **Cíle práce**

Cílem práce je vytvořit prostorová data o hlavním městě Praha ve formátu CityGML, která se týkají 3D budov a mostů, digitálního modelu terénu, digitálního modelu povrchu a prostorového průběhu technických sítí. Navazujícím cílem práce je prozkoumat možnosti využitelnosti těchto dat pro potřeby prostorového (územního) plánování na příkladu hlavního města Prahy.

#### **Metodika**

Metodika diplomové práce je postavena na popisu principů a tvorby dat směřujících od obecného modelu ke konkrétním příkladům práce se CityGML daty. Popsána je charakteristika formátu CityGML, jeho strukturní členění a vlastnosti.

Všechna prostorová data jsou vytvořena pro území hlavního města Prahy nebo jeho část. Je popsána vize vývoje do budoucna, tedy vize, jak Praha plánuje pracovat s otevřenými prostorovými daty o městě a kam směřují s 3D modelem města.

Analytická část práce se zabývá tzv. předprocesní částí, která je tvořena sběrem dat a jejich přípravou, k jejichž získání slouží převod z otevřených dat města za pomocí softwaru FME Desktop. Dalším krokem je vlastní zpracování (tzv. post-processing), kdy se základní převedená data obohatí o další informace, s kterými mohou být spojena. K jejich obohacení a možné vizualizaci se předpokládá využití nástroje 3DCity-DB. Takováto data budou použita jako příklady využití na vhodných příkladech s celoměstským významem.

#### **Doporučený rozsah práce**

dle Nařízení děkana č. 02/2020 – Metodické pokyny pro zpracování diplomové práce na FŽP

#### **Klíčová slova**

3D model, CityGML, Praha, Opendata, konverze dat

#### **Doporučené zdroje informací**

- Gröger G., Kolbe T. H., Nagel C., Häfele K. H., 2012: OGC City Geography Markup Language (CityGML) Encoding Standard. Open Geospatial Consortium, 344 s..
- Gröger G., Plümer L., 2012: CityGML Interoperable semantic 3D city models. ISPRS Journal of Photogrammetry and Remote Sensing 71., P. 12–33. ISSN 0924-2716, dostupné z: <https://doi.org/10.1016/j.isprsjprs.2012.04.004>
- IPR Praha InsƟtut plánování a rozvoje hlavního města Prahy, ©2019: Opendata | Geoportál hl. m. Prahy (online) [cit. 2022-11-1], dostupné z <https://www.geoportalpraha.cz/cs/data/otevrenadata/seznam##category-technicka-infrastruktura-vodni-hospodarstvi>
- Kolbe T. H, Kutzner T., Smyth C. S., Nagel C., Roensdorf C. a Heazel C, 2020: OGC City Geography Markup Language (CityGML) Part 1: Conceptual Model Standard. Open Geospatial Consortium, 347 s..
- Safe software, ©2021: FME Desktop Documentation (online) [cit. 2021-11-15]. Dostupné z: <https://docs.safe.com/fme/html/FME\_Desktop\_Documentation/FME\_Workbench/Home.htm>
- Yao Z., Nagel C., Kunde F., Hudra G., Willkomm P., Donaubauer A., Adolphi T., Kolbe T. H., 2018: 3DCityDB  $-$  a 3D geodatabase solution for the management, analysis, and visualization of semantic 3D city models based on CityGML. Open Geospatial Data, Software and Standards 3, P. 5. ISSN 2363-7501, dostupné z: <hƩps://doi.org/10.1186/s40965-018-0046-7>

**Předběžný termín obhajoby** 2021/22 LS – FZP

**Vedoucí práce** Ing. Daniel Franke, Ph.D.

**Garantující pracoviště** Katedra plánování krajiny a sídel

Elektronicky schváleno dne 21. 2. 2022

**prof. Ing. Petr Sklenička, CSc.** Vedoucí katedry

Elektronicky schváleno dne 22. 2. 2022

**prof. RNDr. Vladimír Bejček, CSc.** Děkan

V Praze dne 30. 03. 2022

#### **Prohlášení:**

Prohlašuji, že jsem tuto diplomovou práci vypracoval samostatně, pod vedením Ing. Daniela Frankeho, Ph.D, kterému tímto velice děkuji za podporu a trpělivost. V práci jsou uvedeny všechny literární prameny a publikace, ze kterých jsem čerpal.

V Praze 30.3.2022 ………………………………

#### **Abstrakt**

V práci je představen formát CityGML, který je jeden ze základních standardů pro uchovávání a výměnu 3D modelů, které umožňují provádět analýzy a simulace zástavby pro předcházení negativním vlivům na životní prostředí. Cílem práce je vytvořit prostorová data o hlavním městě Praze ve formátu CityGML. K získání vstupních dat se čerpá z Opendat geoportálu Prahy. Vlastnosti formátu, programy, které jsou k převodu použity, a využitelnost v prostorovém plánování jsou nastíněny v teoretické části. Praktická část je zaměřena přímo na konverzi dat pomocí FME Workbench včetně předprocesní části v ArcGIS. Práce nastínila problematiku získávání CityGML dat a jejich dalšího využití v rámci prostorového plánování jako standardu pro uchovávání dat o městě, společně s doporučeními na další zpracování.

Klíčová slova: 3D model, CityGML, Praha, Opendata, konverze dat

#### **Abstract**

Diploma thesis introduces the CityGML format, which is one of the basic standards for storing and exchanging 3D models that enable analysis and simulation of built environment to prevent negative environmental impacts. The aim of the thesis is to create spatial data about the capital city of Prague in CityGML format. To obtain the input data, the Opendat geoportal of Prague is used. The properties of the format, the programs used for the conversion and the applicability in spatial planning are outlined in the theoretical part. The practical part focuses directly on data conversion using FME Workbench including the pre-processing part in ArcGIS. The work outlines the issues of CityGML data acquisition and its further use in spatial planning as a standard for storing city data, together with recommendations for further processing.

Keywords: 3D model, CityGML, Prague, Opendata, data conversion

# Obsah

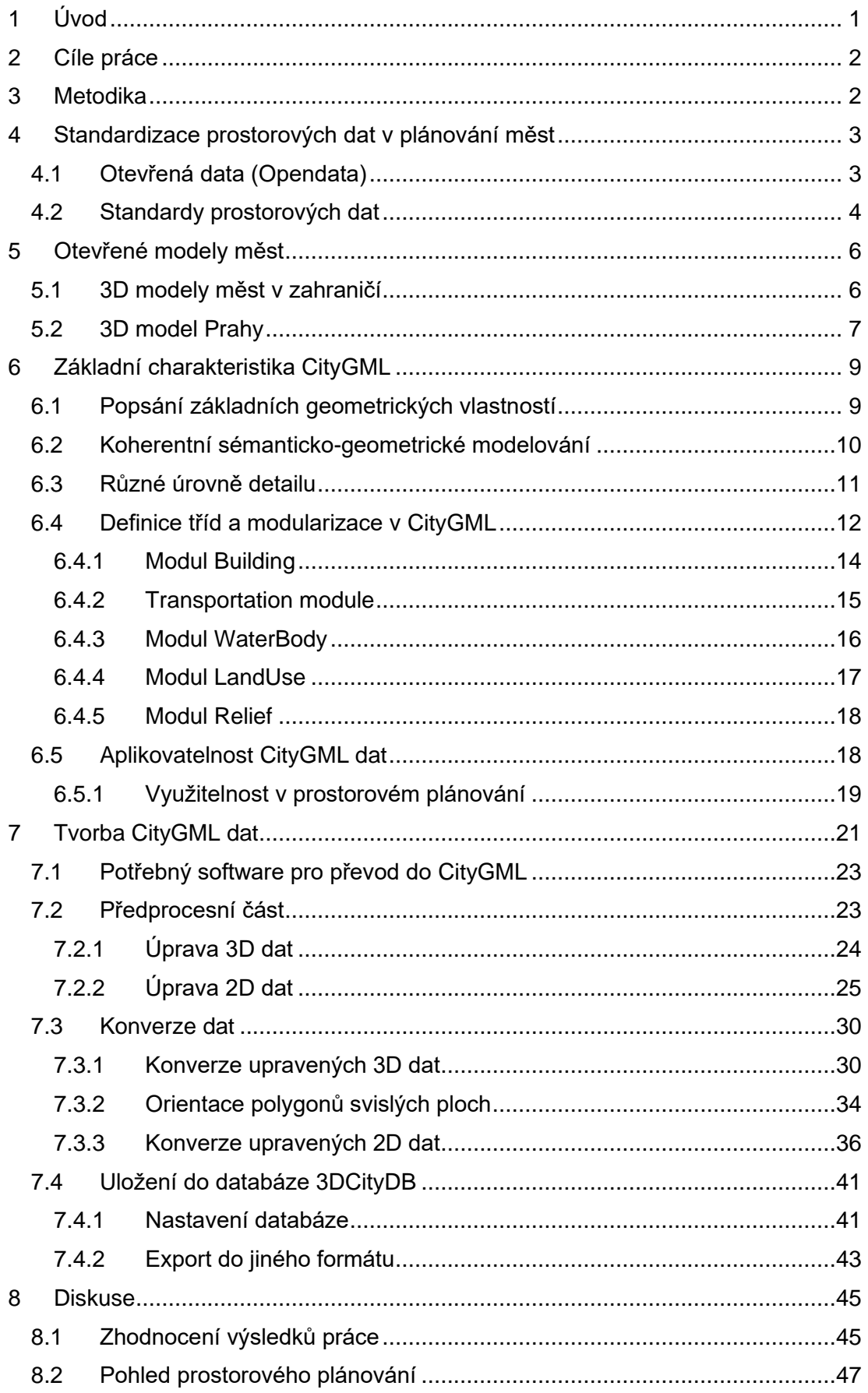

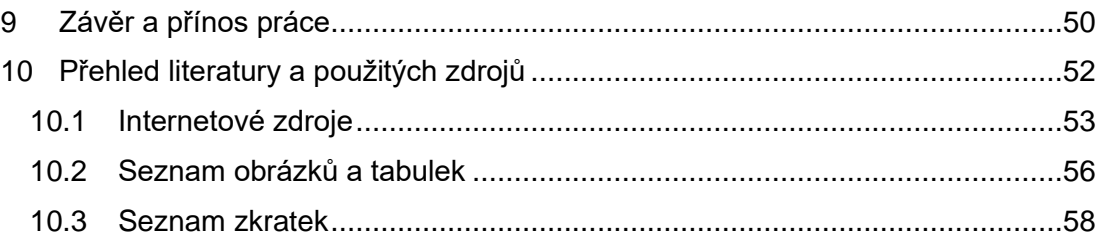

# <span id="page-7-0"></span>1 Úvod

Jedním z hlavních cílů prostorového plánování je udržitelný rozvoj území. Aby se rozvoj v území mohl označit za udržitelný, je potřeba změny v území měřit a vyhodnocovat. Důležité jsou proto informace ve formě dat, s kterými se dá mnohem efektivněji nakládat. Navíc množství informací exponenciálně stoupá, a proto je digitální forma vhodným uložením, umožňujícím jejich automatizované zpracování.

K tomu dnes přispívá především sada pokročilých nástrojů práce s daty, jakými jsou geografické informační systémy (GIS) a Computer aided design (CAD) programy, se kterými se prakticky každý plánovač dostane do kontaktu. Nedílnou součástí efektivní práce s daty je také standardizace formátů těchto dat, které se na výpočty a sběr používají. V praxi se můžeme setkat s používáním především 2 dimenzionálního (2D) zobrazení při pořizování územně plánovacích dokumentací (ÚPD) a 3-dimenzionálními (3D) modely, které se používají především k vizualizaci, a ne pro samotnou práci s daty.

Pro využití místa a jeho dopadů na životní prostředí však může být stěžejní povědomí o proudění vzduchu či chování lidí v celé jedné městské části. Zde jde již o velmi komplexní jevy, na které se používají také komplexnější analýzy, tzv. simulace. Využívají se klíčové vlastnosti ať už subjektů, tak objektů, nacházejících se v daném prostředí. Dají se tak simulovat pohyby a rozhodování lidí využívajících konkrétní silnici a vliv dopadů uzavření takové komunikace na chod města a nutnost zavést návazná dopravní opatření.

Výsledky těchto analýz pomáhají předcházet často na sebe navazujícím problémům, které mohou vzniknout novou zástavbou a přílivem nových obyvatel nebo právě zmíněnou uzavírkou konkrétní komunikace. Potřebují však správná data, v kterých budou prováděny. Analýza šíření hluku z komunikace, při dostatečně komplexním modelu místa, umožňuje získat věrohodná data jak o vlivu šíření vně, tak také uvnitř budov, v závislosti na poloze jejich otvorů a materiálů.

Opět je důležitá standardizace, která nastaví směr využívání 3D dat města, a nastaví tak jednotný formát pro jejich ukládání a výměnu. Využívání dat mezi obory a jejich sdílení je mimořádně důležité pro umožnění inovací a řešení mnohých problémů. Standardizace napomáhá datové komunikaci architektů, plánovačů a inženýrů v praxi, ale také přispívá k vytvoření podnikatelských nápadů na využití těchto dat. V tomto případě jde především o Otevřená data, s kterými se dá volně nakládat. Jedním z hlavních standardizovaných datových formátů pro ukládání 3D dat města je určen jazyk City Geography Markup Language (CityGML), který ukládá

data podle logických vazeb, jak z hlediska geometrie, tak hierarchie. Hlavní výhodou je, že zachovává jednoduchý datový model, který umožňuje zpřehlednit uložení velkého množství dat.

Jeho využití je v České republice teprve v začátcích, i když se jeho první verze vydala již v roce 2008. Jedním z cílů Institutu plánování a rozvoje hlavního města Prahy (IPR Praha) je převedení vlastního 3D modelu města do formátu CityGML, který je inspirací pro vypracování této diplomové práce, jež se tématu věnuje.

# <span id="page-8-0"></span>2 Cíle práce

Cílem práce je vytvořit prostorová data o hlavním městě Praze ve formátu CityGML, která se týkají 3D budov a mostů, digitálního modelu terénu, digitálního modelu povrchu a prostorového průběhu technických sítí. Navazujícím cílem práce je prozkoumat možnosti využitelnosti těchto dat pro potřeby prostorového (územního) plánování na příkladu hlavního města Prahy.

# <span id="page-8-1"></span>3 Metodika

Metodika diplomové práce je postavena na popisu principů a tvorby dat směřující od obecného modelu ke konkrétním příkladům práce s CityGML daty. Popsána je charakteristika formátu CityGML, jeho strukturní členění a vlastnosti.

Všechna prostorová data jsou vytvořena pro území hlavního města Prahy nebo jeho část. Je popsána vize vývoje do budoucna, tedy vize, jak Praha plánuje pracovat s otevřenými prostorovými daty o městě a kam směřují s 3D modelem města.

Analytická část práce se zabývá tzv. předprocesní částí, která je tvořena přípravou a sběrem dat, k jejichž získání slouží převod z otevřených dat města za pomocí softwaru FME Workbench. Dalším krokem je vlastní zpracování (tzv. postprocessing), kdy se základní převedená data obohatí o další informace, s kterými mohou být spojena. K jejich obohacení a možné vizualizaci se předpokládá využití nástroje 3DCityDB. Takováto data jsou použita k ilustraci možného využití na vhodných příkladech s celoměstským významem.

# <span id="page-9-0"></span>4 Standardizace prostorových dat v plánování měst

V rámci Evropské Unie se o standardizaci prostorových dat stará iniciativa Infrastructure for Spatial Information in the European Community (INSPIRE), která vychází ze směrnice 2007/2/ES, dle které od roku 2009 vzniká infrastruktura pro sdílení a poskytování prostorových informací. Na práci inciativy a požadavky směrnice navazuje od roku 2011 práce České informační agentury životního prostředí (CENIA), která provozuje a rozvíjí národní geoportál. "V České republice je směrnice INSPIRE transponována novelou zákona 123/1998 Sb., o právu na informace o životním prostředí, která vyšla jako zákon č. 380/2009" (CENIA ©2019b). Jeho funkce se rozšířila na takzvaný metadatový katalog a rozcestník k datům, vznikajícím o území celé České republiky nad rámec požadavků zmíněné směrnice. Národní katalog prostorových dat slouží jak pro odbornou, tak laickou veřejnost.(CENIA ©2022)

# <span id="page-9-1"></span>4.1 Otevřená data (Opendata)

V rámci standardizace se též používá termín Opendata. Jde o data, která jsou s otevřenými podmínkami užití. Jejich cíle jsou různé, co se týče konkrétních stakeholderů, pro které jsou data určena. Pro veřejnou správu jde především o zvýšení transparentnosti, v rámci uživatelů jde o zlepšení informovanosti a jejich přehlednosti a z hlediska soukromého sektoru jde o nové příležitosti, které otevřená data přinášejí.(MV ČR ©2019)

"Standardizace otevřených prostorových dat je zaštítěna pracovní skupinou ISO/TC 211 a mezinárodní standardizační organizací Open Geospatial Consortium (OGC)"(MV ČR ©2019). OGC je konsorcium, které je složeno ze 4 základních výborů – technický výbor, plánovací výbor, OGC architektonická rada a strategičtí poradní členové. Jde o mezinárodní skupiny, jejichž odborní členové se nacházejí napříč celým světem. Postup spolupráce je nastolen nastavenými stanovami, kterými se řídí jednotlivé výbory, a na které se v praxi navazuje vývojem vhodných softwarů.(OGC ©2022a)

Mezi OGC standardy se řadí KML, GML, CityJSON, GeoTiff, například i Web Map Service, nebo formát CityGML. (OGC ©2022a) A právě poslední zmíněný formát je pro tuto diplomovou práci klíčový, jelikož jde o mezinárodně uznávaný standard, který se používá při uchovávání a výměně prostorových dat o městě a kterému je podrobně věnována kapitola 6.

V rámci ČR se na sdílení prostorových dat podílí několik významných subjektů. K dnešnímu dni se uvádí celkem 212 poskytovatelů s různým množstvím datových sad. Nejvíce datových sad poskytuje Český úřad zeměměřický a katastrální (ČÚZK), který stonásobně převyšuje počet poskytnutých datových sad Úřadem průmyslového vlastnictví, který je v pořadí druhý.(CENIA ©2019a)

Podmínky využití Otevřených dat v Národním katalogu otevřených dat (NKOD) ČR jsou zadány takto: "Je Vaší povinností uvést autorství, poskytnout s dílem odkaz na licenci a vyznačit Vámi provedené změny. Toho můžete docílit jakýmkoli rozumným způsobem, nicméně nikdy ne způsobem naznačujícím, že by poskytovatel licence schvaloval nebo podporoval Vás nebo Váš způsob užití díla"(NKOD ©2022).

"Podstatné je vyhnout se uzavřeným formátům. Nejčastěji používané uzavřené formáty jsou DWG, DGN, ESRI GeoDatabase a další. Stejně tak je vhodné vyhnout se proprietárním službám pro publikaci dat, které používají některé GIS softwary. Jedná se například o tzv. REST API v softwarech firmy ESRI"(MV ČR ©2019). Jde však o nejpoužívanější formát sdílení dat v NKOD. Pokud se podíváme do datových sad poskytovaných městem Prahou, jsou sdílena 3D data především v Esri shapefile. Konkrétně v tzv. shapefileZ, což vede k bližšímu představení dat, která se v praxi používají.

### <span id="page-10-0"></span>4.2 Standardy prostorových dat

Dnes se spolupráce a výměna dat v praxi českých plánovačů děje především pomocí Esri formátů. Zavedenou praxí je používání licencovaných ArcGIS softwarů, potažmo otevřené verze QGIS. Nativním datovým formátem těchto programů je Esri shapefile. ArcGIS umožňuje ve svých softwarech využívat i další standardy datové výměny, jakými jsou WFS, WMS a WCS. Ve firemních verzích je tomu tak i pro soubory typu KML.

Zmíněné standardy se uplatňují při získávání podkladových map a základních informacích o území. Poslední zmíněný KML je standard pro geovizualizaci, který umožňuje efektivně a pěkně vizualizovat 3D modely. Nabízí i řešení jejich kompatibility, avšak není bohatým zdrojovým formátem pro ukládání 3D prostorových dat.(Kolbe 2009)

Efektivnějším z hlediska sémantiky a geometrie prostorových dat se jeví standard IFC. Prosazování standardu IFC prosazuje iniciativa Mezinárodní aliance pro interoperabilitu (IAI). IFC poskytuje velmi podrobný sémantický model pro 3D reprezentaci budov, a to i z hlediska dílčích částí jako jsou nosné prvky. Nevýhodou pro využití na velké celky je, že neposkytuje podporu pro georeferencování a žádné

4

topografické prvky typu terén, vegetace či vodní plochy.(Kolbe 2009) Využívá se především v praxi BIM.

Mezi rastrové formáty, které se v prostorových datech využívají, se řadí GeoTIFF a JPEG 2000. Tagged Image File (TIF), které mají svůj význam z hlediska dálkového průzkumu Země a při zobrazování podkladových map.

Obecně lze říct, že prostorová data jsou data, která jsou opatřena jakoukoliv informací o své poloze. V praxi se využívají 2 základní přístupy k jejich reprezentaci v digitální podobě, a to vektorové a rastrové. Dále se mohou dělit dle vrstvové či objektové orientaci uložení dat.(Břehovský a Jedlička 2005) A právě vlastnosti uložení dat jsou problémem, který zamezuje kompatibilitě v rámci různých datových formátů. Důležitý je význam (sémantika), jaký data mají, a právě v tomto ohledu je CityGML největším přínosem.(Gröger a Plümer 2012)

Vrstvové reprezentace jsou snadněji hodnotitelné s ohledem na souhrnné statistiky v rámci jednotlivých tematických vrstev. Objektově orientované formáty jsou výhodnější z hlediska uložení dat. Data jsou sestavena hierarchicky a podle tříd. Dále jsou v každém objektu obsaženy informace o jeho atributech, geometrii a topologii. Ovšem objektové modely jsou náročnější na hardware a nejsou v praxi tolik využívané.(Břehovský a Jedlička 2005) To se samozřejmě mění s postupem času, kdy se za uplynulých 15 let udělaly značné technologické pokroky a procesování objektově orientovaných modelů se stává dostupnějším.

Následující kapitola je proto zaměřena na 3D modely měst, které již využívají objektově orientovaný jazyk a jsou volně dostupné, včetně popsání současného stavu 3D modelu v Praze.

# <span id="page-12-0"></span>5 Otevřené modely měst

V návaznosti na otevřená data je brána inspirace především z 3D modelů měst, které jsou volné dostupné a využívají objektově orientovaný jazyk CityGML. Velmi rozšířený začíná být formát CityJSON, který je vhodnější pro vizualizaci a webovou reprezentaci samotných CityGML dat.

Dnešní modely 3D měst v zahraničí se zaměřují na tvoření tzv. digitálních dvojčat (termín Digital Twins). "Přesněji řečeno, digitální dvojče je zrcadlový obraz fyzického procesu, který je vyjádřen vedle daného procesu a obvykle přesně odpovídá fungování fyzického procesu, který probíhá v reálném čase"(Batty 2018). Dají se tak provádět aktuální analýzy, do kterých lze například pomocí propojených zařízení a senzorů přenášet aktuální data. Dochází tak ke vzniku simulačních modelů, které se dají použít na vymodelování možných dopadů například zástavby či zkapacitnění komunikace na chod města.

### <span id="page-12-1"></span>5.1 3D modely měst v zahraničí

Nejen v Evropě má CityGML pevné základy, jeho vliv se rozšířil i do Spojených států amerických, kde na celém území mají model v detailu LOD1 (Level Of Detail). Tedy jde o všechny budovy, kterým je extrudovaná výška bez rozlišení tvaru střechy. Ve městě New York šli o něco dále. Na základě standardů OGC byla vytvořena hybridní forma mezi úrovněmi detailu LOD1 a 2, takzvaná 1,5 D. (více o LOD viz část kapitoly [6.3\)](#page-26-0) Vybraných 100 ikonických budov bylo vymodelováno do LOD 2. Podobnost s českým prostředím je, že vstupní data použitá pro tvorbu modelu byla také SHP a DGN, které za pomocí FME Workbench převedli do CityGML.(NYC ©2016) Část popsaného procesu z příkladu města New York je využita v praktické části při převodu současného využití území hlavního města Prahy.

V Evropě má CityGML formát největší podporu, a to konkrétně v Německu, kde již 6 měst a jeden spolkový stát nabízejí otevřená data pouze ve formátu CityGML. Vytvořené modely jsou v různých úrovních detailu. Drážďany nabízejí model v úrovních detailu LOD1-3 a Ingolstadt pouze v detailu LOD3. Mezi nejčastěji se vyskytované patří LOD2, kdy jde o budovy společně s tvary střech. (TU Delft 2022a) Model Berlína vznikl již mezi lety 2007 a 2009. Pro realistickou reprezentaci je doplněný o obrázky textur jednotlivých budov. Nyní mají druhý model, který je založený na technologii *tiling*, která umožňuje jednodušší reprezentaci ve webovém prohlížeči *(kterou využívá formát KML)*. Stačí mít prohlížeč s podporou WebGL pro jejich správné zobrazení. (BBLC ©2022)

# <span id="page-13-0"></span>5.2 3D model Prahy

Na rozdíl od uvedených předešlých příkladů, Praha neposkytuje v otevřených datech přímo data CityGML. Dostupná data obohacená o vegetaci jsou k nahlédnutí ve webové aplikaci, kde si lze snadno zobrazit atributy sdílených dat. K základním atributům o domu se například zobrazí odkaz na katastrální databázi, kde si lze dohledat majitele pozemku. Daný dům lze také zabarvit dle jeho využití či si simulovat pohyby stínů v kterékoliv ulici. Aplikace také nabízí přednastavené pohledy z 24 míst z různých částí Prahy.

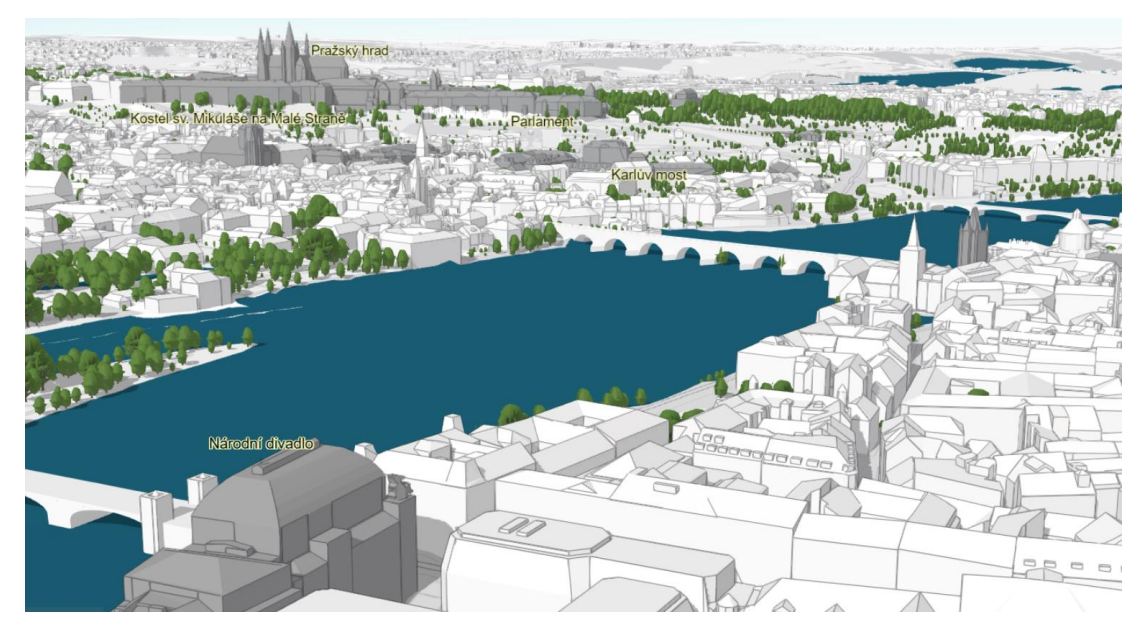

*Obrázek 1: Model hlavního města prahy (převzato z IPR Praha ©2022)*

<span id="page-13-1"></span>Je zde tedy motivace doplnit prohlížecí službu o možnost stáhnout si kvalitní 3D data o hlavním městě Praha. K tomu by měl pomoci převod z formátu shapefile do formátu CityGML. Motivací do budoucna je především rozšířit stávající údaje o budovách a terénu o podrobné informace o veřejných prostranstvích.

Dalším formátem v hledáčku plánovačů v Praze je formát IFC. Zde je potenciál na propojení především se soukromým sektorem, který by mohl nabídnout své již vytvořené modely o zástavbě v Praze. Problém zde nastává s kompatibilitou dat, kdy převést IFC soubor do formátu CityGML a naopak, je velmi problematické. Na tento problém také cílí třetí verze CityGML. Rozšíření povědomosti o užívání CityGML by mohlo napomoci zlepšení její využitelnosti napříč obory a v rámci většího množství programů, nežli je tomu u datových formátů společnosti Esri. Potenciálně by tak data od developerů mohla nabídnout podobu navrhovaných pražských brownfieldů v kontextu současné zástavby.

Jak už bylo zmíněno, model umožnuje zobrazit různé vrstvy jako strukturu vlastnictví, podlažnosti či zvýraznit objekty spravované veřejným sektorem. Z hlediska územního plánování je nejzajímavější možnost zobrazení vrstvy využití území, které má vliv na zabarvení celé budovy (viz Obrázek 2). Po kliknutí na budovy se zobrazí okno s vypsaným kódem využití.

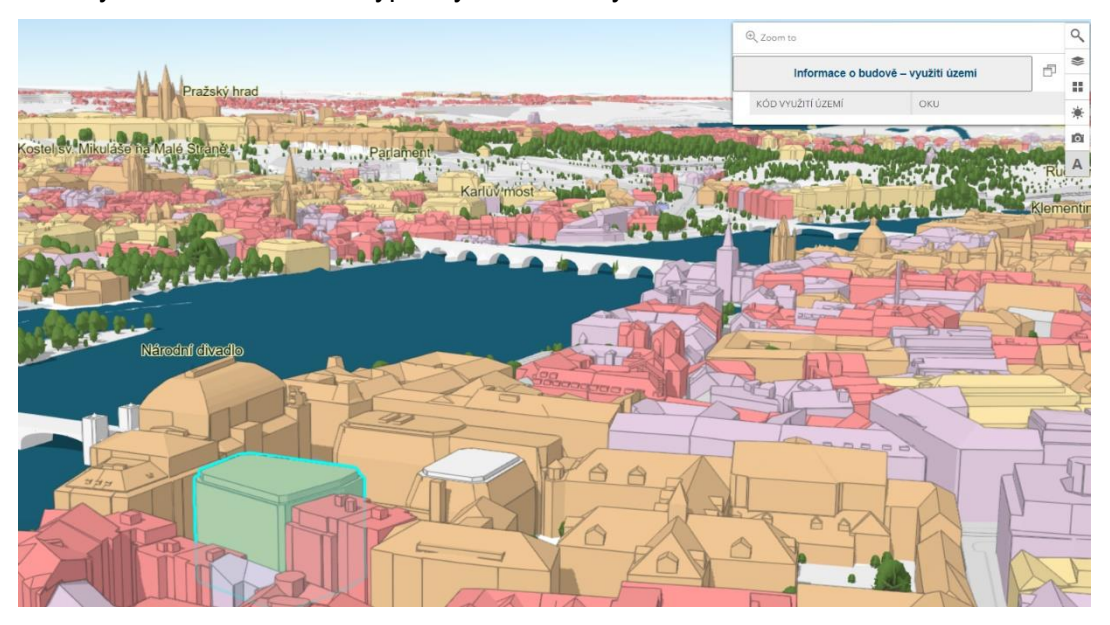

*Obrázek 2: 3D model Prahy s vyznačením využití území (převzato z IPR Praha ©2022)*

<span id="page-14-0"></span>Více dat k nahlédnutí umožňuje 3D územní plán obce Rakovice, který si nechala obec zpracovat v roce 2020. Jde o pilotní projekt, kde si je potřeba stáhnout soubor ve formátu FLY a pro jeho zobrazení nainstalovat program TerraExplorer verze 7.2.1. Jde o placený software, ale umožňují i zkušební verzi, tudíž vyzkoušet nahlédnout do 3D modelu si může vyzkoušet každý. V porovnání s pražským modelem je zobrazitelnost mnohem více ztížená, i když nabízí mnohem více informací.

Budovy ukazují dle navrhovaných regulativů v plochách určených pro novou výstavbu, jak zástavba zapadá do charakteru současné zástavby. Po kliknutí na jednotlivou plochu se zobrazí náhled PDF souboru, který obsahuje vypsané regulativy a limity na konkrétní parcele.(TopGis ©2022a) Nabízejí i online podporu, kde se dá v prohlížeči územní plán prohlédnout, ale zde již možnost zobrazení ve 3D není nabídnuta.(TopGis ©2022b) Vytvoření 3D územního software podporuje pouze pro datové formáty typu GIS, CAD a BIM (Skyline Software ©2022), tudíž z hlediska této diplomové práce se jeho použití nepředpokládá. Celý pilotní projekt však nabízí nejaktuálnější vhled do současných pokusů o zobrazení územního plánování ve 3D. Otevřenější a dostupnější formou se oproti používaným projektům jeví právě CityGML

# <span id="page-15-0"></span>6 Základní charakteristika CityGML

CityGML je formát, který byl iniciovaný již roku 2002 skupinou Special Interest Group 3D (SIG 3D). Součástí skupiny je více než 70 členů ze zemí jako Německo, Nizozemsko, Rakousko, Velká Británie a Švýcarsko.(Gröger a Plümer 2012) Přesně v těchto zemích můžeme hledat převážnou většinu sdílených 3D modelů měst, které jsou uvedené v předešlé kapitole.

City Geography Markup Language (CityGML) je otevřený datový model pro modelování a výměnu 3D modelů měst a krajiny, který se rychle prosazuje na mezinárodní úrovni. CityGML je společný informační model pro reprezentaci 3D městských objektů. Vychází z XML základního formátu a je oficiálním aplikačním schématem Geography Markup Language 3.1.1 (GML3), který je mezinárodním standardem pro sdílení prostorových (geografických) dat, jejž také spravuje společnost Open Geospatial Consortium (OGC).

Význam CityGML je především v možnosti uchovávat význam prvků. Je tak vytvořena vnitřní struktura (neboli xml schéma), která je použita pro ukládání konkrétních informací. Lze z nich interpretovat jejich význam a jsou podány v kontextu celého modelu. "Definuje třídy a vztahy pro nejdůležitější topografické objekty ve městech a regionálních modelech s ohledem na jejich geometrické, topologické, sémantické a vzhledové vlastnosti"(Gröger et al. 2012).

# <span id="page-15-1"></span>6.1 Popsání základních geometrických vlastností

V přehledu geometrií, které se používají v jazyce CityGML, vychází z GML specifikace, která vývoji CityGML předcházela.

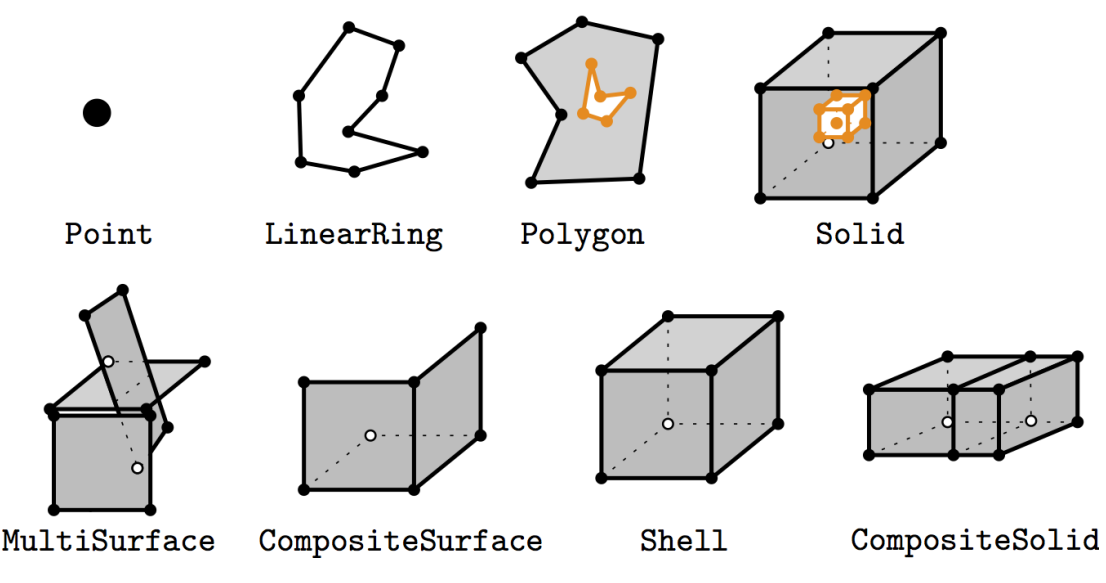

<span id="page-15-2"></span>*Obrázek 3: Typy geometrií rozpoznávané jazykem CityGML (TU Delft 2022b)*

Důležitou částí u vlastností geometrických tvarů je otázka jejich orientace, s kterou do analýzy vstupují. Je potřeba vždy zachovat jejich správnou orientaci. Pokud jsou orientované proti směru

hodinových ručiček, jsou z vnější strany viditelné a z vnitřní strany průhledné. Tato vlastnost je důležitá při rozeznávání vnitřních a vnějších zdí.

Jak lze vidět na Obrázku 4, vlastnosti orientace polygonů se používají při reprezentaci konkrétních částí budov. Průhledné části polygonů se umisťují směrem dovnitř konkrétního prvku, který reprezentují.

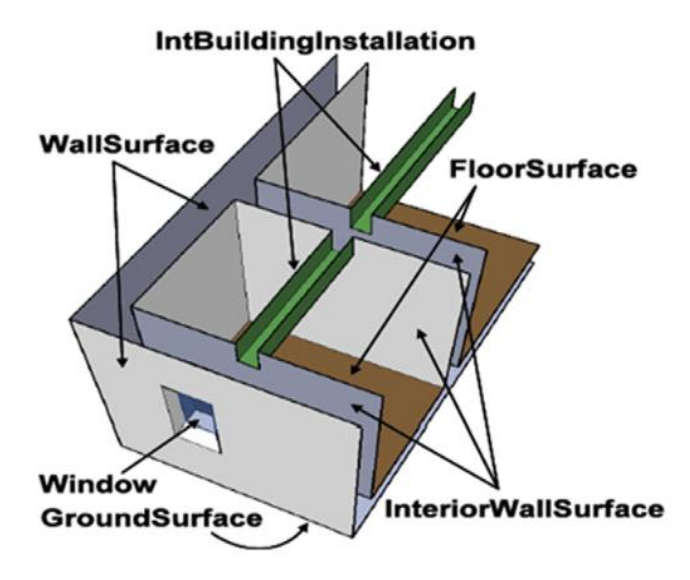

*Obrázek 4: Popsání geometrických částí budovy, převzato z (Gröger a Plümer 2012)*

# <span id="page-16-0"></span>6.2 Koherentní sémanticko-geometrické modelování

Jedním z nejdůležitějších principů návrhu CityGML je koherentní modelování sémantických a geometrických/topologických vlastností. Na sémantické úrovni jsou části reprezentovány prvky, jako jsou budovy, zdi, okna nebo místnosti. Popis zahrnuje také atributy, vztahy a celkovou hierarchii mezi prvky. Vztahy mezi částmi prvků lze tedy odvodit pouze na sémantické úrovni, bez zohlednění geometrie. Na prostorové úrovni jsou však prvkům přiřazeny objekty geometrie, které představují jejich prostorovou polohu a rozsah. Model se tedy skládá ze dvou hierarchií: sémantické a geometrické, v nichž jsou odpovídající objekty propojeny vztahy. (Stadler a Kolbe 2007) Výhodou tohoto přístupu je, že se lze libovolně pohybovat v obou hierarchiích a mezi oběma hierarchiemi a odpovídat tak na tematické a geometrické dotazy nebo provádět analýzy.

"Pokud pro určitý objekt existují obě hierarchie, musí být koherentní (tj. musí být zajištěno, že se shodují a zapadají do sebe). Například pokud má stěna budovy na sémantické úrovni dvě okna a dveře, pak geometrie reprezentující stěnu musí obsahovat také geometrické části obou oken a dveří"(Gröger et al. 2012). Provázanost sémantiky a geometrie je nastíněna na Obrázku 5 níže.

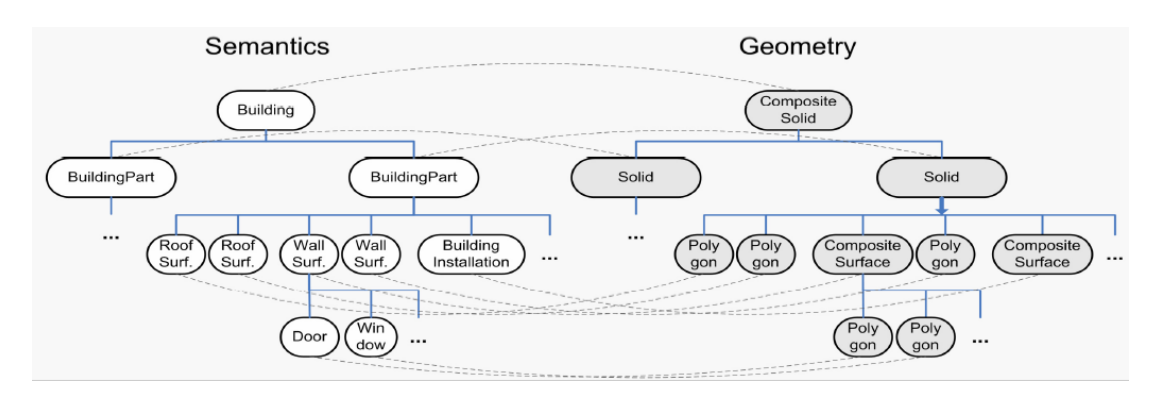

<span id="page-17-1"></span>*Obrázek 5: Provázání hierarchií sémantické a geometrické budovy, převzato z (Stadler a Kolbe 2007)*

### <span id="page-17-0"></span>6.3 Různé úrovně detailu

Z hlediska celého modelu je možné zobrazovat prvky s různými stupni detailu dohromady. Úrovně detailu se používají pro označení obsáhlosti, které prvky dosahují v jednotlivých stupních a jak lze vidět na následujícím Obrázku 6, označení úrovní detailu se dají implementovat i na celý model, čehož je využito v podkapitole [6.5.1](#page-25-0) při návrhu vlastního rozdělení úrovní detailu v rámci prostorového plánování.

Pokud jde o budovu, standard umožnuje uložení dat až do pěti různých stupňů detailu. V LOD0 se uvádí jako vymezená zastavěná plocha, která je interpolována dle terénu. V dalších úrovních detailu LOD1 jde o LOD0 s tím, že je vytažena výška budovy. Zobrazeny jsou tak kvádry a krychle bez vymodelovaných střech. V úrovni detailu LOD2 se přidává modelace střechy s tím, že je zde již rozčleněna budova na dílčí prvky, jako je střecha, obvodové zdi a základová deska. V úrovni detailu LOD3 se přidávají informace o otvorech, jako jsou okna a dveře. V podrobnosti LOD4 jde už o informace týkající se interiéru budov. Konkrétního členění místností a jejich velikosti.

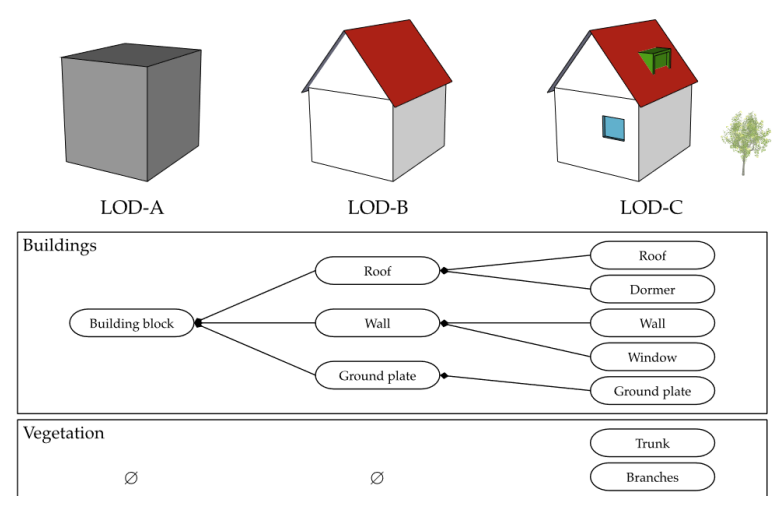

*Obrázek 6: Zobrazení různých úrovní detailu u budovy a počet tříd, které jsou v jednotlivých detailech obsaženy, převzato z (Biljecki et al. 2014)*

Na Obrázku 6 lze vidět proces, jak se zvyšuje komplexnost modelu se zvyšujícím se LOD. V LOD-C je uvedena i jiná třída, kterou je *Vegetation*. Jde o modul, který reprezentuje všechny rostlinné prvky v modelu. Rozdělení a použití modulů je rozebráno v následující části kapitoly.

# <span id="page-18-0"></span>6.4 Definice tříd a modularizace v CityGML

Proto nejvýznamnějším systémem, který CityGML využívá, jsou moduly, v rámci kterých se člení abstraktní třídy a geometrie.

Do sémantického rozdělení na předešlém obrázku se jedná o schéma pro jeden objekt, jako je tomu u IFC. V rámci CityGML je však sémantika rozšířena i na městské a regionální celky, kterými jsou vegetace, dopravní koridory či samotný terén, na kterém se prvky nacházejí (viz Obrázek 7).

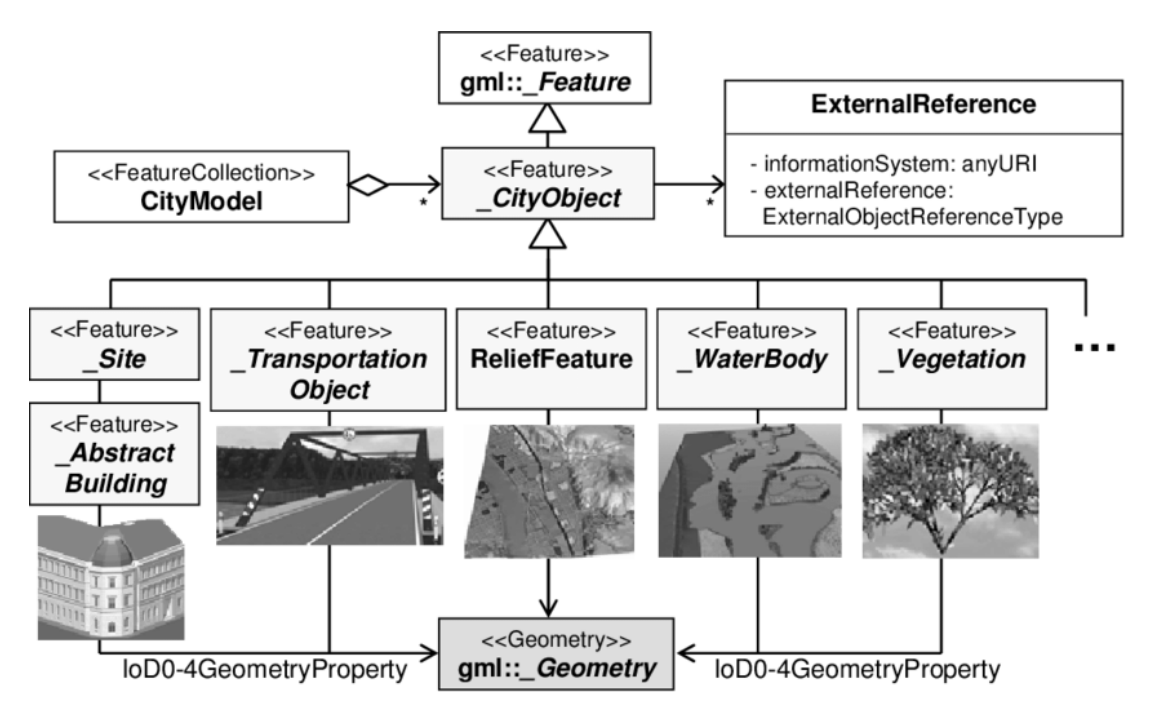

<span id="page-18-1"></span>*Obrázek 7: Rozdělení kořenového modulu jakéhokoliv prvku, převzato z (Kolbe 2009)*

Základní třídou, která se v CityGML používá, je *CityObject*, od kterého ostatní třídy přebírají základní informace.(Gröger et al. 2012) Formát CityGML využívá modularizace, kde se pro budovy používá modul *Buildings*, pro silnice *Roads* a pro veřejné zařízení *CityFurniture* (FME Channel 2013), které lze sledovat v přehledu nabízených modularizací pro CityGML 2.0 na Obrázku 8 níže.

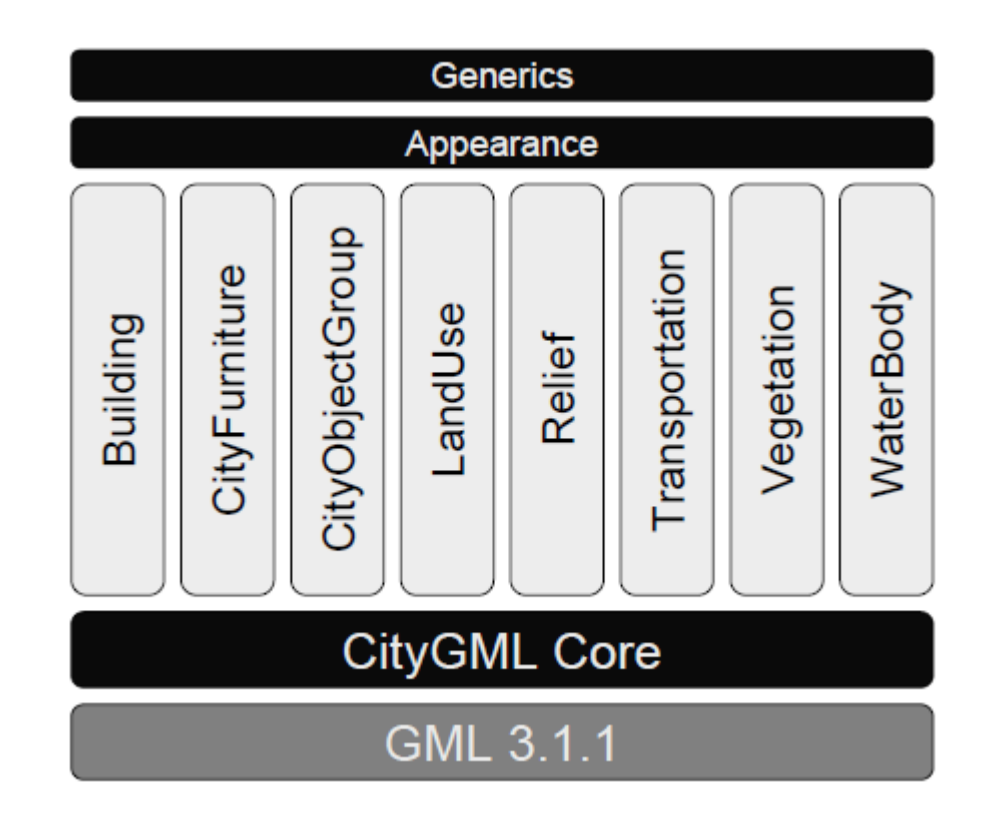

*Obrázek 8: Přehled modularizace v rámci CityGML 2.0, převzato z (Kolbe 2009)*

<span id="page-19-0"></span>Struktury z Obrázku 8 *Generics* a *Appearence*, jsou aplikovatelné na všechny tematické moduly.(Kolbe 2009) Zobrazení textury lze provést pomocí externích odkazů na konkrétní textury nebo na fotografie povrchu, které se k prvku přiřadí.

Z hlediska kořenových tříd se používá *CityModel.* Jde o třídu libovolného souboru modelu města. Jedná se o kolekci, jejíž členy jsou omezeny na vlastnosti modelu města. Všechny prvky jsou zahrnuty jako *cityObjectMember*. Všechny třídy jsou odvozeny od základní třídy *Feature*, definované v dokumentu ISO 19109 a GML3 pro reprezentaci prostorových objektů a jejich agregací. (Gröger a Plümer 2012) Je tak založen základní pilíř, na kterém stojí další moduly jako *Building*, *Vegetation*, a další.

Dalším významnou vlastností je zavedení *Prototype objects.* "*Prototype objects* jsou prostorové objekty stejných tvarů, které se nacházejí v modelu na různých místech (typicky stromy či lampy) můžou být vymodelovány jako prototypy a vícekrát použité v městském modelu"(Gröger et al. 2012).

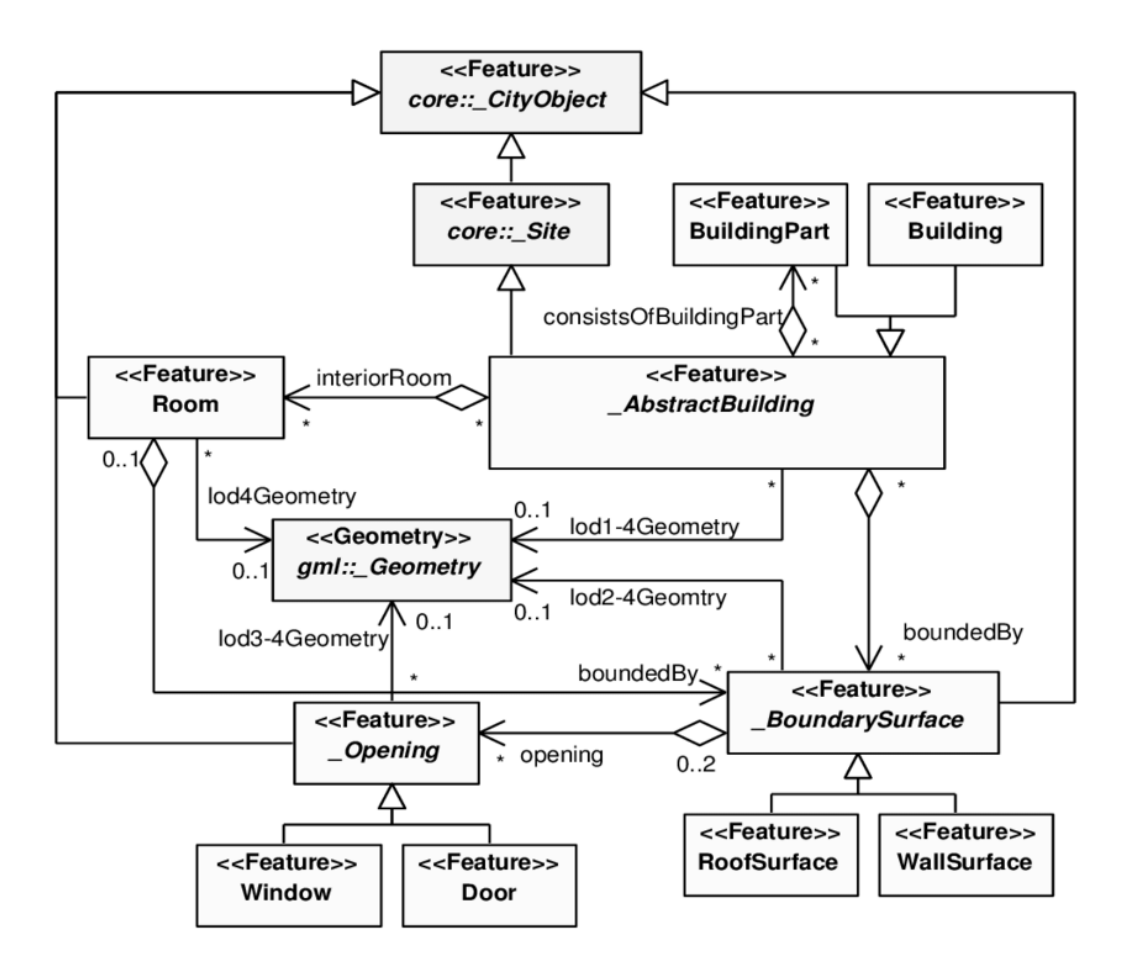

<span id="page-20-1"></span>*Obrázek 9: Schéma provázanosti prvků a nastavení vlastností jejich geometrie v rámci modulu Building, převzato z (Kolbe 2009)*

#### <span id="page-20-0"></span>6.4.1 Modul Building

Modul *Building* se vyznačuje typem *AbstractBuildingType*, jak lze vidět na předešlém Obrázku 9. Popisuje tematické a geometrické atributy a asociace budov. Jedná se o abstraktní typ. \_*AbstractBuilding* se může skládat z *BuildingParts*. Nejvyššími prvky jsou *Building*, zatímco všechny ostatní prvky jsou *BuildingParts*. Každý prvek takové hierarchie může mít všechny atributy a geometrie \_*AbstractBuildings*. Musí však být zajištěno, aby nedocházelo k nesrovnalostem. Lze u částí zapsat typ střechy, kterou daný objekt má, ovšem nesmí to být v rozporu s geometrií, která by měla jiný tvar a odpovídala jinému typu střechy. (Gröger et al.

2012) "Jako podtřída třídy \_*CityObject* dědí \_*AbstractBuilding* všechny atributy a vztahy, zejména id, jména, vnější odkazy a zobecňující vztahy"(Gröger et al. 2012).

V rámci modulu *Building* se nachází i křivka spojení budovy s terénem, která pomáhá k pevnému ukotvení budovy vůči terénu, ať už je zobrazován v jakémkoliv měřítku a podrobnosti. Nemůže se tak stát, že některé budovy budou při různých zobrazeních podrobnosti budov a terénu nad terénem levitovat, či budou do něj zapuštěny.

#### <span id="page-21-0"></span>6.4.2 Transportation module

Modul *Transportation* se zabývá veřejným prostranstvím a lze ho překládat jako komunikační modul. Obsahuje dvě základní plochy *Traffic area* a *Auxiliary traffic area*. První zmíněná označuje místa, kde dochází k dopravě jak osob, tak materiálu. Může jít o silnice, ale také cesty pro pěší a chodníky, jak je patrné z Obrázku 10.

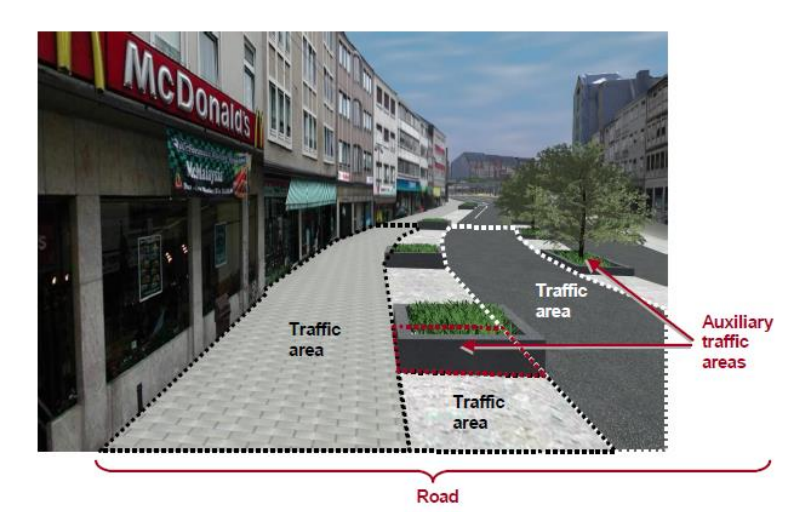

<span id="page-21-1"></span>*Obrázek 10: Značení části Transportation module na příkladu ulice (Road), převzato z (Gröger et al. 2012)*

Auxiliary traffic area slouží pro označení ploch, které jsou doplňkové k dopravní funkci veřejného prostoru. Jde o záhony nebo zelená prostranství, která jsou nenahraditelnou součástí městského prostředí.

Na Obrázku 11 je zobrazeno, jak je modul ovlivněn v závislosti na úrovni detailu, v kterém se nachází. V LOD0 jde pouze o liniové prvky, které reprezentují jednotlivé směry. V LOD1 jde již o celistvé plochy a až v úrovních detailu LOD2-4 se nachází zmíněné rozdělení na oblasti dopravy a doprovodné zeleně.

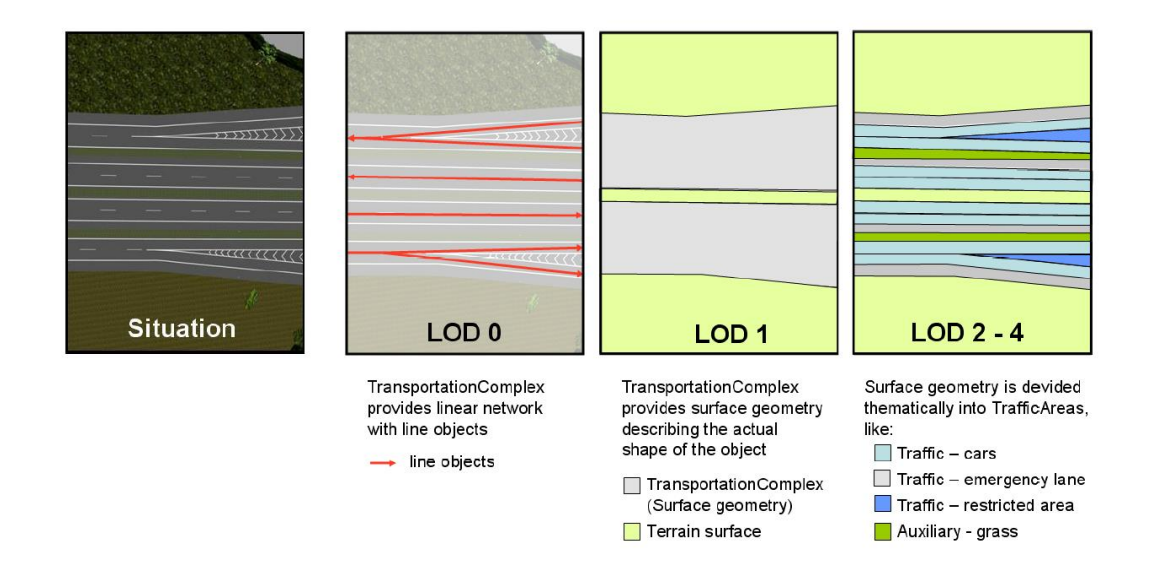

<span id="page-21-2"></span>*Obrázek 11: Úrovně detailu a znázornění veřejného prostranství (převzato z Gröger et al. 2012)*

Pro rozlišení ploch se používají atributy, kterými se prvek obohatí. Vychází z oficiální kódové specifikace, která určuje značení využití ploch či jejich informaci o materiálu povrchu. Tyto informace jsou důležité z hlediska návazné práce při analýzách, kdy se konkrétně s typem povrchu pojí určité vlastnosti šíření hluku a z hlediska ozařování se mění hodnoty odrazu světelné radiace.

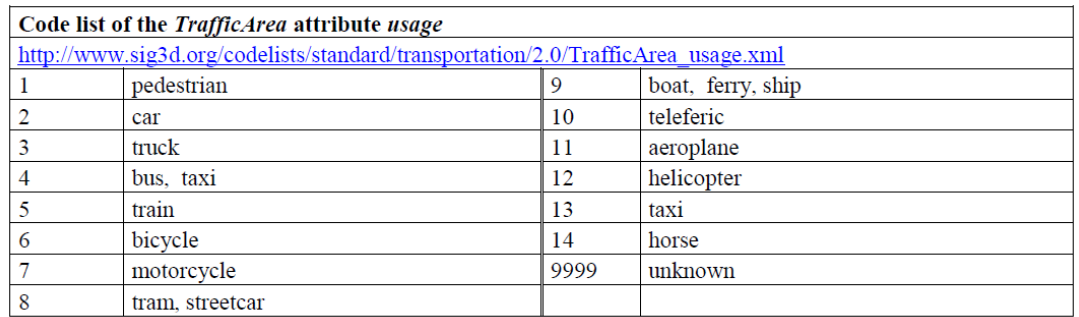

<span id="page-22-1"></span>*Obrázek 12: Kódová specifikace pro atribut využití třídy TrafficArea, převzato z (Gröger et al. 2012)*

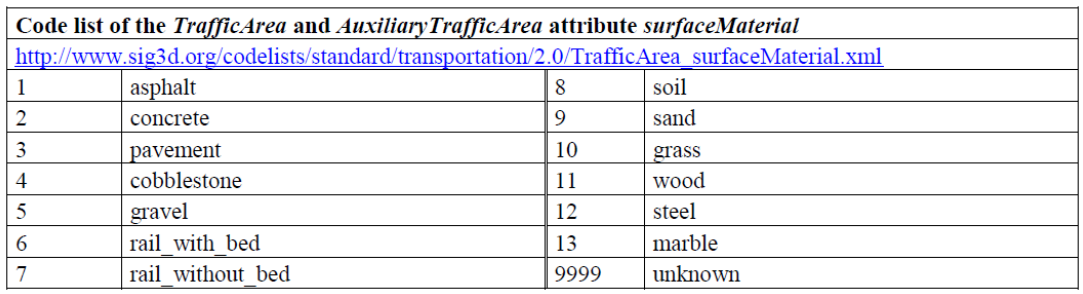

<span id="page-22-2"></span>*Obrázek 13: Kódová specifikace pro atribut surfaceMaterial pro obě třídy modulu Transportation, převzato z (Gröger et al. 2012)*

### <span id="page-22-0"></span>6.4.3 Modul WaterBody

"Atributy třída, funkce a použití prvku WaterBody a atribut waterLevel prvku WaterSurface jsou specifikovány jako gml:CodeType. Hodnoty těchto vlastností lze vyjmenovat v seznamech kódů. Návrhy odpovídajících seznamů kódů lze nalézt v příloze C.9"(Gröger et al.

2012). Modul WaterBody se skládá z WaterSurface a WaterGroundSurface, které reprezentují povrchy horní a dolní a ohraničují tak celý objem vodního profilu.

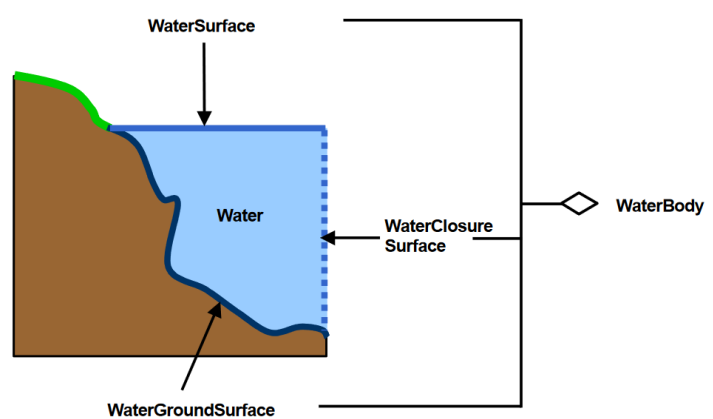

Dodatečná třída *Obrázek 14: Schéma profilu WaterBody modulu, převzato z (Gröger et al. 2012)*

WaterClosureSurface funguje podobně jako ClosureSurface u jiných prvků. Její úlohou je ohraničit celek tak, aby analýzy na něj aplikované byly jasně vymezené a vypočitatelné. Lze tak definovat konkrétní plavební koridory v rámci řeky a zároveň vymezit oblasti, kde se dá koupat či rekreovat.

### <span id="page-23-0"></span>6.4.4 Modul LandUse

U LandUse modulu se používá *LandUseType*. Jde o typ popisující třídu pro využití území ve všech LOD. Objekty *LandUse* popisují oblasti zemského povrchu určené pro konkrétní využití půdy. Geometrie se musí skládat z trojrozměrných ploch. Jako podtřída třídy \_*CityObject* dědí *LandUse* všechny atributy a vztahy, zejména id, názvy, vnější odkazy a generalizační vztahy.(Gröger et al. 2012)

Objekty *LandUse* lze použít k popisu oblastí zemského povrchu určených k určitému využití půdy, ale také k popisu oblastí zemského povrchu s určitým půdním pokryvem s vegetací nebo bez ní, tedy dokáží reprezentovat i fyzický vzhled půdy. "Objekty *LandUse* v CityGML mohou být použity k reprezentaci pozemků, objektů územního plánování, rekreačních objektů a objektů popisujících fyzikální charakteristiky území, a to ve 3D (např. mokřady)"(Gröger et al. 2012). K rozlišení významu ploch opět slouží dodatečně atributy, které se řídí doporučenou kódovou specifikací, jež lze vidět na Obrázku 15.

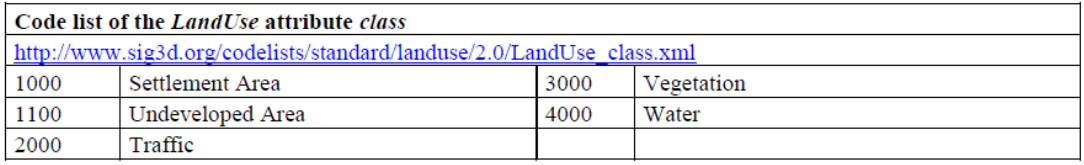

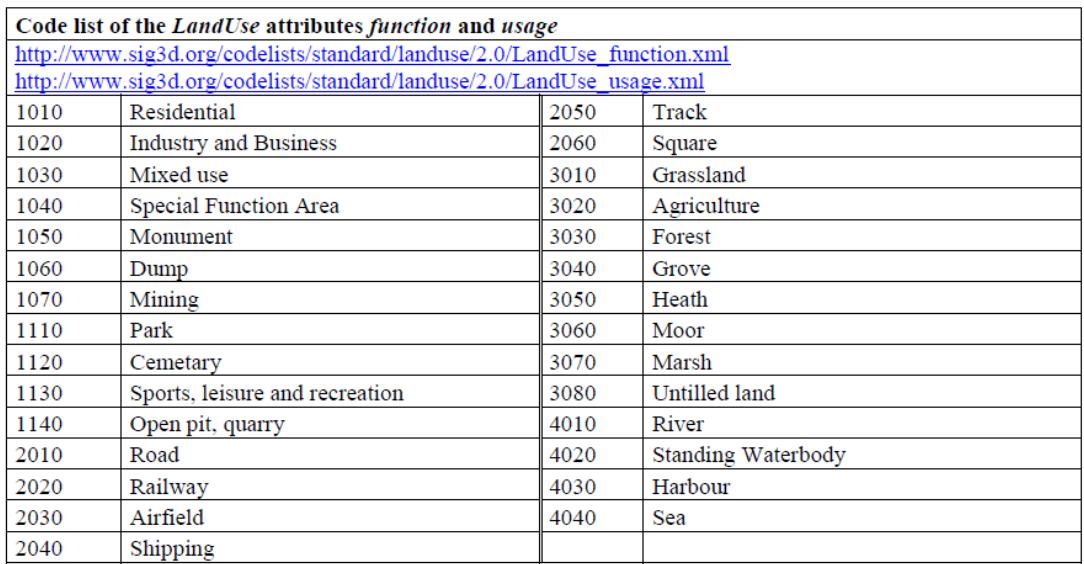

<span id="page-23-1"></span>*Obrázek 15: Seznam kódů modulu LandUse použitých při převodu 2D prostorových dat (převzato z (Gröger et al. 2012)*

#### <span id="page-24-0"></span>6.4.5 Modul Relief

Bez terénu a objektů s výškovou souřadnicí nejde mluvit jako o 3D modelu města. Zásadní část CityGML modelu města je proto získaní dat o terénu. Je reprezentován třídou *ReliefFeature* ve všech stupních detailu. *ReliefFeature* se skládá z jedné nebo více částí třídy *ReliefComponent*.

Třída *ReliefFeature* je spojena s různými koncepty zobrazení terénu, které mohou existovat současně, a dokonce se navzájem interpolovat s udanou odchylkou. Terén může být specifikován jako pravidelný rastr nebo síť (*RasterRelief*), jako TIN (*Triangulated Irregular Network*, *TINReflief*), pomocí lomových čar (*BreaklineRelief*) nebo pomocí hmotových bodů (*MasspointRelief*), z hlediska geometrie jsou mřížky reprezentovány pomocí *RectifiedGridCoverages*, lomové čáry pomocí *Curves*, hmotové body pomocí *Points* a TIN buď pomocí *TriangulatedSurfaces*, nebo pomocí *GML3 TIN.* V případě *TriangulatedSurfaces* jsou trojúhelníky uvedeny explicitně, zatímco v případě *GML3 TIN* jsou reprezentovány pouze 3D body, přičemž triangulaci lze rekonstruovat standardními metodami. Lomové linie jsou reprezentovány 3D křivkami. Hmotové body jsou jednoduše souborem 3D bodů.(Gröger et al. 2012)

### <span id="page-24-1"></span>6.5 Aplikovatelnost CityGML dat

Aplikovatelnost se představuje na programech, které byly vyvinuty tak, aby využívaly vytvořená CityGML data. Často jsou jimi takzvaná rozšíření CityGML, která nabízejí další strukturu pro uložení mnohem více dat. Jako příklad lze uvést Utility Network ADE, které rozšiřuje základní možnost CityGML 2.0 pro ukládání technické infrastruktury. "Některé z ADE vyvinuté spolu s verzí 1.0 byly začleněny jako standardní moduly do CityGML 2.0 (tj. Tunnel ADE a Bridge ADE)"(Biljecki et al. 2018). Z uvedeného vyplývá, že tato rozšíření jsou často implementována do následujících verzí.

ADE nejsou z pravidla oficiálním vydáním OGC jakožto oficiálním rozšířením CityGML. Kdokoliv si může vytvořit svoje vlastní rozšíření a používat ho. Takto vznikla i současná rozšíření, která se postupným používáním stala součástí běžné praxe používání CityGML. Hlavní zásadou je, že musí mít vlastní jmenný kód, aby se zabránilo kolizím s názvoslovím již používaným. Zároveň může rozšiřovat více tematických modulů zároveň a také se v jedné datové sadě dají použít různá rozšíření. (Biljecki et al. 2018)

Pro úplnost se uvádí i NoiseADE, které se v práci přímo nevyužívá nebo se na něj neodkazuje, ale je jedním ze základních a nejvyužívanějších rozšíření. Vypočítává šíření hluku v rámci zástavby a okolí, výpočet je z hlediska evropské direktivy vyžadováno provádět každých 5 let.(Gröger a Plümer 2012)

Již zmíněné UtilityNetwork ADE je významné pro tuto práci z hlediska jeho orientace na technologické zázemí města. Jedním z cílů práce je vyhotovit prostorové průběhy sítí, k čemuž se předpokládá užití rozšíření. Jak uvádí (den Duijn et al. 2018) vhodně propojuje nadzemní a podzemní objekty a je vhodný pro jejich zobrazení.

V rámci technické digitální mapy a potenciálního využití rozšíření CityGML Utility Network ADE jsou k dispozici jak průběhy inženýrských sítí, tak většina uzlů, kde se daná soustava napojuje. Konkrétně jde o soubory s názvem Digitální technická mapa Prahy – inženýrské sítě – autorizovaná data správců - povrchové znaky zobrazené symbolem a Digitální technická mapa Prahy - inženýrské sítě autorizovaná data správců – průběh.

Jak už bylo vysvětleno, součást rozšíření Utility Network ADE je i možnost vymezit oblasti, které jsou spravované například jednou rozvodnou, při jejímž výpadku by se potenciálně celá oblast obešla bez zdroje energie. Tyto informace se v Opendatech od města Prahy nenacházejí, proto je pro práci vymezeno používání především průběhů sítí a jejich hlavní spojnice, ke kterým se dá uvést a později i měnit, jejich stav provozu.

Obecně "cílové oblasti použití zahrnují plánování měst, architektonický design, turistické a volnočasové aktivity, simulaci životního prostředí, mobilní telekomunikace, řízení katastrof, vnitřní bezpečnost, správu nemovitostí, navigaci vozidel a chodců a tréninkové simulátory"(Kolbe et al. 2020).

#### <span id="page-25-0"></span>6.5.1 Využitelnost v prostorovém plánování

Z uvedené citace vyplývá, že CityGML má význam pro plánování měst a architektonický design. Otázkou zůstává, jak by se dala reprezentovat využitelnost z hlediska prostorového plánování.

Pro představu o použití je vytvořena tabulka, kde jsou uvedeny různé stupně detailu, které nutně nemusí odpovídat stupni detailu, které jsou popsané v základní charakteristice formátu CityGML. Výčet informací, které jednotlivé stupně detailu obsahují, pomáhá k orientaci, jaký stupeň detailu je vhodný pro konkrétní činnost v prostorovém plánování.

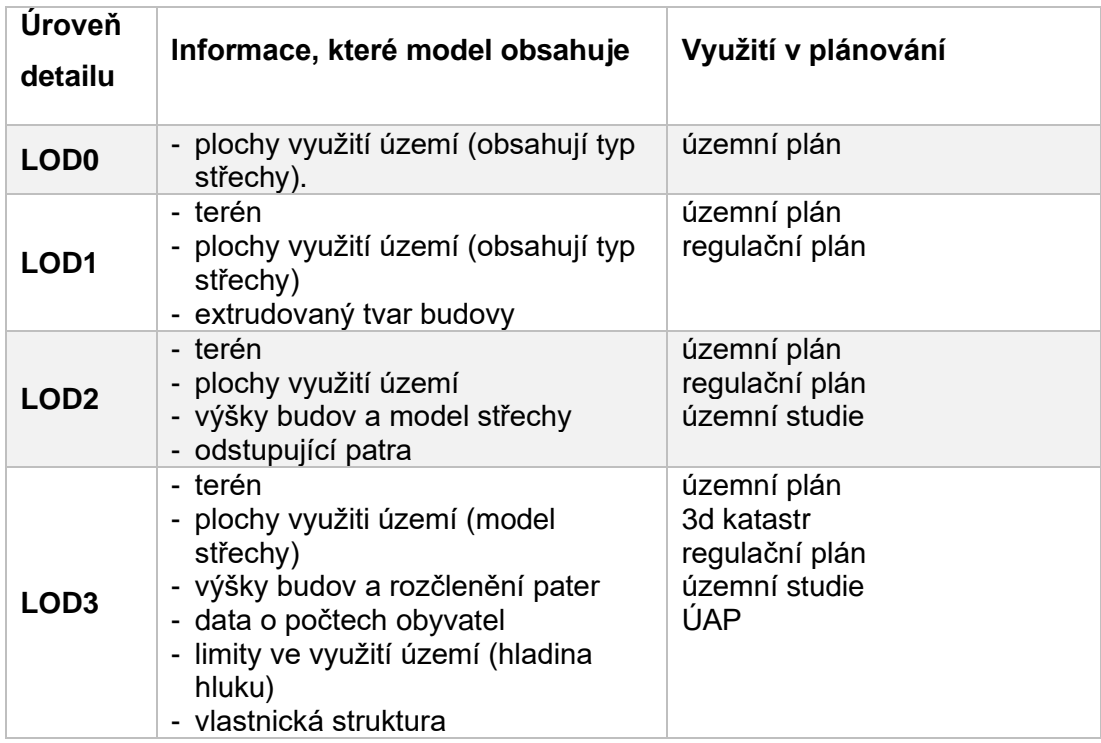

<span id="page-26-1"></span>*Tabulka 1: Využitelnost CityGML dat v prostorovém plánování dle obsáhlosti modelu*

<span id="page-26-0"></span>Z hlediska územního plánu se nabízí potenciál pro využití 3D modelu k reprezentaci využití konkrétních pater. K tomuto kroku by se dalo přistoupit především v hustě obydlených oblastech, kde je žádoucí zachovat strukturu budov dle využití. Současná smíšená plocha by tak mohla být dopodrobna rozkreslena a umožňovala by přehlednější nastavení regulativů.

# <span id="page-27-0"></span>7 Tvorba CityGML dat

Postup praktické části diplomové práce je následovný: nejdříve je pozornost věnována přípravě samotných dat, která jsou získána z Opendat na geoportálu hlavního města Prahy. Následně se tato data převádějí do formátu CityGML pomocí softwaru FME Workbench s podrobným popisem hlavních úskalí a potřeb konverze dat. Praktická část je zakončena vizualizací těchto dat a uložením CityGML dat v databázi vytvořené pomocí 3DCityDB softwaru za pomocí PostgreSQL s rozšířením PostGIS.

Pro výpočetní úsporu je vybráno menší území, označováno jako Prah71 (podle rozpisu kladových listů v Opendatech, vyznačeno na Obrázku 16), které se skládá z částí katastrálních území Starého Města, Nového Města, Malé Strany, Smíchova, Hradčan a v neposlední řadě části Holešovic.

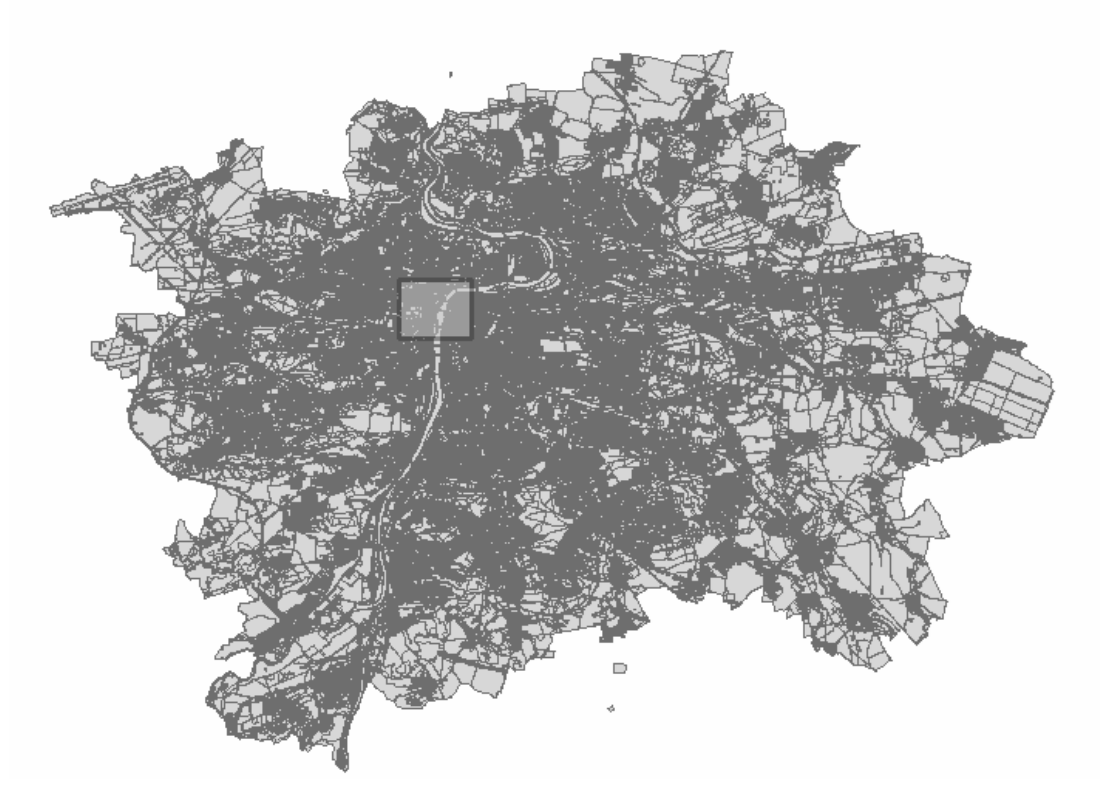

*Obrázek 16: Vymezení řešeného území v rámci hlavního města Prahy – Prah71 (použitá data IPR Praha ©2019)*

<span id="page-27-1"></span>Cílem práce je vypracovat model města či jeho části, který ukáže postupy při získávání CityGML dat. Konkrétně jde o budovy, které jsou doplněny o terén, a v závislosti na něm je cílem prozkoumat možnosti získání CityGML dat o veřejném prostoru z volně dostupných dat hlavního města Prahy.

Výčet použitých dat:

- BD3\_Prah71.shp reprezentace 3D budov
- Mosty3D.shp reprezentace 3D mostů
- DMT.tif rastrová reprezentace terénu
- URK SS VyuzitiZakl p.shp 2D polygony využití území
- DOP TSK UlicUsPAKOM I.shp– uliční úseky TSK včetně zatřídění komunikací, údaje o provozu v konkrétních ulicích
- TMTVU\_P.shp technická mapa členění veřejného prostranství na silnici a chodníky
- TMISPRUBEH\_ADS\_L.shp autorizovaná data správců inženýrských sítí
- Prah71.shp vytvořená vrstva pro ořezání vstupních dat

Pro vypracování modelu části města jsou použita data 3D modelu Prahy z dílny Institutu plánování a rozvoje hlavního města Prahy (IPR Praha). Jde konkrétně o shapefile s názvem BD3\_Prah71 ve formátu polygonZ, jež obsahuje údaje o budovách v centrální části Prahy. Atributová tabulka této vrstvy obsahuje sloupec s názvem *TYP*, kde jsou specifikovány konkrétní prvky jako komín, svislá obvodová zeď, základová deska, a další, jež budou sloužit pro rozdělení do jednotlivých tříd.

Pro data o mostech ve 3D je využita zvláštní vrstva, která obsahuje údaje o mostech ve 3D v hlavním městě Praze. Každý polygon obsahuje v atributové tabulce informaci, k jakému mostu patří dle atributu *ID*.

Pro data o tvorbě terénu je dostupný rastrový formát DMT, který v následující práci slouží v předprocesní části jako podklad pro vytvoření jak samotného TIN povrchu, tak k interpolování nadmořských výšek pro data o veřejném prostranství.

Další vrstva nám poskytuje údaje o současném stavu využití území v hlavním městě Praze. Vrstvy obsahují údaje *KOD*, kde je konkrétní popis využití území, jenž se uplatňuje při rozřazení ploch do určitých tříd v rámci CityGML kódové specifikace. Navíc každá plocha obsahuje údaj, zda jde o veřejně přístupnou plochu, či soukromý pozemek.

Následující dvě datové sady DOP\_TSK\_UlicUsPAKOM\_l.shp a DOP\_TSK\_UlicUsPAKOM\_l.shp se uplatňují při konstruování veřejného prostranství. V první uvedené se nachází veřejné prostranství jako celek, kde není rozdělené na silnici a chodník, k čemuž slouží právě druhá zmíněná datová sada. K jejich rozřazení se využívá atribut *CTVUK\_POPIS* či lze využít *CTVUK\_KOD*. Popis hodnot kódů je uvedený v metadatech příslušné datové sady (viz IPR Praha ©2019).

A pokud hovoříme o veřejném prostranství, z hlediska prostorového plánování je důležité i co se nachází pod povrchem. K tomuto účelu jsou získána data o vedení inženýrských sítí, které jsou autorizované správcem konkrétních sítí. Jejich průběh lze opět rozdělit podle atributu *CTMTP\_POPIS*. Zajímavým atributem je také *PROFIL*, kde jsou uvedené hodnoty o dimenzi vedené sítě, z hlediska návrhů veřejného prostranství jde o nezanedbatelný údaj.

V práci se rozdělení na 2D a 3D používá především s ohledem na jejich původní stav před vstupem do předprocesní části.

### <span id="page-29-0"></span>7.1 Potřebný software pro převod do CityGML

FME Workbench a FME Data Inspector jsou opravdu jedny z mála softwarů, které jsou esenciální složkou pro získání CityGML dat z jiných datových formátů. Jde o placený software. V rámci diplomové práci je využita možnost Trial verze pro studenty vysokých škol.

Navazujícím softwarem je 3DCityDB, jehož výhody jsou bohaté možnosti pro uchovávání dat a snadné konverze do jiných formátů typu KML či CityJSON. Takové konverze se hodí především při potřebách vizualizace a v případě CityJSON k umožnění širšího nakládání s CityGML daty.(Yao et al. 2018) V případě ukládání do databáze se používá 3DCityDB Importer Exporter. Vyexportovaná data si lze prohlížet například v softwaru 3DCityDB Web Client, který zobrazuje KML soubory. Je založený na otevřené platformě Cesium, která se využívá k zobrazování 3D dat na zemském povrchu. Prohlížeč musí nabízet podporu WebGL.

Pokud si uživatel chce prohlédnout data zapsaná v kódu, je doporučeno používat software Notepad++, který má podporu syntaxe XML. Umožňuje přehled nad třídami a podtřídami a ohledně uložení všech atributů ke konkrétnímu prvku. V práci se používá především pro kontrolu nastavení tříd.

Doporučovaným softwarem je FZK Viewer, který zobrazuje CityGML soubory. V práci však není použitý, jelikož nepodporuje souřadnicový systém S-JTSK. Software není potřeba, pokud má uživatel přístup do sady softwarů od FME.

# <span id="page-29-1"></span>7.2 Předprocesní část

Popsaná data v předešlé části kapitoly je nejprve potřeba připravit na samotnou konverzi, ať už jde o vytvoření atributů pro následnou práci v prostředí FME, tak jejich oříznutí na stanovenou oblast zájmu. V předprocesní práci se tak nejvíce používá prostředí ArcMap společně s programem ArcScene, kde se dají přehledněji prohlížet stažená 3D data a zobrazit upravené datové sady. Ke zvládnutí předprocesních prací je potřeba mít aktivní rozšíření 3D Analyst a Spatial Analyst.

### <span id="page-30-0"></span>7.2.1 Úprava 3D dat

Vrstva 3D budov je přímo vymezená pro oblast Prah71, kde se přesahování několika budov zanedbává, a je proto připravená pro další práci v FME Desktop. Z dalších 3D vrstev je nutné oříznout vrstvu mosty 3D. K tomu se použije výběr mostů podle atributu *ID*, které se nacházejí na území Prah71, a jejich následný export do samostatné vrstvy.

Prvním krokem, než se pustíme do převodu dat v prostředí FME Desktop, je předpřipravení dat a rozdělení vrstvy na dílčí části, se kterými se následně bude pracovat. Jde o získání oddělených vrstev s prvky, které se budou převádět na *GroundSurface, RoofSurface* a *WallSurface*. Pro jejich vytřídění je použitý software ArcMap, kde se pomocí nástroje *Select by Attributes* v panelu nástrojů *Selection* vybere daný typ. Následně se výběr přes výchozí vrstvu a funkci exportu dat uloží do separátního shapefile souboru pro další zpracování.

Dále je nutné zapsat specifikaci pro *Bridge module* do základní složky *CityGML\_feature\_types.xml*, podle kterého se specifikace tříd v FME Desktop uplatňuje (viz Obrázek 17). Slouží jak pro potřeby čtení CityGML souborů, tak také k jejich psaní.

|                                                                                     | "http://www.opengis.net/citygml/vegetation/2.0" xmlns:gen="http://www.opengis.net/citygml/generics/2.0" xmlns:brid= |
|-------------------------------------------------------------------------------------|----------------------------------------------------------------------------------------------------|
| "http://www.opengis.net/citygml/bridge/2.0">                                        |                                                                                                    |
| <dem:relieffeature></dem:relieffeature>                                             |                                                                                                    |
| $<$ dem:TINRelief/>                                                                 |                                                                                                    |
| <dem:masspointrelief></dem:masspointrelief>                                         |                                                                                                    |
| <dem:breaklinerelief></dem:breaklinerelief>                                         |                                                                                                    |
| $bldq:Building$                                                                     |                                                                                                    |
| <bldg:buildingpart></bldg:buildingpart>                                             |                                                                                                    |
| $<$ $xAL:Address$ />                                                                |                                                                                                    |
| $bldq:RootSurface$                                                                  |                                                                                                    |
| <bldg:wallsurface></bldg:wallsurface>                                               |                                                                                                    |
| <bldg:groundsurface></bldg:groundsurface>                                           |                                                                                                    |
| <bldg:closuresurface></bldg:closuresurface>                                         |                                                                                                    |
| $bldq:Floorsurface$                                                                 |                                                                                                    |
| <bldg:interiorwallsurface></bldg:interiorwallsurface>                               |                                                                                                    |
| <bldg:ceilingsurface></bldg:ceilingsurface>                                         |                                                                                                    |
| <bldg:buildinginstallation></bldg:buildinginstallation>                             |                                                                                                    |
| $bldq:Door$                                                                         |                                                                                                    |
| <bldg:window></bldg:window>                                                         |                                                                                                    |
| $1 ch 1 de ch 1 de ch 1 de ch 1 de ch 1 de 2 ch 2 ch 2 ch 2 ch 2 ch 2 ch 2 ch 2 ch$ |                                                                                                    |
| <bldg:buildingfurniture></bldg:buildingfurniture>                                   |                                                                                                    |
| <bldg:intbuildinginstallation></bldg:intbuildinginstallation>                       |                                                                                                    |
| $\lambda$ has identified and $\lambda$                                              |                                                                                                    |

<span id="page-30-1"></span>*Obrázek 17: Výpis parametrů rozlišující třídy pro funkce Writer a Reader v prostředí FME Desktop*

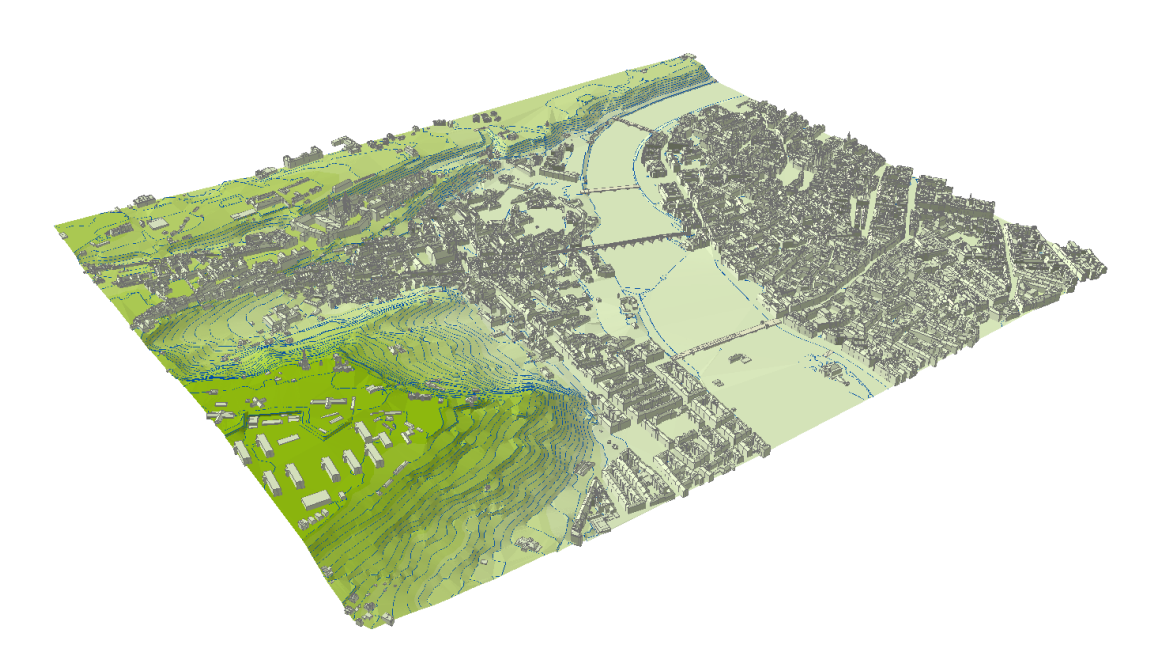

*Obrázek 18: Zobrazení všech použitých 3D dat na vymodelovaném terénu v prostředí ArcScene*

### <span id="page-31-1"></span><span id="page-31-0"></span>7.2.2 Úprava 2D dat

Pro zvládnutí nastavených cílů práce je potřeba využít převážně dostupná 2D data. Jednou z nejvýznamnějších datových sad je rastr digitálního modelu terénu, který je esenciální složkou pro zobrazení všech úrovní detailu v CityGML. V CityGML je povrch vždy umístěn na terénu. Jak již bylo nastíněno v teoretické části, v úrovni detailu LOD0 jde právě o plochy, které jsou ovšem vyjádřeny v prostoru v návaznosti na model terénu.

Z hlediska terénu se v předprocesní části zaměřujeme na vytvoření TIN modelu, který se dá zatím jako jediný zapsat do třídy *Relief* v CityGML. Nejlepší metodou se předpokládalo zanesení poskytnutého DTM ve formátu *tif* přímo do procesu v prostředí FME. Z hlediska výpočetní náročnosti se však ukázalo jako nejlepší řešení vytvořit vrstvu obsahující vrstevnice na území Prah71, z které se následně v FME Desktop vytvoří 3D vrstva, jež bude vstupovat jako základní prvek pro vytvoření TIN reliéfu. Také je nutné opravdu pracovat pouze s oblastí Prah71, jelikož výsledný soubor TIN generátoru je nad výpočetní schopnosti osobního přenosného počítače s operační pamětí 8GB.

V předprocesní části dojde nejdříve k vytvoření vrstevnic nástrojem *Contour* s intervalem 5 m na území celého hlavního města Prahy z rastrové vrstvy DTM.tif. K oříznutí výsledného souboru je proto použita vrstva Prah71.shp.

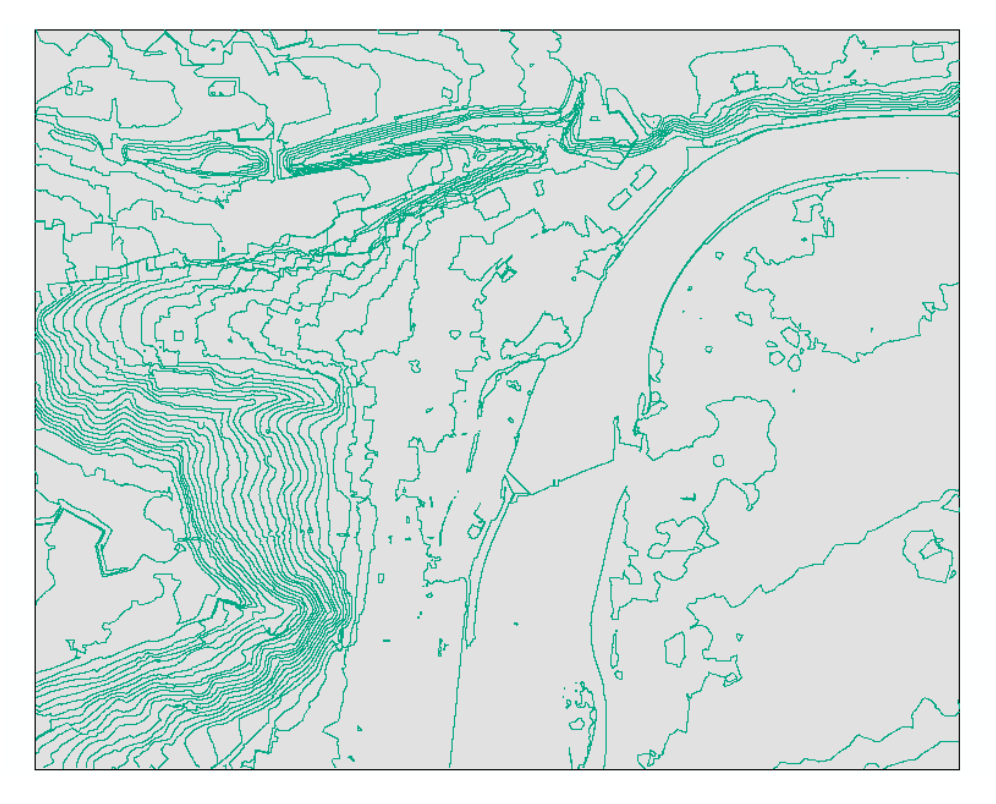

<span id="page-32-0"></span>*Obrázek 19: Ukázka vrstevnic vyextrahovaných a oříznutých v oblasti Prah71*

Dále je potřeba upravit shapefile dokument obsahující současné využití území v Praze a v okolí Prahy. Pro přehlednost byla původní vrstva obohacena pomocí aplikace Arcmap o nové pole v atributové tabulce, pojmenované *gml\_name*. Jak už název napovídá, jde o zlepšení zpětné identifikace prvku s původními daty, tedy tento název je následně použit pro práci s atributy jako hodnota externí reference na původní objekt. Čísla jsou zvolena dle pořadí v tabulce, tedy je použit atribut *FID*. Dále se provede její oříznutí na zájmové území Prah71.

V další vrstvě TMTVU\_P.shp je technický přehled o veřejném prostranství rozlišený na silnice a chodníky. Pro kompletní data o vybraném zájmovém území je potřeba stáhnout dohromady 8 souborů, které jsou v otevřených datech rozděleny podle katastrálních území, do kterých spadají. Jedná se o k.ú. Staré Město, Nové Město, Smíchov, Břevnov, Hradčany, Holešovice, Josefov a Malá Strana. Nejdříve se data upraví v programu Arcmap. Všechny shapefile soubory se spojí pomocí nástroje *Merge.* Následně se provede *Clip* na území Prah71. Až po těchto úpravách se přechází k vybrání silnic a chodníků, které se následně exportují do jednotlivých shapefile souborů.

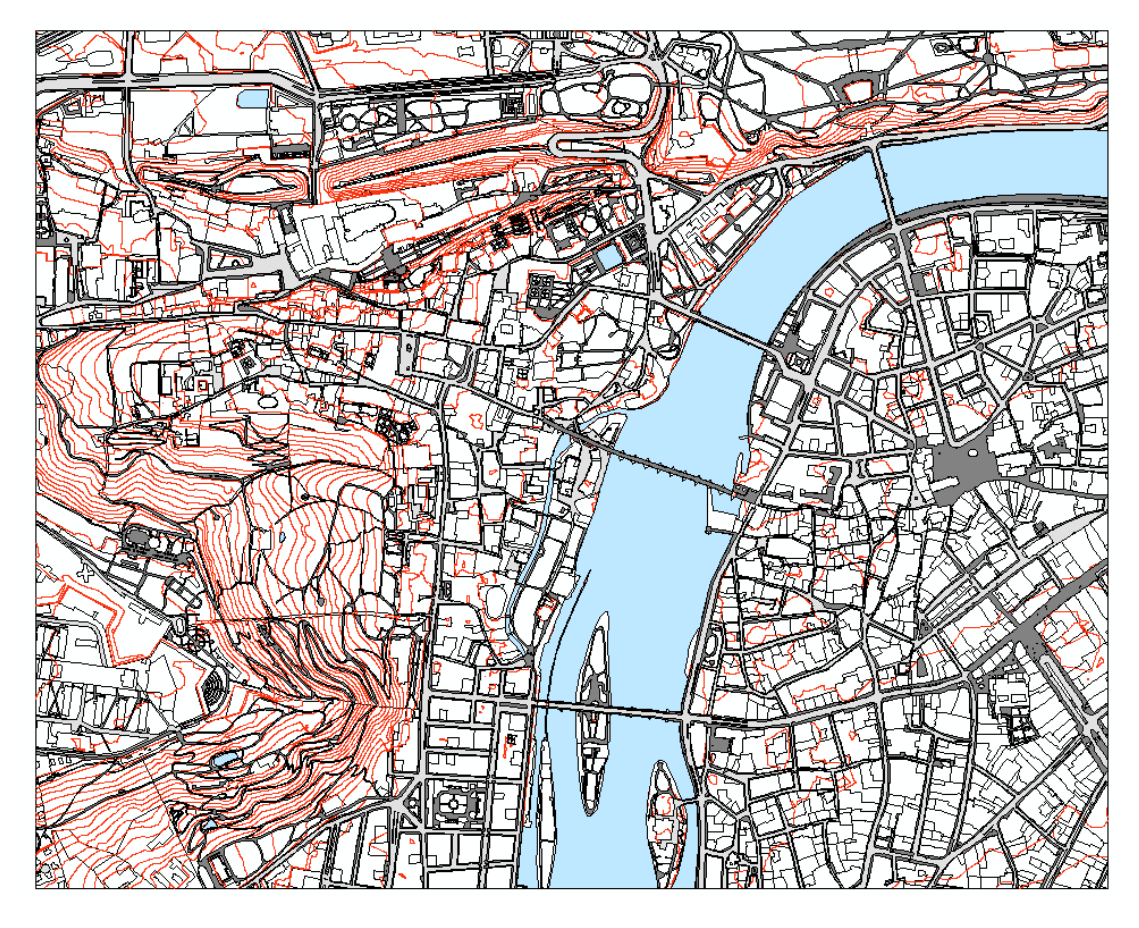

<span id="page-33-0"></span>*Obrázek 20: Všechna vstupní 2D data, Vysvětlivky: tmavě šedě - chodníky, světle šedě - silnice, červeně - vrstevnice, modře – vodní plochy, bíle - plochy využití území a jejich hranice*

Pro rozšíření dat o provozu ve veřejném prostoru je problematické, že jsou data na sobě nezávisle uložena bez jakéhokoliv odkazu na možné atributové průniky. Navíc obohacení dat o veřejném prostoru zamezuje jeho členitost, respektive velké celky polygonů, které v sobě spojují několik ulic a celé bloky. Informace o jednotlivých provozech (zda jde o jednosměrnou ulici apod.) se mohou značně lišit. Pro jejich doplnění alespoň na úroveň detailu LOD0 se použije liniový soubor DOP\_TSK\_UlicUsPAKOM\_l.shp.

Další částí je zobrazení technických sítí. Již jsou připravena data o površích silnic a chodníků, ke kterým se doplní vedení technických sítí, a to konkrétně: vodovodu, elektřiny a optických sítí, plynu, kolektorů a kanalizací.

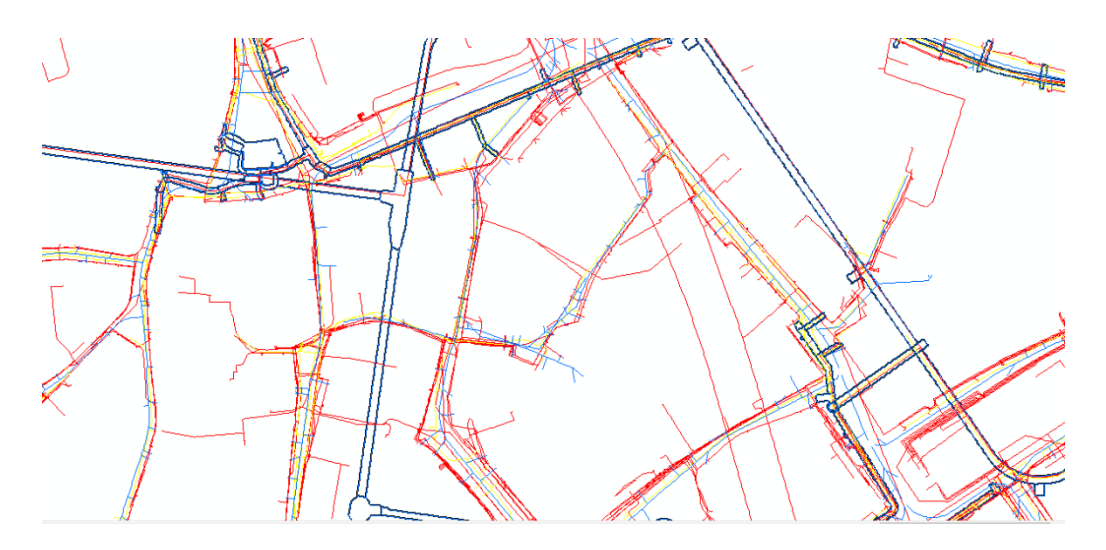

<span id="page-34-0"></span>*Obrázek 21: Ukázka vedení technických sítí v centru Prahy*

Hloubky uložení jednotlivých sítí se určují velmi orientačně. Jsou známy standardy pro hloubky uložení, které se liší právě v návaznosti na tom, pod jakou komunikací vedou. Z důvodu zjednodušení celého procesu se uvažuje jednotná hloubka uložení dle zmiňovaných standardů, jak pod silnicí, tak pod chodníky. Je tomu tak i z důvodu, že často se hloubky uložení technických sítí v praxi liší od nastavených standardů. V praxi do hloubky uložení sítí vstupují i jejich křížení či společné uložení.

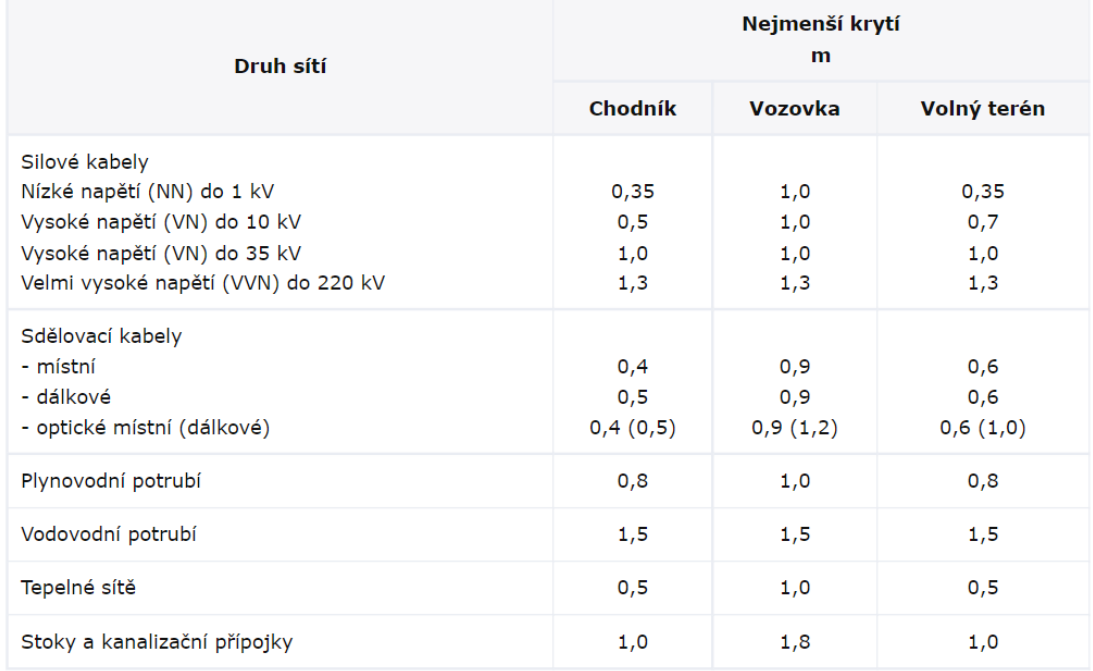

<span id="page-34-1"></span>*Obrázek 22: Nejmenší dovolené krytí podzemních sítí dle ČSN 73 6005 (převzato z TZB info ©2008)*

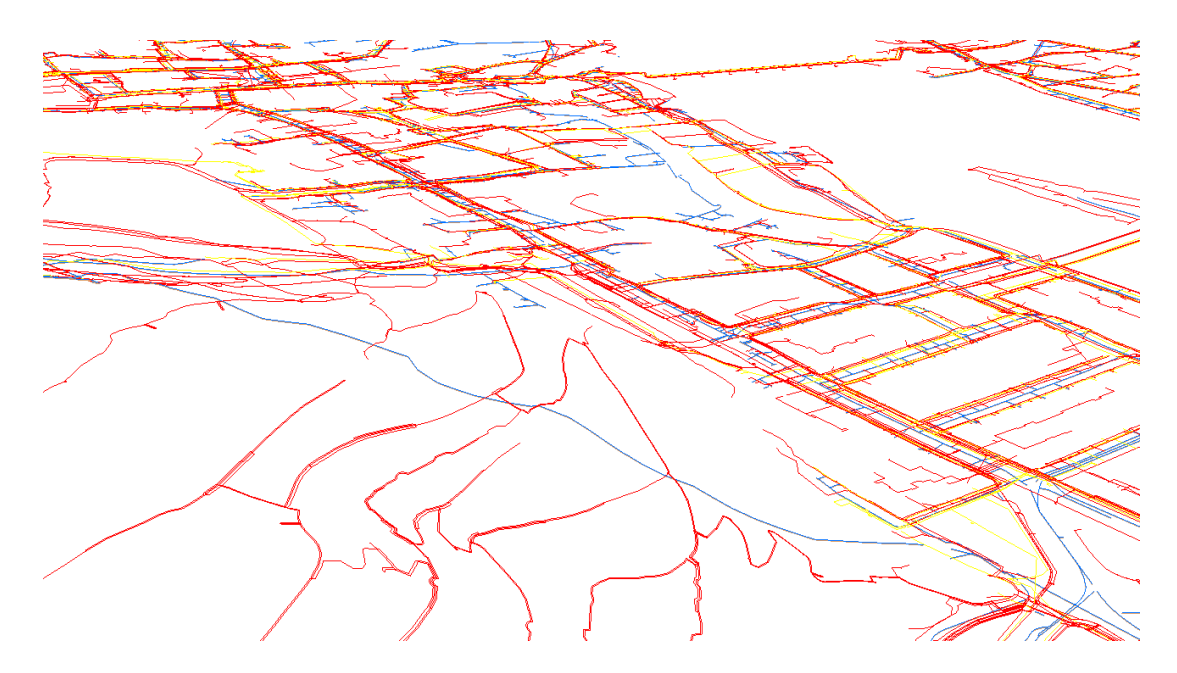

<span id="page-35-0"></span>*Obrázek 23: Výškové rozlišení technických sítí po převedení na 3D formu*

V neposlední řadě přichází převod údajů o vodních plochách, které jsou převzaty z vrstvy využití území. Po analýze vstupních podmínek pro zobrazení *WaterBody module* nejsou k dispozici vhodná data pro kompletní zobrazení vodního celku. Chybí informace o nadmořských výškách hladin.

K převedení 2D dat na 3D data je použita funkce *Interpolate* v prostředí Arcmap. K úspěšnému převedení je potřeba nejprve několik úprav. Jde o vytvoření jednotlivých povrchů, které se od sebe budou lišit ve své výškové souřadnici. K interpolování veřejných prostranství se použije jednotný soubor silnic a chodníků, jejichž vedení se předpokládá na terénu modelu. Inženýrské sítě se taktéž interpolují podle terénu s rozdílem hloubky uložení.

<span id="page-35-1"></span>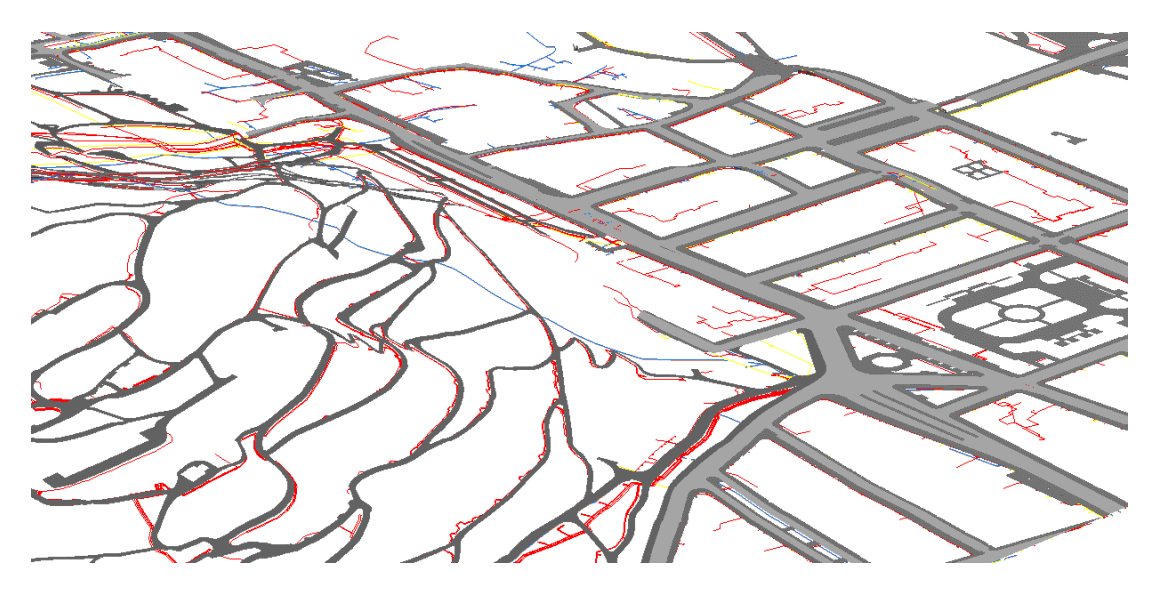

*Obrázek 24: Data 3D technických sítí zobrazená společně s 3D veřejným prostranstvím*

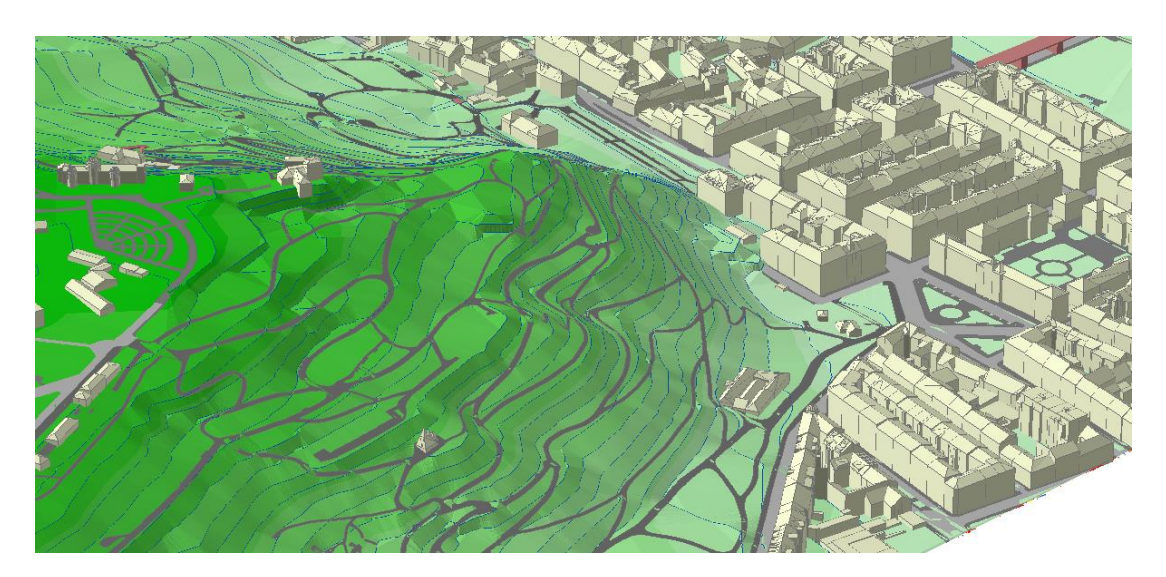

*Obrázek 25: Souhrnné zobrazení všech 3D prvků z předprocesní části vyjma využití území*

### <span id="page-36-2"></span><span id="page-36-0"></span>7.3 Konverze dat

Vzniklé soubory, které nám vstupují do další fáze procesu tvorby CityGML souborů, jsou:

3D data:

- BD3\_Prah71
- Mosty\_Prah71

2D data:

- LandUse\_Prah71.shp
- Chodniky\_Prah71
- Silnice\_Prah71
- Vodstvo\_Prah71
- TMISPRUBEH\_Prah71.shp (elektřina, plynovod, kolektory, kanalizace, vodovod)
- Contour\_5\_Prah71
- Budova Prah71
- Ulice\_Prah71

### <span id="page-36-1"></span>7.3.1 Konverze upravených 3D dat

Konkrétně shapefile s názvem BD3\_Prah71 ve formátu polygonZ obsahuje údaje o budovách v centrální části Prahy. V atributové tabulce této vrstvy se dozvíme, že obsahuje sloupec s názvem *TYP*, kde jsou specifikovány konkrétní prvky jako komín, svislá obvodová zeď, základová deska, a další. V rámci poskytnutých dat je zaměřeno na podrobnost nejvyšší možnou, a to LOD2. Pro tuto podrobnost nám stačí základní tvar budovy, včetně tvaru její střechy, ovšem bez komínů a vikýřů,

které jsou ve vstupních datech také obsažena. Pro zobrazení ve vyšším stupni detailu v datové sadě chybí informace o vstupech a oknech domů či jejich patrech.

V případě *CityModelu* jde o vytvoření abstraktní třídy bez geometrie, která slouží pro správné zatřídění informací v rámci souboru. V případě třídy *Building* se pomocí *FeatureMerger* připojí informace o hlavní třídě modelu.

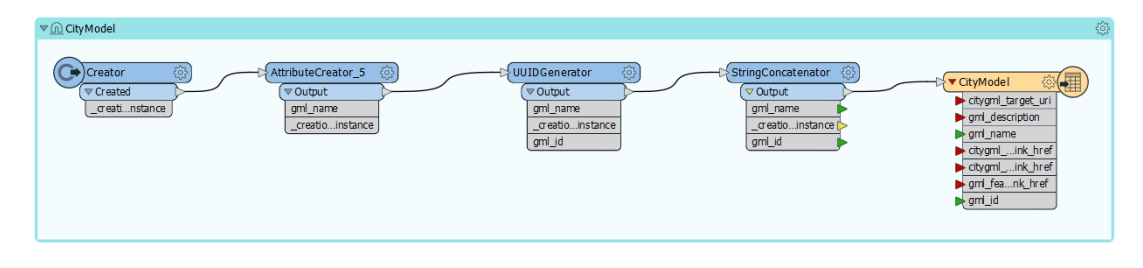

<span id="page-37-0"></span>*Obrázek 26: Postup vytvoření abstraktní třídy CityModel*

Nejdříve je do třídy *Building* převedena pouze jedna budova, dále celá ulice a potenciálně celá oblast Prah71. Postup převodu se může lišit právě s ohledem na množství dat, která převádíme. Již v takovém měřítku se ukazuje problematika automatizovaného převádění většího počtu dat.

Jak lze vidět na postupu na Obrázku 27, nejdříve se použije *Attribute Creator*, kterým se vytvoří atributy, dle kterých se následně bude připojovat *gml\_parent\_id* v dalším nástroji *Feature Merger*. V další fázi se používá označení budovy jako *gml\_id*, tím pádem je vytvořen jednotný odkaz na původní data, a pokud by došlo k jejich změně, lze jednoduše vybrat CityGML data v databázi a přepsat je s aktualizovanými daty. Posledním krokem je smazání všech atributů, které jsou pro hlavní třídu budov nepodstatné.

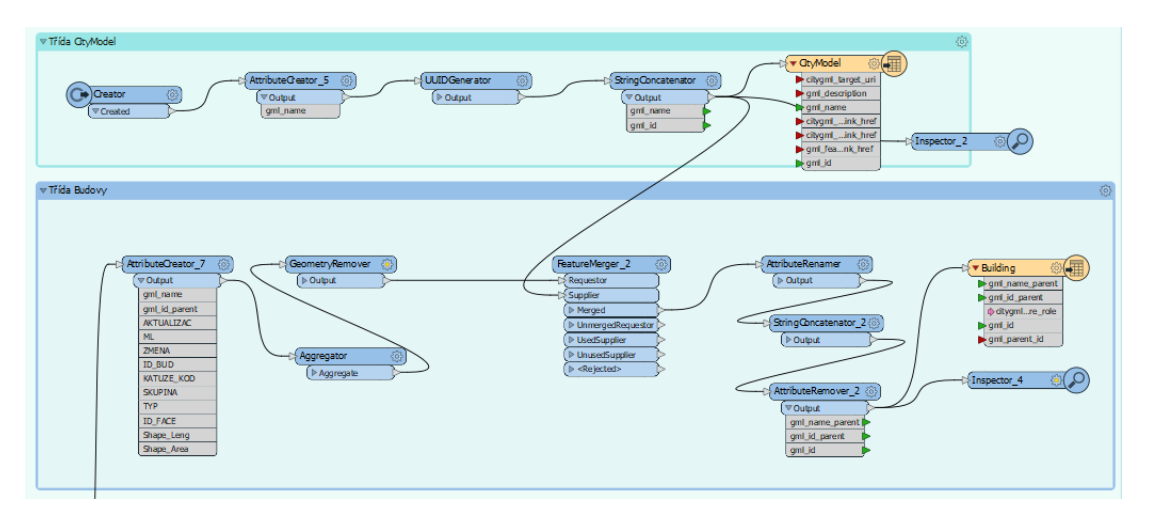

<span id="page-37-1"></span>*Obrázek 27: Přehled vytvoření dvou hlavních abstraktních tříd, které slouží pro správné uložení geometrie dílčích prvků v následujícím kroku*

S ohledem na úroveň detailu LOD2 náleží mezi hlavní části *Building* třídy *WallSurface, GroundSurface, RoofSurface*, jejichž název odpovídá prvkům, které obsahují a jejichž získání lze vidět na Obrázku 28.

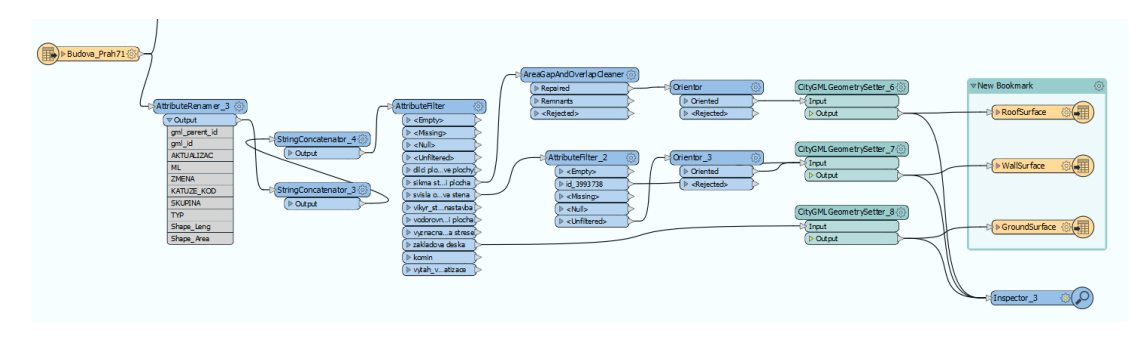

<span id="page-38-0"></span>*Obrázek 28: Postup tvorby jednotlivých částí třídy Building*

Vybraný jeden dům s číslem *bldg\_86148* se povedlo převést do formátu CityGML s tím, že jedna strana zůstala neprůhledná. Na řešení problému je použitý *AttributeFilter*, ve kterém je zadáno číslo konkrétní plochy objektu, kterému je potřeba změnit orientaci jinak než ostatním. V tomto případě je to

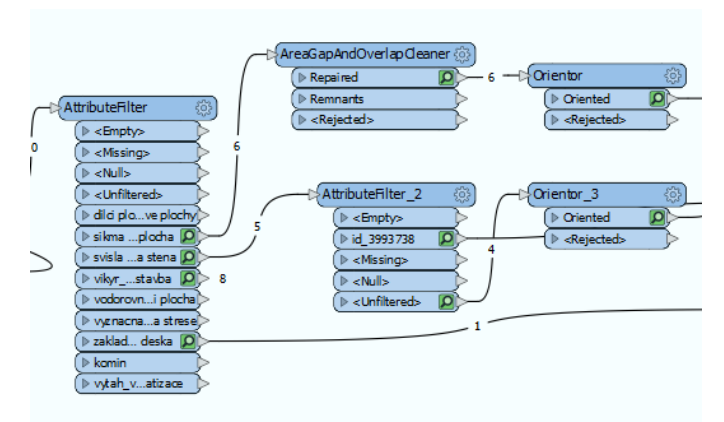

*Obrázek 29: Detailní pohled na dodatečná nastavení převodu u atributů střech a obvodových zdí:*

nejefektivnější řešení problému orientace ploch.

Dalším použitým transformátorem, který lze na Obrázku 29 vidět, je *AreaGapAndOverlapCleaner*, který pomohl zaplnit mezeru, vzniklou při exportu vstupních dat. Zmíněné mezery vznikají prvkem vikýřů, které jsou ale chybně vedené jako střešní plocha. Pod takovými prvky se nevytvoří plocha střechy a při analýzách zde zůstávají mezery. Tímto transformátorem se povedlo mezeru zaplnit a zacelit vzhled celé střechy. Dostáváme tak po celém procesu validní 3D model budovy v CityGML.

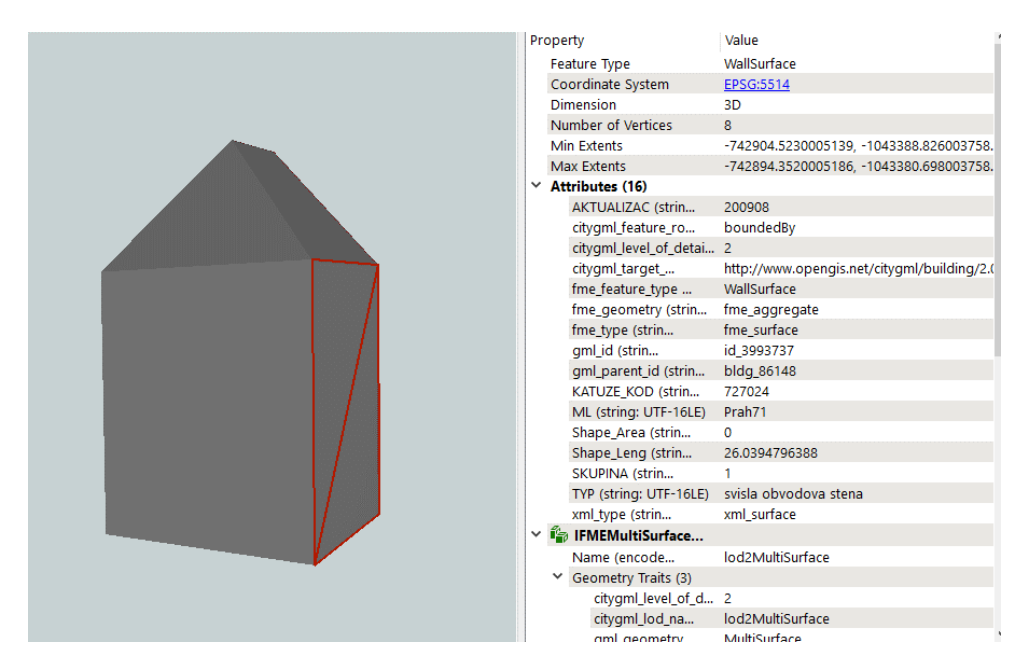

*Obrázek 30: Zobrazení modelu budovy v CityGML*

<span id="page-39-0"></span>Pokud se ten samý proces provede na celé ulici, s více budovami, již zde není vhodné jednotlivě vybírat špatně orientované plochy. Pokud na všechny plochy provedeme pouze transformaci nástrojem *Orientor*, lze vidět výsledek na Obrázku 31. Lze si především všimnout, že jsou zde početné plochy, které jsou obrácené, a tedy se jeví z vnějšku jako průhledné. Z Obrázku 31 také vyplývá, že jde o svislé plochy, které jsou při orientaci problematické. Tomu je věnována nadcházející část v rámci praktické části.

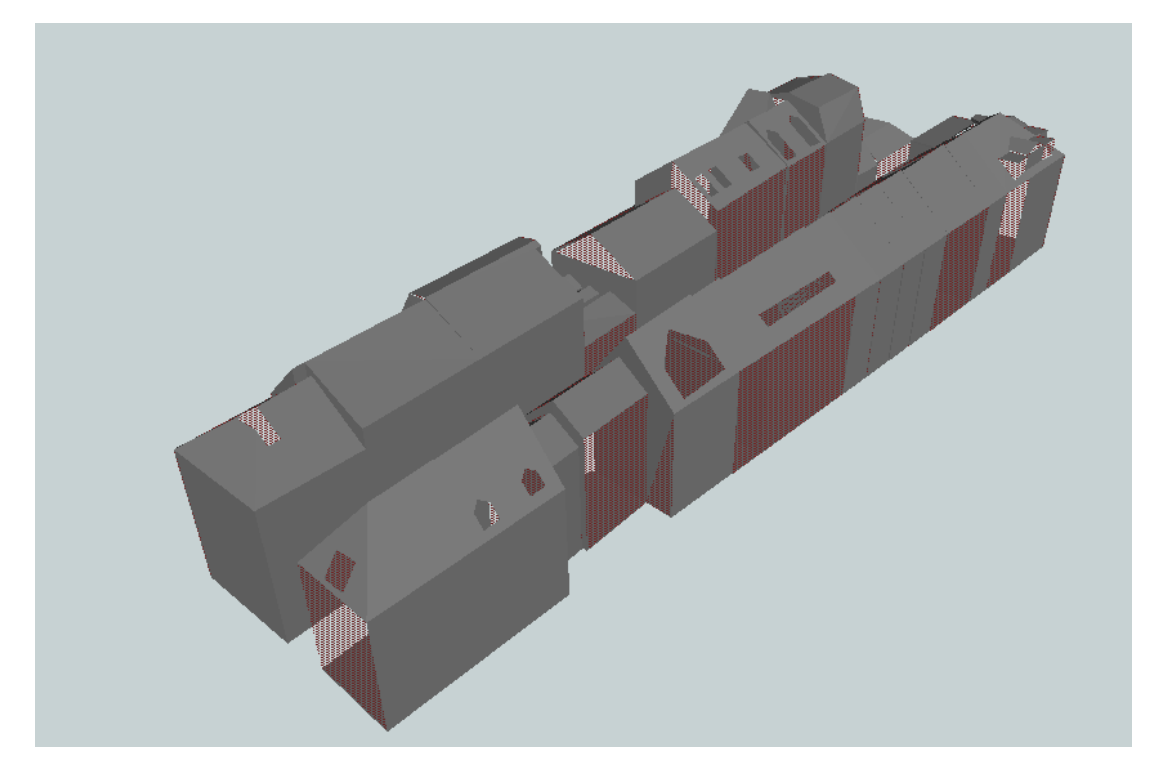

<span id="page-39-1"></span>*Obrázek 31: Vzhled získaných 3D CityGML dat o budovách na příkladu ulice v centru města*

#### <span id="page-40-0"></span>7.3.2 Orientace polygonů svislých ploch

Z výše popsaných důvodů je potřeba se zaměřit právě na stěny budov. Je aplikován postup, který popisuje (Dolník 2016), ten doporučuje vrstvu nejprve rozložit do jednotlivých koordinačních souřadnic jednotlivých bodů polygonů. Dále se uplatní *AttributeSplitter*, který převede výšky do pole, jež následně napojíme do Testeru (viz Obrázek 32), který nám rozdělí plochy do dvou tříd podle toho, zda jsou orientované po směru hodinových ručiček nebo proti.

Polygony a jejich souřadnice jsou číslovány podle pořadí. Body 0 a poslední z číslic (u obdélníků to je 4) ze

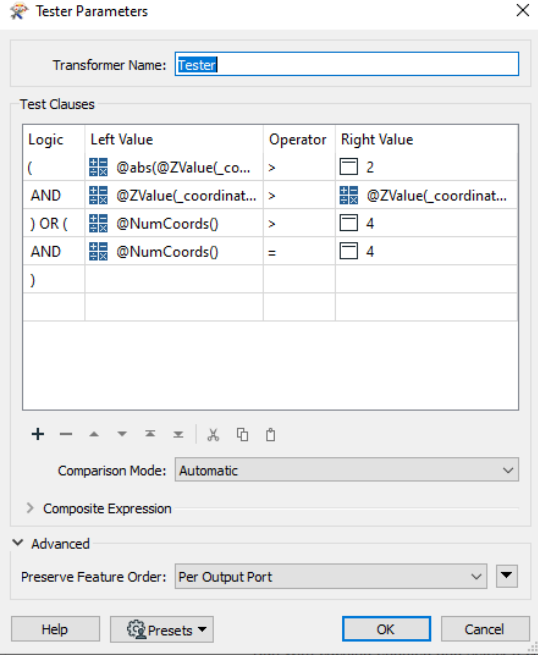

*Obrázek 32: Ukázka nastavení parametrů u transformátoru Tester*

série souřadnic označují stejný bod. Při analýze datové sady z Opendat, kde je mnohdy umístěno až 6 bodů v rámci polygonu, je potřeba pozměnit testovací frázi zmiňovanou (Dolník 2016).

Na plochy, které podmínky nesplňují, se uplatní nástroj *Orientor*, který je založený na pohledu shora dolů, podle čehož určuje orientaci polygonu. Proto v případě těchto dat je potřeba provést *Left Hand Oriented* transformátor na *RoofSurfaces* a na základové desky se *Orientor* použít nemusí, jelikož v základním nastavení se polygony ze souborů typu GIS čtou jako orientované vpravo. Z toho důvodu je základová deska shora průhledná a zespodu celistvá.

Na následujícím Obrázku 33 vidíme výsledky převodu na celé ulici s budovami v centru města. Výsledky jsou diskutovány v dalších kapitolách. V rámci zaplnění střech se zde opět využívá transformátor *AreaGapAndOverlapCleaner* zacelující povrchy střech.

| Property                   | Value                                      |
|----------------------------|--------------------------------------------|
| Feature Type               | WallSurface                                |
| Coordinate System          | EPSG:5514                                  |
| <b>Dimension</b>           | 3D                                         |
| <b>Number of Vertices</b>  | 10 <sup>1</sup>                            |
| Min Extents                | -742897.989000517, -1043356.527003749      |
| <b>Max Extents</b>         | -742892.5470005145, -1043350.269003760     |
| $\times$ Attributes (16)   |                                            |
| AKTUALIZAC (strin          | 200908                                     |
| citygml feature ro         | boundedBy                                  |
| citygml_level_of_detai 2   |                                            |
| citygml_target             | http://www.opengis.net/citygml/building/2. |
| fme_feature_type           | WallSurface                                |
| fme_geometry (strin        | fme_aggregate                              |
| fme_type (strin            | fme_surface                                |
| qml_id (strin              | id 3990269                                 |
| gml_parent_id (strin       | bldg_85431                                 |
| KATUZE_KOD (strin          | 727024                                     |
| ML (string: UTF-16LE)      | Prah71                                     |
| Shape_Area (strin          | $\mathbf{0}$                               |
| Shape_Leng (strin          | 16.5864918519                              |
| SKUPINA (strin             |                                            |
| TYP (string: UTF-16LE)     | svisla obvodova stena                      |
| xml_type (strin            | xml_surface                                |
| √ in IFMEMultiSurface      |                                            |
| Name (encode               | lod2MultiSurface                           |
| $\vee$ Geometry Traits (3) |                                            |
| citygml level of d 2       |                                            |
| citygml lod na             | lod2MultiSurface                           |
| aml aeometry               | MultiSurface                               |

<span id="page-41-0"></span>*Obrázek 33: Zobrazení výsledných dat po použití nastavení orientace polygonů*

Ve výsledcích je do procesu přidán *TestFilter* transformátor (viz Obrázek 34), který vyfiltruje plochy dle jejich unikátního čísla. Jde o jednu z řady manuálních úprav, které nejsou vhodné pro automatizovaná řešení. Účelem je odfiltrovat svislé plochy stěn, které nekorektně vznikly na střechách. Důvodem vzniku je vedení některých vikýřů jako vodorovné střešní plochy, proto její stěny se kategorizují jako svislá obvodová stěna. Ve vzorku celé ulice šlo o několik málo příkladů, proto bylo přistoupeno k jejich ruční identifikaci a filtraci.

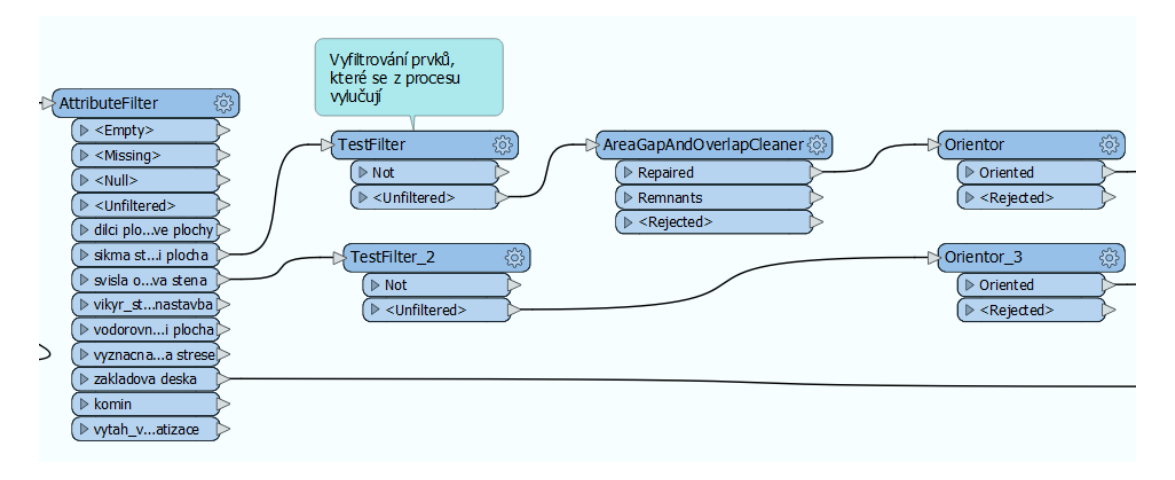

<span id="page-41-1"></span>*Obrázek 34: Detail na umístění TestFilteru v rámci procesu převodu budov v ulici*

Na následujícím Obrázku 35 lze vidět výsledek, pokud se stejný postup aplikovaný na soubor budov v ulici aplikuje na celou oblast Prah71. Zobrazení je společně s terénem, jehož získání je popsáno v další části.

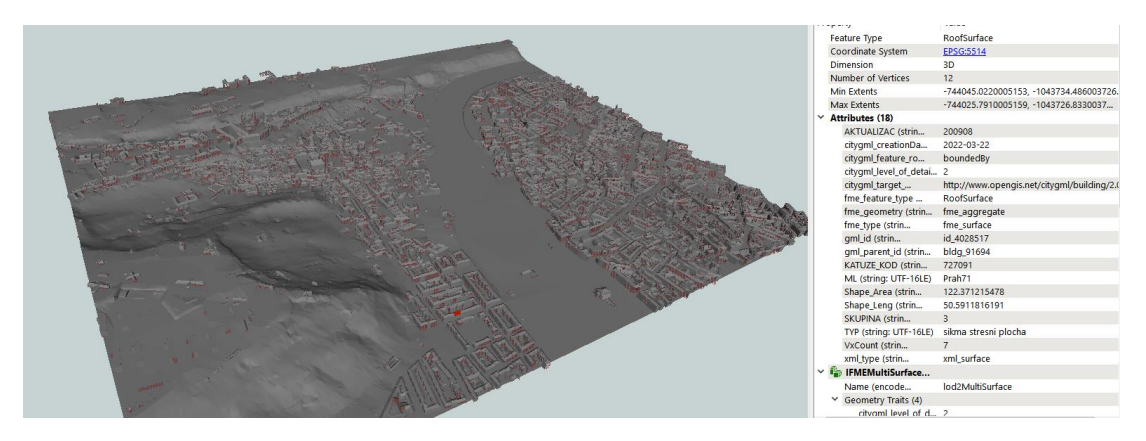

<span id="page-42-1"></span>*Obrázek 35: Náhled dat převedení všech budov do CityGML společně s terénem*

### <span id="page-42-0"></span>7.3.3 Konverze upravených 2D dat

V CityGML jsou povrchy vždy umístěny na terénu. Jak již bylo nastíněno v teoretické části, v úrovni detailu LOD0 jde právě o plochy, které jsou ovšem vyjádřeny v prostoru v návaznosti na model terénu.

Nejdříve se proto zaměříme na převod terénu, jenž je esenciální složkou pro 2D i

3D data, s kterými budeme pracovat. K dispozici máme digitální model terénu ve formátu *tif* celé oblasti Prahy. Je potřeba vytvořit TIN povrch v rámci programu FME Desktop. Jako vstupní data se použije soubor

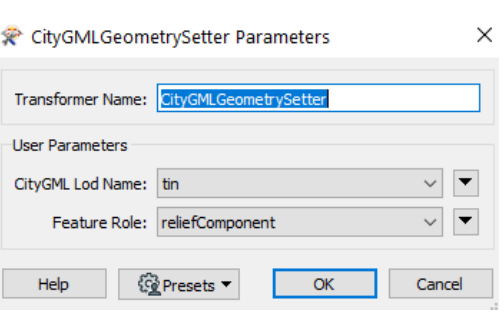

Contour\_5\_Prah71.shp, který

*Obrázek 36: Nastavení parametrů CitygML GeometrySetter pro TIN povrch*

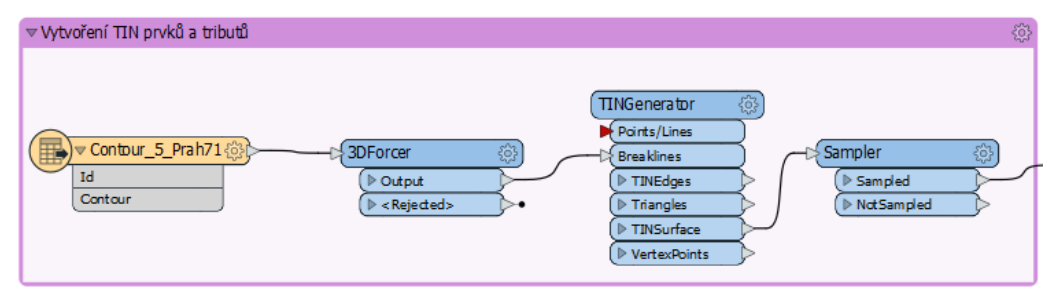

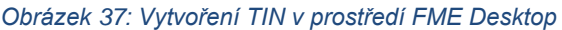

reprezentuje vrstevnice po 5 m na území Prah71. Na soubor se nejdříve použije transformátor *3DForcer*, který podle hodnoty *Contour* stanoví prostorové uložení dat, dle kterých se v TIN generátoru vymodeluje plocha reprezentující terén v celé oblasti Prah71.

Následně se přidá atribut *gml\_id*, který je důležitým aspektem každého CityGML prvku. Vstupuje do obou procesů, které jsou zobrazené na Obrázku 38. V případě geometrie TIN povrchu se *gml\_id* nejdříve přejmenuje na *gml\_parent\_id*, aby se sémanticky dal korektně propojit s abstraktní třídou *ReliefFeature* a *CityModel*. Následně se vygeneruje nový *gml\_id*, který bude unikátním kódem pro TIN povrch. V poslední části se nastaví CityGML *GeometrySetter* parametry tak, aby se data uložila jako *reliefComponent* s úrovní detailu *tin*.

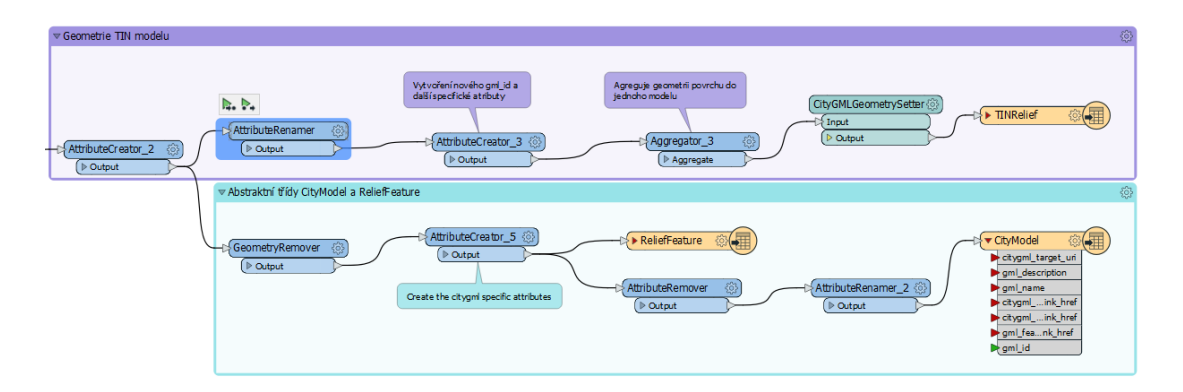

<span id="page-43-0"></span>*Obrázek 38: U abstraktních tříd dochází k podobným procesům pro jejich propojení a správné označení prvků gml\_id a gml\_parent\_id.*

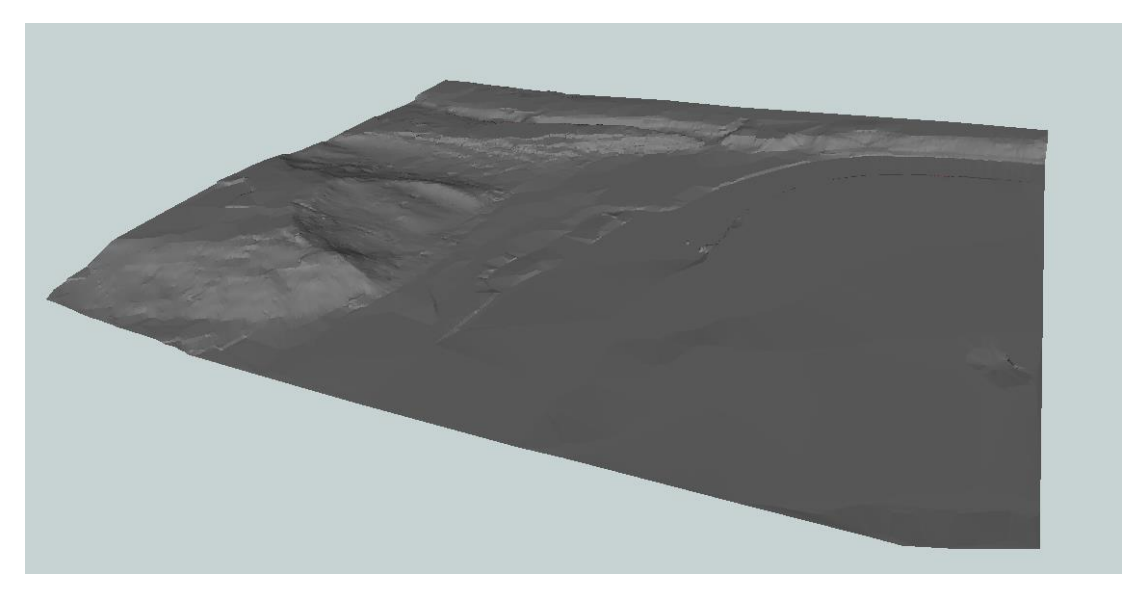

*Obrázek 39: Zobrazení převedených dat o terénu na území Prah71 do modulu Terrain, význačné převýšení vlevo reprezentuje vrch Petřín*

<span id="page-43-1"></span>Další část kapitoly je zaměřena na konverzi nově získaných 3D dat vzniklých interpolací s terénem TIN v prostředí ArcMap, popsanou v podkapitole [7.2.2](#page-31-0) Úprava 2D dat. Jako první je na řadě využití území. *LandUse module*, který je zmíněný v samostatné sekci, popisuje, že není vhodný na úplné vyjádření územního plánu v českých podmínkách. Proto se použijí data ze souboru s názvem Současný stav využití území, které jsou poskytnuté v rámci Opendat v sekci Urbanismus a krajina. Postup konverze je inspirován postupem pro získání CityGML o hydrologii v rámci

New Yorku viz (TU Munich ©2017). U utility prvků je zvoleno zařazení do *Special Function Area*, jelikož se nenabízí vhodné atributy v kódové specifikaci. Pro jejich správné zobrazení je zavedené samostatné rozšíření *Utility Network ADE*, kde se mohou plochy dále členit.

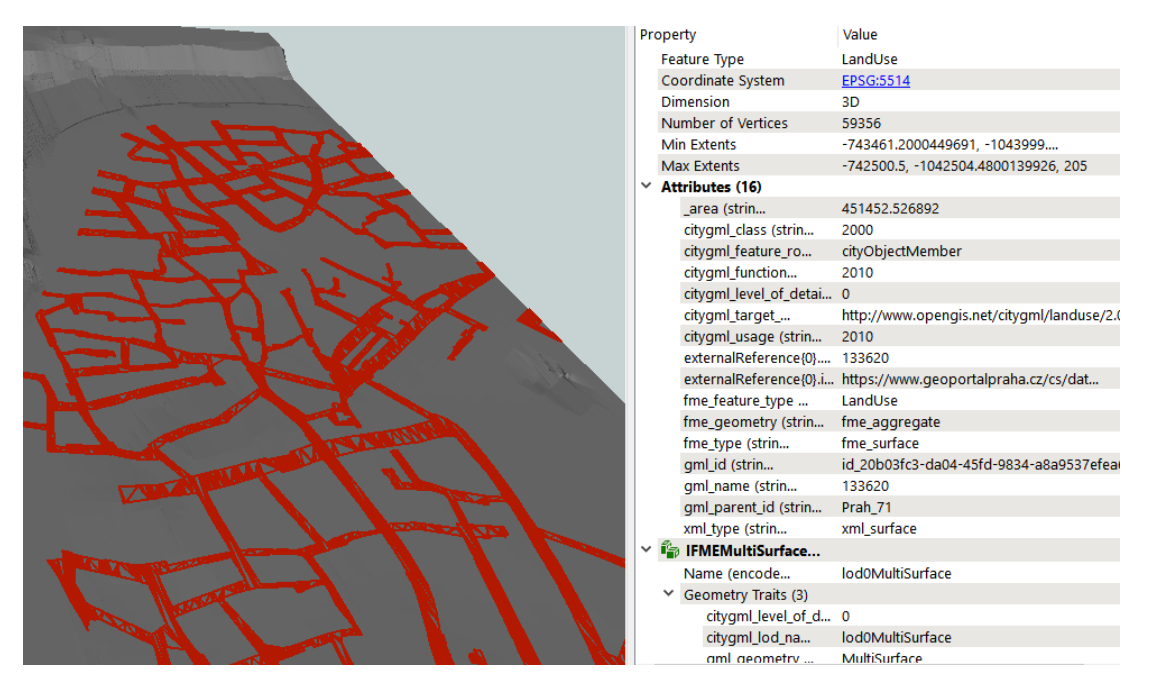

*Obrázek 40:Zvýrazněný systém ulic převedeného LandUse modulu*

<span id="page-44-0"></span>U převodu vodních ploch se vychází ze stejných ploch, které jsou použité v rámci *LandUse module*. Největší rozdíl je v tom, jaké kódy se využívají při zařazování ploch a jejich specifikaci. Zde se využívá popis atributu, který reprezentuje typ vodní plochy. K rozřazení ploch dochází pomocí transformátoru *TestFilter*, na základě kterého se zapisují k plochám atributy dle (Gröger et al. 2012), viz Obrázek 41.

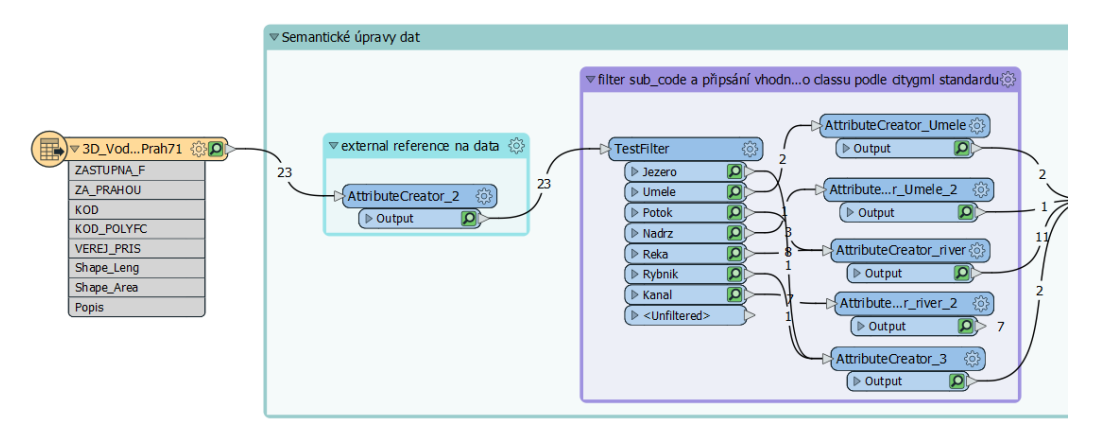

<span id="page-44-1"></span>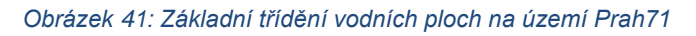

Informace o objemových vlastnostech nejsou k dispozici, proto lze vodní plochy zobrazit pouze v ploše, která je interpolovaná dle vygenerovaného terénu. Získáme tak reprezentaci *WaterBody module* v podrobnosti LOD0 a její *WaterGroundSurface*.

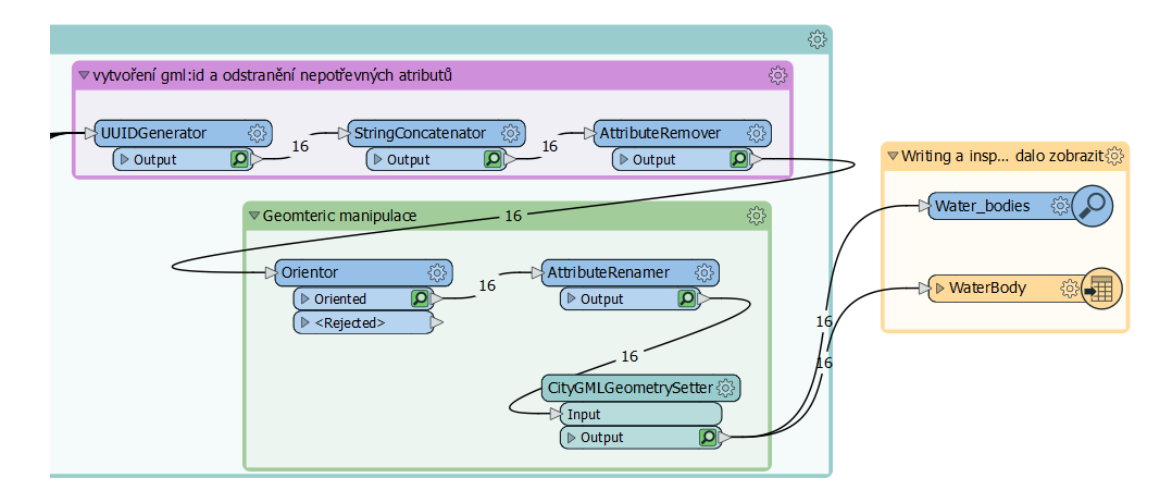

<span id="page-45-0"></span>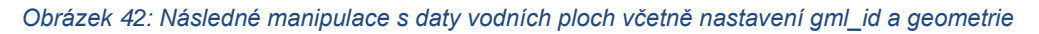

Je tomu tak především z důvodu vstupních dat, která jsou nedostatečná pro tuto reprezentaci. Pro lepší zobrazení by pomohlo plánované lidarové mapování, kde by se po klasifikaci mračna bodů dala vyextrahovat výška hladiny v jednotlivých místech. Z převedených dat si však lze převzít kódování ploch, které se uplatňuje dle specifikace OGC a nabízí vhled do možností reprezentace vodních ploch.

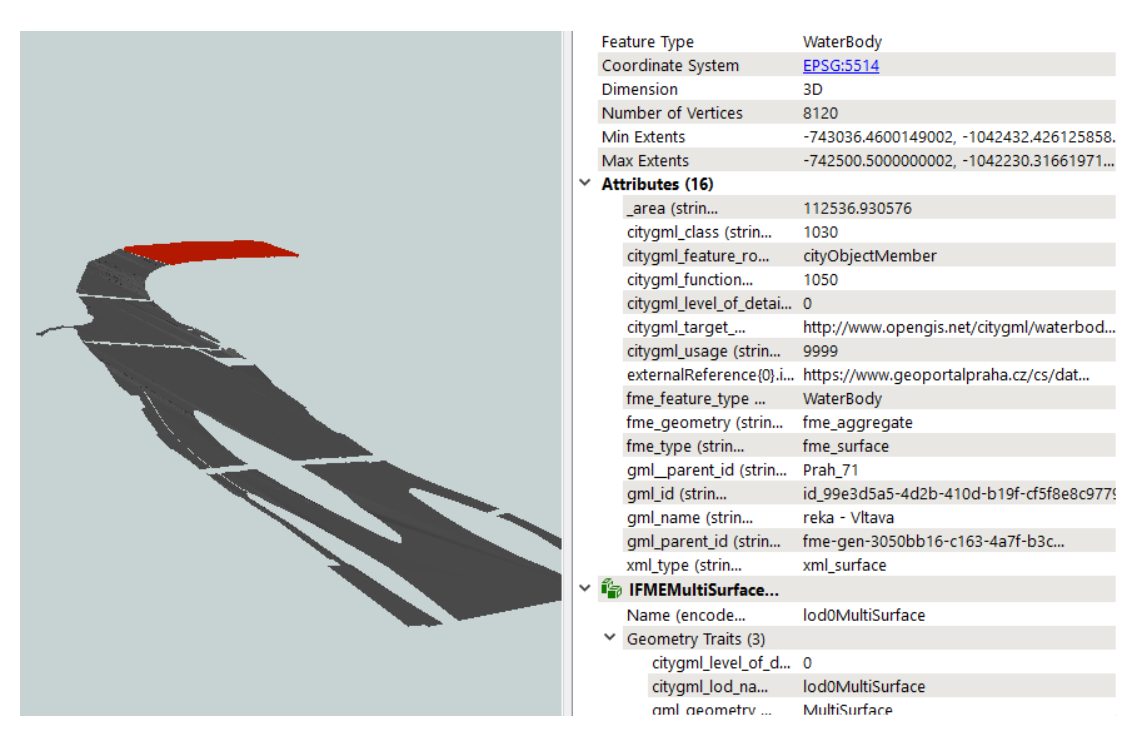

*Obrázek 43: Zobrazení řeky Vltavy ve výsledných vodních plochách v modulu WaterBody*

<span id="page-45-1"></span>Další data, která jsou vymezena k převodu do formátu CityGML, jsou veřejná prostranství. Do procesu vstupují jak plochy veřejných prostranství, tak i liniová vrstva. Liniová vrstva se uplatňuje při zobrazení LOD0 dle specifikace *Transporation*  *module*. V rámci převodu jsou také získána plošná data, která jsou rozdělena na chodníky a silnice.

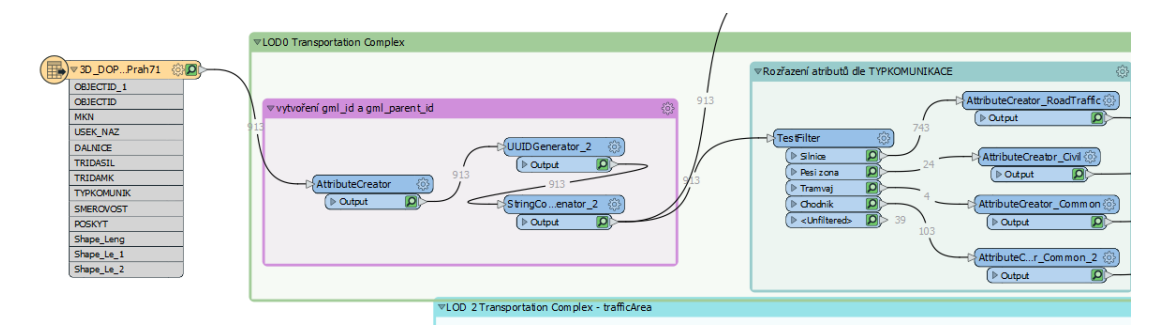

<span id="page-46-0"></span>*Obrázek 44: Proces konverze liniových dat o veřejném prostranství. Spojnice směřující nahoru napojuje třídu CityModel*

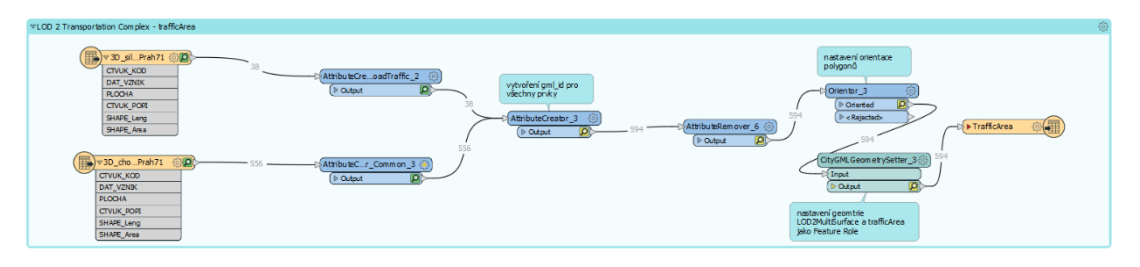

<span id="page-46-1"></span>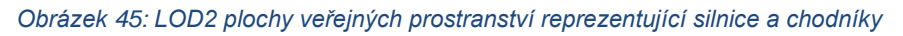

Když se na výsledná data podíváme na Obrázku 46, zjistíme, že všechny potřebné atributy jako *function* a *usage* jsou zapsány v daném prvku dle kódové specifikace (Gröger et al. 2012). Lze si všimnout celistvosti celků, které zamezují vhodnému zápisu dat o podmínkách provozu či názvu ke konkrétní ulici.

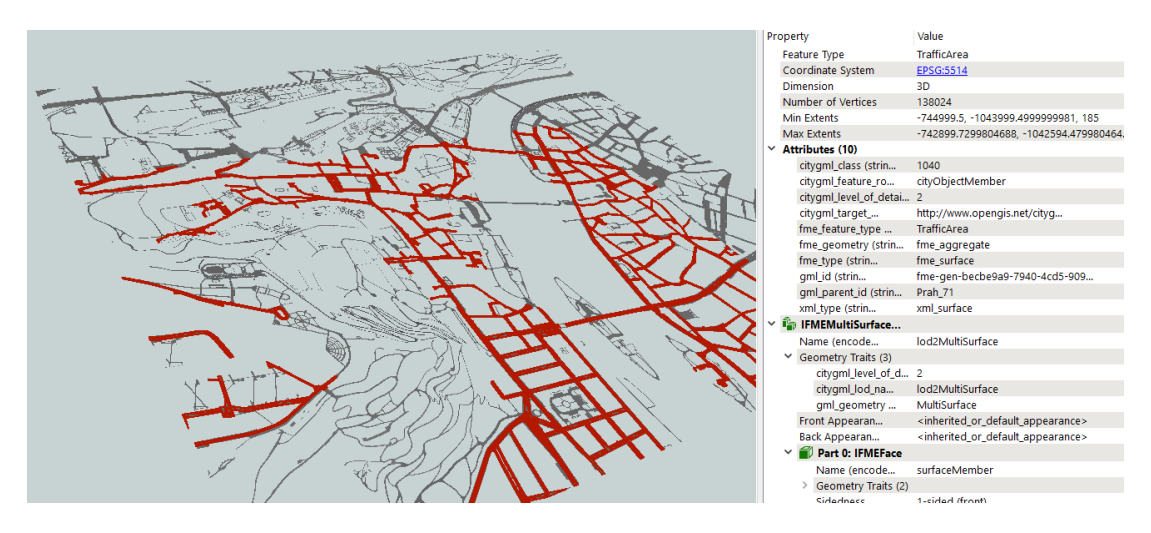

<span id="page-46-2"></span>*Obrázek 46: Zobrazení v úrovní detailu LOD2 získaných dat o veřejném prostranství ve formátu CityGML*

K převedení technických sítí po studii rozšíření *Utility Network ADE* nebylo přistoupeno z důvodu nedostatečné podrobnosti dat a značné rozsáhlosti zápisu jednotlivých částí sítí, převyšující rozsah této diplomové práce. Z toho důvodu se jejich převedení zanedbává a doporučuje se k zaměření v navazujících pracích.

# <span id="page-47-0"></span>7.4 Uložení do databáze 3DCityDB

Pro uložení získaných dat do databáze následuje práce se softwarem 3DCityDB, kam uložíme získaná data do přehledné formy a v konkrétním souřadnicovém systému. Jsou použita data souřadnicového systému S-JTSK, která se i ve stejném systému ukládají do vytvořené databáze. Samozřejmě jsou umožněny i exporty do jiných souřadnicových systémů jako WGS84, čehož se využívá při exportu do formátu KML.

#### <span id="page-47-1"></span>7.4.1 Nastavení databáze

Vhodné nastavení probíhá pomocí tutoriálů jak na 3DCityDB viz (Kolbe 2022), tak na PostgreSQL software (PostgreSQL 2022), který slouží jako databáze, kam budeme vytvořená data ukládat. V rámci praktické části se využije softwarový balíček 3DCityDB, který obsahuje sadu *shell* skriptů v rámci PostgreSQL. Ty se spustí pomocí příkazového řádku v rámci operačního systému Windows. Pro vytvoření databáze je nejdříve nutné změnit údaje, které jsou zapsány v dávkovém souboru, do nově vytvořené databáze. Použijeme *SRID* číslo, označující S-JTSK souřadnicový systém, v našem případě to je 5514. Dále jen potvrdíme nastavení a vygeneruje se databáze na našem počítači.

Pro správu vytvořené databáze se používá software pgAdmin, pomocí kterého se lze připojit ke správě databáze. Je potřeba nainstalovat potřebná rozšíření, kterými jsou *postgis* a *postgis\_raster,* umožnující správnou správu dat. Vhodné je pro každý souřadnicový systém vytvořit databázi zvlášť. V případě této diplomové práce si vystačíme s jednou databází.

Samotné nahrání dat probíhá již v 3DCityDB Importer Exporter nástroji, kde zadáme údaje použité při vytváření databáze v pgAdmin pro přihlášení k databázi. Jde o server, který běží lokálně na počítači, ke kterému se využívá připojení přes port číslo 5432.

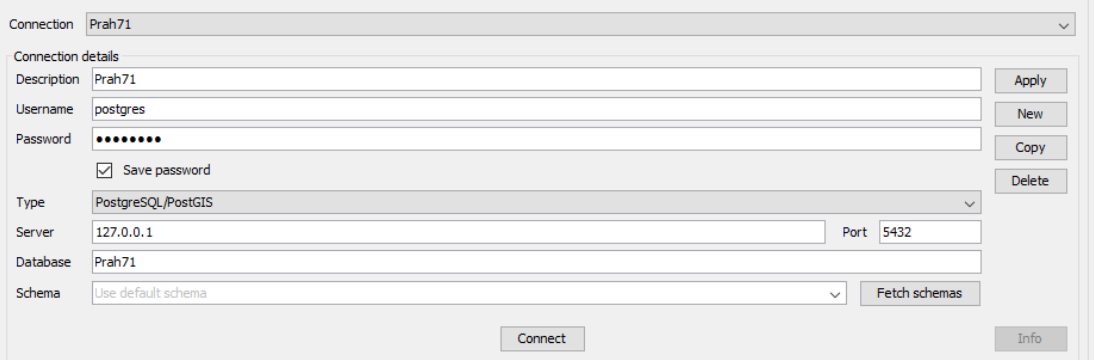

<span id="page-47-2"></span>*Obrázek 47: Nastavení přihlašovacích údajů do databáze Prah71*

Po úspěšném připojení do databáze se mohou nahrát data v záložce *Import*. Důležité je před samotným nahráním zkontrolovat validitu těchto dat, což se provede pomocí tlačítka *Just validate*.

V rámci nahrání dat si můžeme vybrat, jaká konkrétní data se mají do databáze nahrát. Můžeme proto stejnou databázi obohacovat o data z různých Máme-li v modelu již nahraná data o modelu, ke kterým chceme přidat pouze vegetaci

```
[10:07:42 INFO] Imported city objects:
                                 [10:07:42 INFO] bldg:Building: 3184
                                [10:07:42 INFO] bldg:GroundSurface: 109<br>[10:07:42 INFO] bldg:RoofSurface: 255
                                 [10:07:42 INFO] bldg:WallSurface: 313
                                [10:07:42 INFO] dem:ReliefFeature: 1
                                 [10:07:42 INFO] dem:TINRelief: 1
                                 [10:07:42 INFO] luse:LandUse: 1995
                                 [10:07:42 INFO] tran:TrafficArea: 594
                                 [10:07:42 INFO] tran:TransportationComplex: 874
                                 [10:07:42 INFO] wtr:WaterBody: 16
modulů, patřících do CityGML. 
                                  [10:07:42 INFO] Total import time: 02 m, 02 s.
                                [10:07:42 INFO] Database import successfully finished.
```
*Obrázek 48: Protokol výsledků nahrání dat do vytvořené databáze*

nebo využití území, zaškrtneme příslušný objekt v dolní tabulce. Pokud chceme pouze upravit jeden prvek, lze vložit i celý CityGML soubor. Pro zamezení velkého objemu dat se dají vybrat pouze konkrétní atributy typu *gml:id* nebo *gml:name*, které se mají nahrát. Tato vlastnost se hodí nejen při vkládání dat, ale i při jejich exportu, kdy cílem může být exportovat pouze část konkrétního území.

Všechna nová data stačí nahrávat do té samé databáze, není potřeba vytvářet novou. V možnostech exportu si totiž lze vybrat, jakou verzi modelu chceme exportovat. Zda tu nejnovější, nebo si pomocí filtračních atributů vybrat konkrétní dům z určitého roku. Nabízí to možnosti mít přehled o stavu města v konkrétním roce a vytvářet analýzy právě na takových datech. Teoretickou otázkou může být, jak by se chovala povodeň v případě, že nedošlo k vybudování konkrétních opatření. Jak by s nynějšími opatřeními zasáhla tehdejší zástavbu a porovnat výsledky, na základě kterých lze vyčíslit obecný prospěch vybudovaných opatření.

V případě této práce se vyexportují všechna data bez omezení a jejich nejnovější verze. Pro představu, výsledný textový soubor typu GML obsahující všechna získaná data, které lze vidět v přehledu na Obrázku 49, má velikost přesahující 900MB.

| bperty                        | Value                                                       |
|-------------------------------|-------------------------------------------------------------|
| Feature Type                  | LandUse                                                     |
| Coordinate System             | EPSG:5514                                                   |
| <b>Dimension</b>              | 3D                                                          |
| Number of Vertices            | 7390                                                        |
| Min Extents                   | -744513.7572716903, -1043300.849982892                      |
| Max Extents                   | -744165.5400290182, -1043005.040031589                      |
| Attributes (17)               |                                                             |
| area (strin                   | 50215.0818293                                               |
| citygml_class (strin          | 3000                                                        |
| citygml_creationDa            | 2022-03-22                                                  |
| citygml_feature_ro            | cityObjectMember                                            |
| citygml_function              | 3040                                                        |
| citygml_level_of_detai 0      |                                                             |
| citygml_target                | http://www.opengis.net/citygml/landuse/2.                   |
| citygml_usage (strin          | 3040                                                        |
| externalReference{0} 140040   |                                                             |
|                               | externalReference{0}.i https://www.geoportalpraha.cz/cs/dat |
| fme_feature_type              | LandUse                                                     |
| fme_geometry (strin           | fme_aggregate                                               |
| fme_type (strin               | fme surface                                                 |
| gml_id (strin                 | id_5a1b8e3f-f90e-41f7-a35f-3633d6d76fa4                     |
| gml_name (strin               | 140040                                                      |
| gml_parent_id (strin          | fme-gen-                                                    |
| xml_type (strin               | xml_surface                                                 |
| <sup>1</sup> IFMEMultiSurface |                                                             |
| Name (encode                  | lod0MultiSurface                                            |
| $\vee$ Geometry Traits (4)    |                                                             |
| citygml_level_of_d 0          |                                                             |
| cityoml lod na                | Ind0MultiSurface                                            |

<span id="page-49-1"></span>*Obrázek 49: Zobrazení všech získaných dat s ozančením plochy, která ukazuje specifikaci v rámci LandUse module*

#### <span id="page-49-0"></span>7.4.2 Export do jiného formátu

Export má funkce jak pro souhrnné uložení všech hlavních tříd do jednoho souboru typu GML, jako je tomu v předešlé ukázce, tak také k exportu do jiných formátů, například k potřebám vizualizace. Výsledkem používání 3DCityDB je zlepšení kompatibility s jinými formáty. U exportu je tu navíc možnost vybrat data z modelu pomocí SQL dotazů, tím je umožněno databázi pokládat i mnohem složitější dotazy.

Již zmíněný export se provede pomocí další záložky s názvem *KML/COLLADA/gTIF Export*. Zde se dá vybrat konkrétní úroveň detailu, kterou chceme získat, a dále s ní pracovat. Opět je zde možnost vybrat mezi konkrétními typy prvků. Zajímá-li nás právě třída *Building*, označíme pouze tu a vyexportujeme. Nás v exportu jedné validní budovy zajímá konkrétně budova s označením *bldg\_86148*. Při exportu do KML je automaticky použitý referenční systém WGS 84. Pro nastavení velikosti oblasti exportu je možnost opět pomocí souřadnic obdélníku, takzvaného *bounding box* (viz Obrázek 50).

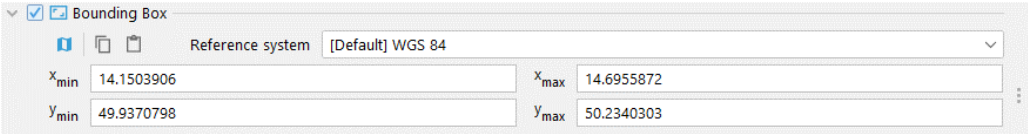

#### <span id="page-49-2"></span>*Obrázek 50: Nastavení oblasti exportu v prostředí 3DCityDB Importer/Exporter*

Exportované soubory obsahují tři typy souborů. Jedním je KML a součástí je i MasterJSON a JSON soubor, kde jsou uchovány odkazující informace na jednotlivé dlaždice, které reprezentují povrch daného prvku.

Pro zobrazení vyexportovaných KML souborů a jednotlivých dlaždic je použitý software Google Earth Pro, který je nativním rozhraním pro KML soubory, a

3DCityDB Webmap Client, který je další variantou, jak data zobrazit pomocí webového prohlížeče. Webmap Client pracuje s podporou CesiumJS. V případě Webmap Clientu je vhodné mít data uložená v online dostupné databázi. Jejich uložení na lokálním úložišti vytváří často technické problémy. Z toho důvodu je uvedeno zobrazení pouze v Google Earth Pro.

# <span id="page-51-0"></span>8 Diskuse

V práci se povedlo nastínit problematiku CityGML formátu a jeho hlavní charakteristiku. V praktické části se podařilo popsat problematiku získání CityGML dat a práci s nimi na území hlavního města Prahy. Z důvodu výpočetních úspor byla zvolena centrální část Prahy, na které procesní část probíhala. Práce ukazuje obecné zobrazení základů jazyka CityGML a jeho specifikace. Nabízí seznámení s datovým formátem CityGML, jeho standardizaci a popisuje výhody i úskalí v jeho používání.

Proces získání CityGML dat je náročný jak z hlediska výpočetní techniky, tak z hlediska obsáhlosti problematiky prostorových dat. Výsledky práce odpovídají stanoveným cílům prozkoumat využitelnost Opendat a formátu CityGML právě na příkladu hlavního města Prahy. V práci se ukázalo, že pouze některá současná volně dostupná data jsou vhodná na získání korektního modelu města ve formátu CityGML. Prozkoumané části, které reprezentují jednotlivé prvky jako svislé polygony stěn, inženýrské sítě a další, si vyžadují podrobnější zpracování, které by bylo vhodné při mnohem užším zaměření práce.

# <span id="page-51-1"></span>8.1 Zhodnocení výsledků práce

Z hlediska technického zhodnocení je velikost vytvořených dat značná a shoduje se s výsledky, které uvádí (Herman 2011). Práce se stává náročnou s větším množstvím dat a celý proces konverze se značně zpomaluje. V případě budov tak bylo přistoupeno ještě k menšímu vzorku. Samotná vizualizace všech dat exportovaných do celistvého souboru doprovází nahrávání v časovém horizontu desítek minut.

U převodu 3D budov bylo potřeba zrevidovat svislé plochy. I když obsahem poskytnutých dat byly informace o jednotlivých plochách, dle kterých se dají velmi jednoduše rozčlenit na jednotlivé části, jako jsou zdi, střecha a základová deska. Problematická orientace polygonů neumožňuje jejich správné otočení, jelikož při použití *Orientoru* v prostředí FME jsou výsledky nad svislými plochami dosti nejasné. Nastavení orientace polygonů se jeví jako problematické především s ohledem na počty bodů v polygonech svislých ploch.

Kromě vyzkoušené metodiky od (Dolník 2016) se zde nabízí využít vlastnosti *surface normal*, která udává orientaci jednotlivých svislých ploch. Existuje i nástroj *SurfaceNormalCalculator*, který byl vytvořený v rámci komunity FME. Ovšem i tato možnost se ukázala jako neobstojná, jelikož daný nástroj je od 24.3.2021 nefunkční. Dalším řešením je *SolidBuilder*, kdy se předpokládalo zhotovení uzavřené plochy z více částí a jejich následné rozložení, ovšem ani tato možnost nebyla úspěšná. Je tedy nutné konstatovat, že ke korektnímu řešení orientací ploch mělo být přistoupeno již v rané předprocesní části nebo převod provádět na vlastních vytvořených datech.

Nutnost zvláštního postupu je i u technických sítí. Jejich správné zanesení komplikují různé standardy hloubek uložení, zda se jedná o uložení pod silnicí či chodníkem. V praxi se tyto hodnoty taky často mění, a to i v závislosti na jejich křížení a společném uložení. Problematika technických sítí se tak jeví nad rámec diplomové práce.

Další změna nastala u prostorových dat mostů, u kterých by se opakovaly stejné chyby v orientaci polygonů, jako je tomu u budov. Předpokládalo by to značnou práci na přípravě korektních dat o určitém mostu. V tomto případě je dostatečné nastínění možností a přiblížení *Bridge module* v teoretické části práci, dle které se dají pochopit možnosti využití tohoto modulu na uchování ve 3D.

Při pohledu na souhrnné výsledky konverze dat se ukazuje, že část budov zapadá do terénu a nejsou správně umístěny. Takový výsledek se dal očekávat, jelikož v předprocesní části tvorby dat se vytvořil méně přesný a datově úspornější vrstevnicový model po 5 m, který byl podkladem pro vytvoření terénu v prostředí FME Workbench. K tomu bylo přistoupeno především kvůli procesní úspoře. Terén vytvořený pomocí vrstevnic po 5 m také sloužil pro interpolaci 2D ploch, k čemuž se přistoupilo pro názornější zobrazení vstupních dat a jejich možnost prostorové interakce s ostatními prvky.

Z hlediska kvality vstupních dat do procesní části diplomové práce a jejích výsledků se ukazuje jako slibné využití nového fotogrammetrického zaměření a lidarového měření, které se momentálně připravuje na území hlavního města Prahy. Především lidarová data budou schopna poskytnout opravdu detailní informace o veřejném prostoru, kde se pomocí klasifikace bude dát rozdělit průběh silnic a chodníků a jejich výškové rozložení. Také poskytne informace o vodních plochách na terénu, ale potenciálně také v objemu.

Popsaný postup práce předpokládá přístup k zmíněnému FME Workbench, který se osvědčil jako nejvhodnější software na manipulaci se vstupními daty. Jako přínosné se ukázalo také jeho rozšíření nazvané FME Data Inspector, které sloužilo pro kontrolování a vizualizaci výsledků při procesu. Jde však o placený software. Nevýhodu z hlediska masovějšího uplatnění CityGML formátu vnímám právě v

46

nedostupnosti otevřených platforem na získání těchto dat. Značná část softwaru, který je určen k manipulaci s CityGML daty, je volně dostupná až pro fázi, kdy již CityGML daty disponujete. Z toho vyplývá, že získání dat a jejich uchování by měl mít na starosti především veřejný sektor, který poté své výsledky nabídne v rámci otevřených dat širší veřejnosti. V případě Prahy by takový krok vedl k možnému podnětu k dalšímu výzkumu a spolupráci při vytváření návazných standardů CityGML či aplikačních řešení.

Jako například standardizovaný formát CityJSON z dílny OGC, který umožňuje jednodušší práci s CityGML daty, jehož specifikace je CityJSON nedílnou součástí. Jedná se o dostupnější verzi CityGML dat, která umožňují snadnější zobrazitelnost a výměnu (Ledoux et al. 2019). Diplomová práce tato tvrzení potvrzuje na praktických vyhotoveních převodu a jejich použitelnosti při práci, kdy při převodu do formátu KML se používá jazyka JSON a nejnovější aktualizace a práce jsou především o formátu CityJSON. V porovnání s CityGML formátem se nabízí, že CityGML se osvědčil především k uchovávání prostorových dat o městě, ovšem pro výměnu či zobrazení dat je vhodnější formát CityJSON.

Značným vylepšením se předpokládá CityGML verze 3.0, která reviduje současné implementované moduly a přichází s novými. Například třídy *Building*, *Bridge* a *Tunnel* převádí pod třídu *Construction module*. Dále třída *Transportation module* nabývá prostorových rozměrů, tím pádem objemově dokáže reprezentovat průjezdný profil ulice. Navíc zavádí třídu dynamizérů, které mají umožnit ukládání nejnovějších dat napojených na senzory umístěné na různých místech či pohybující se po městě ve vozidlech.(Kolbe et al. 2020) Současná data z verzí 2.0 a 1.0 jsou snadno převeditelná nástrojem, který připravili v rámci vylepšení na verzi 3.0. Na získání korektních dat ke konkrétním modulům se tak může začít pracovat již dnes.

### <span id="page-53-0"></span>8.2 Pohled prostorového plánování

Výsledná data převodu pomáhají především k potřebám vizualizace. Vizualizace dat je základním a nejlépe uchopitelným využitím, které 3D prostorová data nabízejí. Umožňují lepší orientaci v datové sadě nejen pro odborníky, ale i zvýšení informovanost veřejnosti.

Získaná data se dají nahrát do mnohých informačních systémů. Jedním z takových systémů je Metacity, které vyhrálo v roce 2021 Pražský inovační maraton. Je to nástroj pro vizualizaci urbanistických dat. Vstupní data, která systém používá, jsou právě z Opendat, v současné době formáty shapefile, avšak pro zvýšení univerzální kompatibility mají za cíl využívat právě standardizovanou formu dat CityGML či CityJSON.

Dalším významným použitím CityGML dat je použití jako podkladová data pro simulace. V tomto případě vstupují na začátku procesu, kdy se pomocí uložení v databázi a vhodných dotazů vyexportují požadované informace. Do MATSim analýz vstupuje veřejný prostor jako silnice a chodníky společně s kapacitami, s hodnotami o maximální dovolené rychlosti a údajích o souřadnicích a velikosti.(Axhausen a ETH Zürich 2016)

Nejvíce slibnou pro prostorové plánování se jeví automatizace vyhodnocení regulativů určité stavby. Dle pilotní studie (OGC ©2016) byly ověřeny možnosti, jak lze pracovat s CityGML daty a IFC souborem v rámci územního plánování. Základem byla budova vymodelovaná ve standardizovaném formátu IFC, která byla převedena do CityGML a uložena v databázi GeoServer. Následně pomocí Web Processing Service (WPS) bylo ověřeno, zda vyhovuje platným regulativům, či nikoliv. Jde o otevřený formát společnosti OGC a nutno podotknout, že má podporu i pro datový formát shapefile společnosti ESRI.(OGC ©2022b) Zde vidím velký potenciál vyzkoušet postup již se současnými daty.

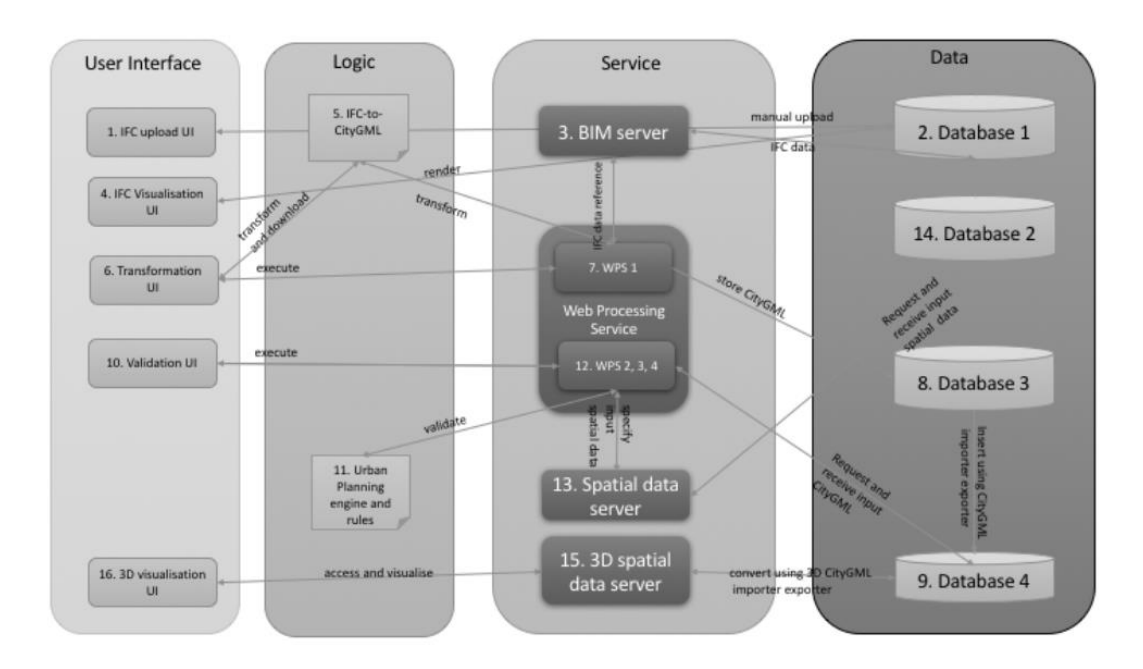

<span id="page-54-0"></span>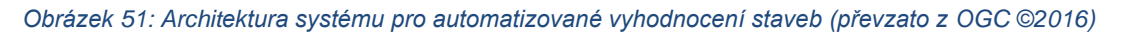

Z pilotní studie vyplývá, že je potřeba zavést jasný seznam pravidel pro odevzdávání IFC souborů, které se budou v procesu plánování uplatňovat. Také uvádí, že převody pomocí standardizovaných formátů zamezují výrazným datovým ztrátám a vzniku nejasností.(OGC ©2016). V navazující práci zaměřené právě na

tuto problematiku by bylo vhodné se zaměřit na jednotnou kostru, dle které by se konkrétní studie v procesu povolování staveb uplatňovaly.

# <span id="page-56-0"></span>9 Závěr a přínos práce

Což nás vede k závěrům, které z práce vyplývají. Práce poskytla náhled do procesu pořízení CityGML dat, vysvětlení standardizace datových formátů, které se při tvorbě 3D modelů měst využívají, a následně dokázala ukázat možnosti jejich zobrazení a navazující práce s nimi.

V rámci stanovených cílů se povedlo splnit hlavní cíl, kterým bylo vytvořit data ve formátu CityGML o hlavním městě Praze, týkající se budov, mostů a digitálního modelu povrchu celkově, jehož hlavními součástmi byly identifikovány již zmíněné budovy, dále prostranství ulic a chodníků, pod kterými se podařilo předpřipravit průběhy inženýrských sítí. Navazujícím cílem bylo stanoveno prozkoumání jejich využitelnosti v prostorovém plánování. Tomu byla věnována část kapitoly [6.7.1](#page-26-0) a Pohled prostorového plánování v rámci [Diskuse.](#page-53-0) Ukázalo se, že z hlediska prostorového plánování se povedlo dát dohromady model o úrovni detailu LOD2, který může sloužit k vytvoření územního plánu, regulačních plánů a územních studií. Výsledky práce nebyly ověřeny praktickým využitím, jde pouze o jejich výčet a nastavení možností využití.

Diplomová práce je vhodná pro veřejný sektor, kterému nabízí přehled o využitích v zahraničí a dává zpětnou vazbu pro současný stav otevřených dat v rámci geoportálu hlavního města Prahy. Pro soukromý sektor se nabízí přínos ve formě seznámení se s datovým formátem CityGML. Získání povědomí o jeho úskalích a jeho potenciálu pro městské plánování, které vede k jeho uplatnění v budoucí praxi.

Rozšíření práce se nabízí v obohacení dat o více podrobné stavby, typu LoD3 až LoD4, které by dostatečně využily potenciál formátu CityGML. Zaměřit se konkrétně na převod dat konkrétních budov z formátu IFC, ať už do CityGML nebo CityJSON. Tyto informace by dále pomohly v praxi na uplatnění standardu jako takového a pomohly lepší kompatibilitě soukromého sektoru s veřejným sektorem.

Diplomová práce dává vhodné základy pro další práci s CityGML daty, především pro jeho verzi 3.0, která je mnohem více kompatibilní s formáty typu BIM a umožňuje kódování také přímo ve formátu CityJSON, který se v současnosti používá pro lepší zobrazitelnost ve webových rozhraních. Formát CityGML 2.0 je stále aktuální a jeho vývoj jde dopředu. Ve verzi CityGML 3.0, která do hlavních modulů přidává další funkcionality typu dynamizérů, které podporují reprezentaci v čase se měnících dat, podporuje napojení na datové toky z různých senzorů. Nová verze by měla více reflektovat potřeby jazyka pro zobrazování prostorových dat a rozšířit jeho využitelnost v rámci nativního kódu bez nutnosti využívat

50

značných rozšíření při zachování přehledné struktury. Na implementačním dokumentu zavedení CityGML 3.0 se v současné době stále pracuje.

# <span id="page-58-0"></span>10 Přehled literatury a použitých zdrojů

#### Odborné publikace:

Axhausen, Kay W. a ETH ZÜRICH, 2016: The Multi-Agent Transport Simulation MATSim. Ubiquity Press, 618 s. ISBN 978-1-909188-75-4. Dostupné z: doi: 10.5334/baw

Břehovský M. a Jedlička K., 2005: Úvod do geografických informačních systémů. Západočeská univerzita v Plzni, Plzeň, 116 s..

Kolbe, T, 2009: Representing and Exchanging 3D City Models with CityGML. In: 3D Geo-Information Sciences. s. 15–31. ISBN 978-3-540-87394-5. Dostupné z: doi[:10.1007/978-3-540-87395-2\\_2](https://doi.org/10.1007/978-3-540-87395-2_2)

Batty M., 2018: Digital twins. In: Environment and Planning B: Urban Analytics and City Science . s. 817–820. ISSN 2399-8083. Dostupné z: doi[:10.1177/2399808318796416](https://doi.org/10.1177/2399808318796416)

Biljecki F., Kumar K., Nagel C., 2018: CityGML Application Domain Extension (ADE): overview of developments. Open Geospatial Data, Software and Standards (online) [cit. 2022.03.1], dostupné z: <doi[:10.1186/s40965-018-0055-6>](https://doi.org/10.1186/s40965-018-0055-6)

Biljecki F., Ledoux H., Stoter J. a Zhao J., 2014: Formalisation of the level of detail in 3D city modelling. Computers, Environment and Urban Systems (online) [cit. 2022.01.15] ISSN 0198-9715, dostupné

z: <doi[:10.1016/j.compenvurbsys.2014.05.004>](https://doi.org/10.1016/j.compenvurbsys.2014.05.004)

Duijn den. X, Aguriaro G. a Zlatanova S., 2018: Modelling below- and above-ground utility network features with the citygml utility network ade: experiences from rotterdam. ISPRS Annals of Photogrammetry, Remote Sensing and Spatial Information Sciences (online) [cit. 2022.03.5], dostupné z: <doi[:10.5194/isprs](https://doi.org/10.5194/isprs-annals-IV-4-W7-43-2018)[annals-IV-4-W7-43-2018>](https://doi.org/10.5194/isprs-annals-IV-4-W7-43-2018)

Gröger G., Plümer L., 2012: CityGML – Interoperable semantic 3D city models. ISPRS Journal of Photogrammetry and Remote Sensing 71., P. 12–33. ISSN 0924- 2716, dostupné z: [<https://doi.org/10.1016/j.isprsjprs.2012.04.004>](https://doi.org/10.1016/j.isprsjprs.2012.04.004)

Gröger G., Kolbe T. H., Nagel C., Häfele K. H., 2012: OGC City Geography Markup Language (CityGML) Encoding Standard. Open Geospatial Consortium, 344 s..

Kolbe T. H, Kutzner T., Smyth C. S., Nagel C., Roensdorf C. a Heazel C, 2020: OGC City Geography Markup Language (CityGML) Part 1: Conceptual Model Standard. Open Geospatial Consortium, 347 s..

Ledoux H., Arroyo Ohori K., Kumar K., Dukai B., Labetski A. a Vitalis S., 2019: CityJSON: a compact and easy-to-use encoding of the CityGML data model. Open Geospatial Data, Software and Standards (online) [cit. 2022.02.11], ISSN 2363- 7501, dostupné z: <doi[:10.1186/s40965-019-0064-0>](https://doi.org/10.1186/s40965-019-0064-0)

Stadler, A. a Kolbe H. T., 2007: Spatio-semantic coherence in the integration of 3d city models. ISPRS International Journal for Photogrammetry and remote Sensing (online) [cit. 2022.02.23], dostupné z: <https://www.isprs.org/proceedings/XXXVI/2- C43/Session1/paper\_Stadler.pdf>

Yao Z., Nagel C., Kunde F., Hudra G., Willkomm P., Donaubauer A., Adolphi T., Kolbe T. H., 2018: 3DCityDB - a 3D geodatabase solution for the management, analysis, and visualization of semantic 3D city models based on CityGML. *Open Geospatial Data, Software and Standards* 3, P. 5. ISSN 2363-7501, dostupné z: <[https://doi.org/10.1186/s40965-018-0046-7>](https://doi.org/10.1186/s40965-018-0046-7)

#### <span id="page-59-0"></span>Internetové zdroje:

CENIA, ©2019a: Česká legislativa - Národní geoportál INSPIRE (online) [cit. 2022.02.18], dostupné z: [<https://geoportal.gov.cz/web/guest/ceska-legislativa/>](https://geoportal.gov.cz/web/guest/ceska-legislativa/)

CENIA, ©2019b: Inspire | Geoportál hl. m. Prahy | Inspire v hl. m. Praz*e* (online) [cit. 2022.02.18], dostupné

z: [<https://www.geoportalpraha.cz/cs/dokumenty/inspire>](https://www.geoportalpraha.cz/cs/dokumenty/inspire)

CENIA, ©2022: *Geoinformatika | CENIA* (online). [cit. 2022.03.12], dostupné z: [<https://www.cenia.cz/geoinformatika/>](https://www.cenia.cz/geoinformatika/)

IPR Praha, ©2019: *Opendata | Geoportál hl. m. Prahy* (online) [cit. 2022-11-1], dostupné z [<https://www.geoportalpraha.cz/cs/data/otevrena](https://mcas-proxyweb.mcas.ms/certificate-checker?login=false&originalUrl=https%3A%2F%2Fwww.geoportalpraha.cz.mcas.ms%2Fcs%2Fdata%2Fotevrena-data%2Fseznam%3FMcasTsid%3D20893%23%23category-technicka-infrastruktura-vodni-hospodarstvi&McasCSRF=ea8e958cbe6fe87019e439db3215f7d659d0467b331c3e7145131eccfed809fd)[data/seznam##category-technicka-infrastruktura-vodni-hospodarstvi>](https://mcas-proxyweb.mcas.ms/certificate-checker?login=false&originalUrl=https%3A%2F%2Fwww.geoportalpraha.cz.mcas.ms%2Fcs%2Fdata%2Fotevrena-data%2Fseznam%3FMcasTsid%3D20893%23%23category-technicka-infrastruktura-vodni-hospodarstvi&McasCSRF=ea8e958cbe6fe87019e439db3215f7d659d0467b331c3e7145131eccfed809fd)

IPR PRAHA, ©2022: 3D model Prahy (online) [cit. 2022.03.25], dostupné z: [<https://app.iprpraha.cz/apl/app/model3d/>](https://app.iprpraha.cz/apl/app/model3d/)

MV ČR, ©2019: Prostorová data (online) [cit. 2022.03.11], dostupné z: [<https://ofn.gov.cz/prostorov%C3%A1-data/2019-08-22/>](https://ofn.gov.cz/prostorov%C3%A1-data/2019-08-22/)

NKOD, ©2022: Praha - Národní katalog otevřených dat (NKOD) (online) [cit. 2022.03.13], dostupné z: [<https://data.gov.cz/datov%C3%A9](https://data.gov.cz/datov%C3%A9-sady?kl%C3%AD%C4%8Dov%C3%A1-slova=Praha&form%C3%A1ty=http%3A%2F%2Fpublications.europa.eu%2Fresource%2Fauthority%2Ffile-type%2FSHP) [sady?kl%C3%AD%C4%8Dov%C3%A1-](https://data.gov.cz/datov%C3%A9-sady?kl%C3%AD%C4%8Dov%C3%A1-slova=Praha&form%C3%A1ty=http%3A%2F%2Fpublications.europa.eu%2Fresource%2Fauthority%2Ffile-type%2FSHP)

[slova=Praha&form%C3%A1ty=http%3A%2F%2Fpublications.europa.eu%2Fresourc](https://data.gov.cz/datov%C3%A9-sady?kl%C3%AD%C4%8Dov%C3%A1-slova=Praha&form%C3%A1ty=http%3A%2F%2Fpublications.europa.eu%2Fresource%2Fauthority%2Ffile-type%2FSHP) [e%2Fauthority%2Ffile-type%2FSHP>](https://data.gov.cz/datov%C3%A9-sady?kl%C3%AD%C4%8Dov%C3%A1-slova=Praha&form%C3%A1ty=http%3A%2F%2Fpublications.europa.eu%2Fresource%2Fauthority%2Ffile-type%2FSHP)

OGC, ©2016: Future City Pilot-1: Using IFC/CityGML in Urban Planning Engineering Report (online) [cit. 2022.03.15], dostupné z: [<https://docs.ogc.org/per/16-097.html>](https://docs.ogc.org/per/16-097.html)

OGC, ©2022a: CityGML | OGC (online) [cit. 2022.01.15], dostupné z: [<https://www.ogc.org/standards/citygml>](https://www.ogc.org/standards/citygml)

OGC, ©2022b: WPS - Standardized web-based geo-processing. 52°North Spatial Information Research GmbH (online). [cit. 2022.03.16], dostupné z: [<https://52north.org/software/software-projects/wps/>](https://52north.org/software/software-projects/wps/)

POSTGRESQL, ©2022: Connect to PostgreSQL Database (online). [cit. 2022.03.01], dostupné z: [<https://www.postgresqltutorial.com/connect-to](https://www.postgresqltutorial.com/connect-to-postgresql-database/)[postgresql-database/>](https://www.postgresqltutorial.com/connect-to-postgresql-database/)

SKYLINE SOFTWARE, ©2022: TerraExplorer for Desktop. Skyline Software (online) [cit. 2022.03.26], dostupné z: [<https://www.skylinesoft.com/terraexplorer-for](https://www.skylinesoft.com/terraexplorer-for-desktop/)[desktop/>](https://www.skylinesoft.com/terraexplorer-for-desktop/)

BBLC, ©2022. Berlin 3D - Downloadportal. Berlin Business Location Center (online) [cit. 2022.03.26], dostupné

z: [<https://www.businesslocationcenter.de/downloadportal/>](https://www.businesslocationcenter.de/downloadportal/)

TOPGIS, ©2022a: Dokumentace 3D vizualizace návrhu územního plánu obce Rakovice (online) [cit. 2022.03.26], dostupné z: [<https://www.topgis.cz/vizualizace/>](https://www.topgis.cz/vizualizace/)

TOPGIS, ©2022b: Rakovice - územní plán | Mapová aplikace GisOnline.cz (online) [cit. 2022.03.26], dostupné z: [<https://app.gisonline.cz/415?#>](https://app.gisonline.cz/415?)

TU DELFT, ©2022a: Cities/regions around the world with open datasets (online) [cit. 2022.03.26], dostupné z: [<https://3d.bk.tudelft.nl/opendata/opencities/>](https://3d.bk.tudelft.nl/opendata/opencities/)

TU DELFT, ©2022b. Validation of CityGML files (online) [cit. 2022.03.11], dostupné z: [<https://nervous-ptolemy-d29bcd.netlify.app/validation/>](https://nervous-ptolemy-d29bcd.netlify.app/validation/)

TZB info, ©2008: Situace a sítě technického vybavení (online) [cit. 2022.03.20], dostupné z: <https://voda.tzb-info.cz/vodovodni-pripojky/5170-situace-a-sitetechnickeho-vybaveni>

#### Ostatní zdroje:

Dolník M., 2016: Informační model města na bázi 3D dat. Vysoké učení technické v Brně, Fakulta stavební, Brno. 76 s. (diplomová práce). "publikováno", dostupné z: < https://dspace.vutbr.cz/handle/11012/136884>.

FME CHANNEL, ©2013: How to Easily Read and Write CityGML Data Using FME (online), dostupné z: <https://www.youtube.com/watch?v=2AyA4yrzR7k>

Herman L., 2011: Moderní kartografické metody modelování měst Masarykova univerzita, Přírodovědecká fakulta, Brno. 84 s. (diplomová práce). "publikováno", dostupné z: [<https://is.muni.cz/th/edmr7/>](https://is.muni.cz/th/edmr7/)

KOLBE, Thomas H, 2022. Hands-on Tutorial for 3DCityDB Beginners (online) [cit.2022.02.11], dostupné z: [<https://github.com/3dcitydb/tutorials>](https://github.com/3dcitydb/tutorials)

NYC, ©2016. NYC GIS Metadata (online) [cit. 2022.03.13], dostupné z: [<https://github.com/CityOfNewYork/nyc-geo](https://github.com/CityOfNewYork/nyc-geo-metadata/blob/b8a72a31319d22d1bace7678aa65804015039dfe/Metadata/Metadata_3DBuildingModel.md)[metadata/blob/b8a72a31319d22d1bace7678aa65804015039dfe/Metadata/Metadat](https://github.com/CityOfNewYork/nyc-geo-metadata/blob/b8a72a31319d22d1bace7678aa65804015039dfe/Metadata/Metadata_3DBuildingModel.md) [a\\_3DBuildingModel.md>](https://github.com/CityOfNewYork/nyc-geo-metadata/blob/b8a72a31319d22d1bace7678aa65804015039dfe/Metadata/Metadata_3DBuildingModel.md)

Safe software*,* ©2021*:* FME Desktop Documentation (online) [cit. 2021-11-15]. Dostupné

z: [<https://docs.safe.com/fme/html/FME\\_Desktop\\_Documentation/FME\\_Workbench](https://docs.safe.com/fme/html/FME_Desktop_Documentation/FME_Workbench/Home.htm) [/Home.htm>](https://docs.safe.com/fme/html/FME_Desktop_Documentation/FME_Workbench/Home.htm)

TU MUNICH, ©2017. Tourguide (online) [cit. 2022.01.15], dostupné

z: [<https://github.com/tum-gis/3d-model-new-york-](https://github.com/tum-gis/3d-model-new-york-city/blob/1e5f9ad3a432da565c858d0b07dfba1a04db3cc9/Tutorial%20Shapefile%20to%20CityGML/Tutorial%20Shapefile%20to%20CityGML.zip)

[city/blob/1e5f9ad3a432da565c858d0b07dfba1a04db3cc9/Tutorial%20Shapefile%20](https://github.com/tum-gis/3d-model-new-york-city/blob/1e5f9ad3a432da565c858d0b07dfba1a04db3cc9/Tutorial%20Shapefile%20to%20CityGML/Tutorial%20Shapefile%20to%20CityGML.zip) [to%20CityGML/Tutorial%20Shapefile%20to%20CityGML.zip>](https://github.com/tum-gis/3d-model-new-york-city/blob/1e5f9ad3a432da565c858d0b07dfba1a04db3cc9/Tutorial%20Shapefile%20to%20CityGML/Tutorial%20Shapefile%20to%20CityGML.zip)

# <span id="page-62-0"></span>10.1 Seznam obrázků a tabulek

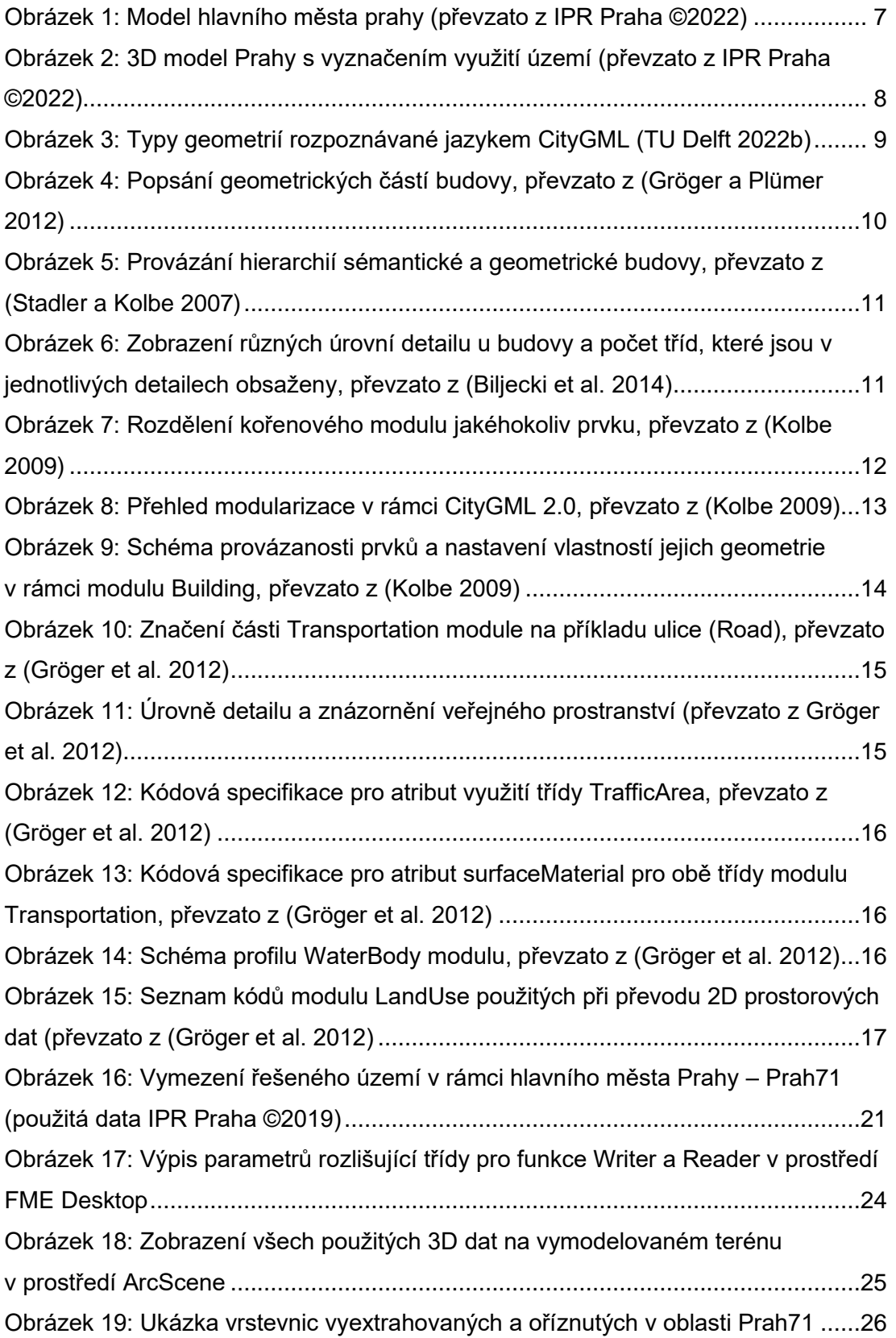

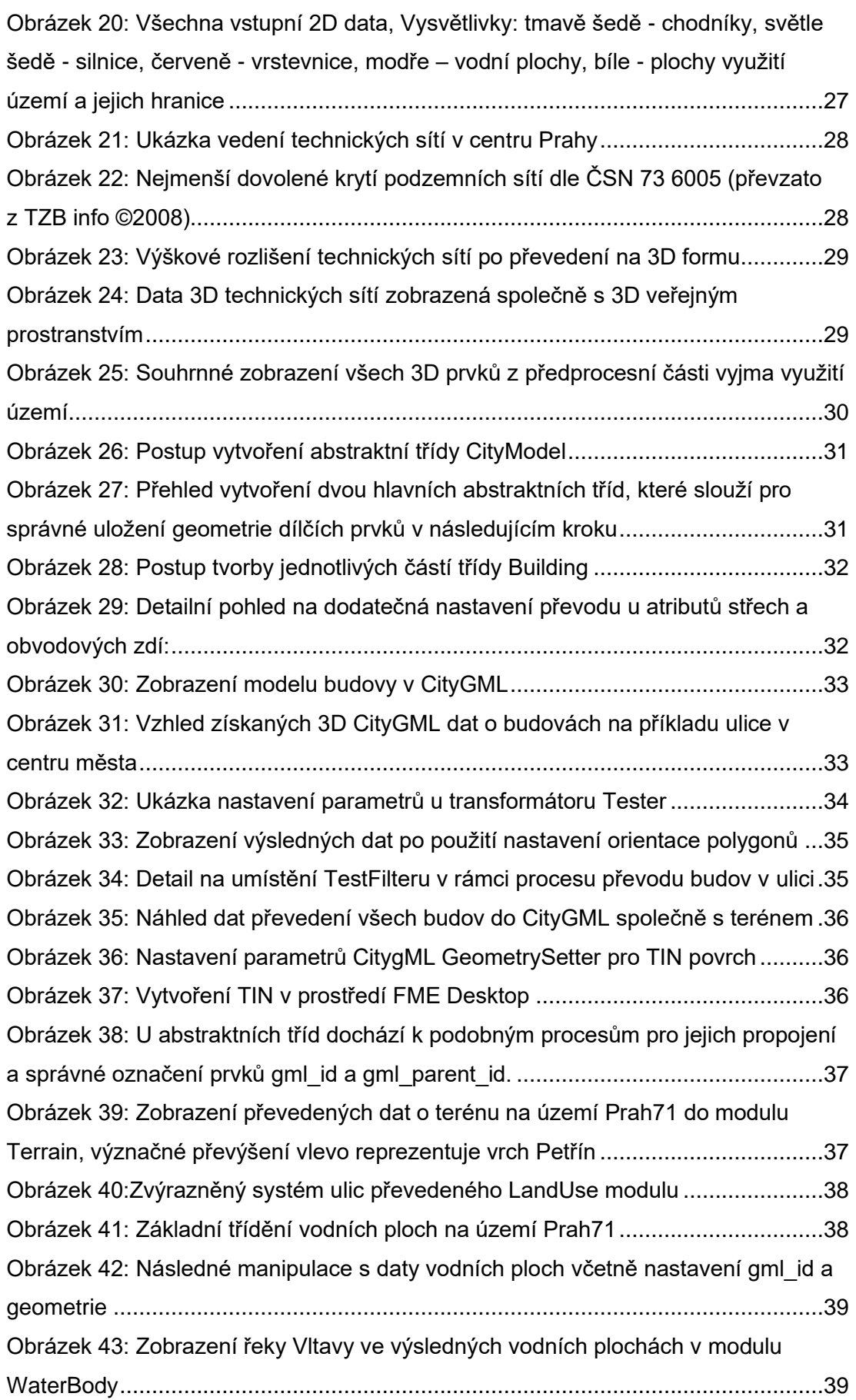

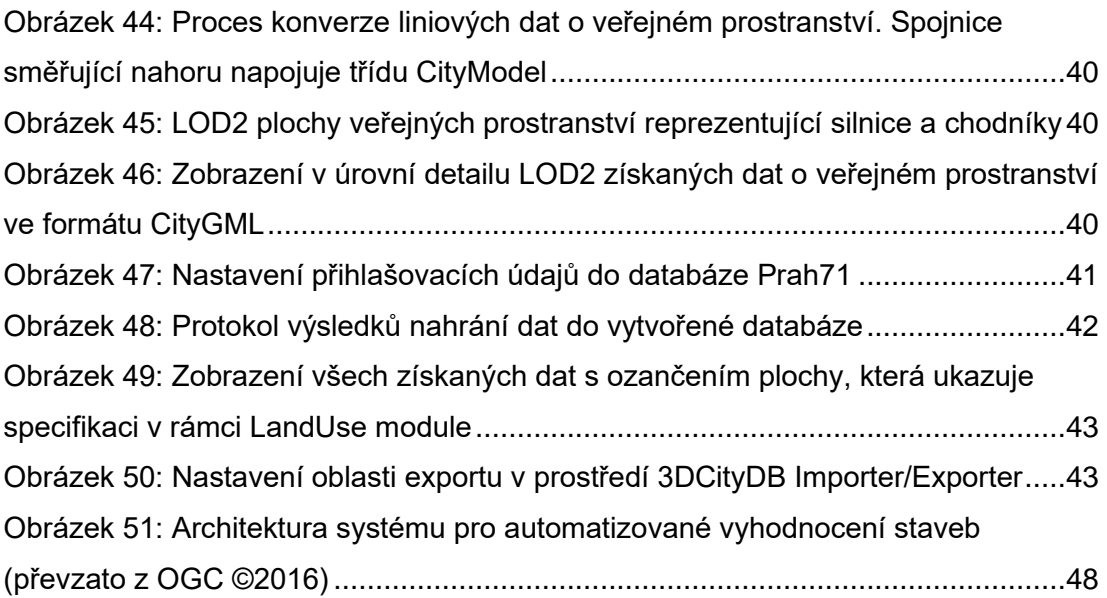

# Seznam tabulek

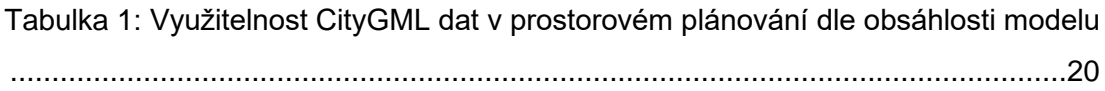

# <span id="page-64-0"></span>10.2 Seznam zkratek

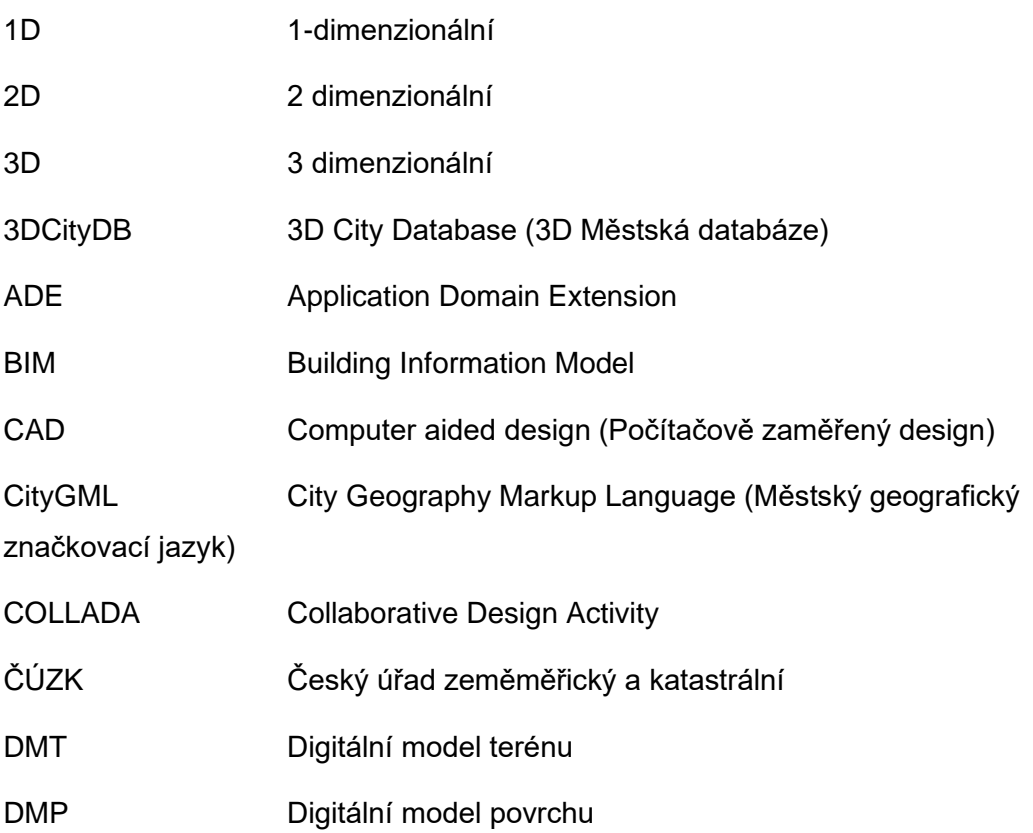

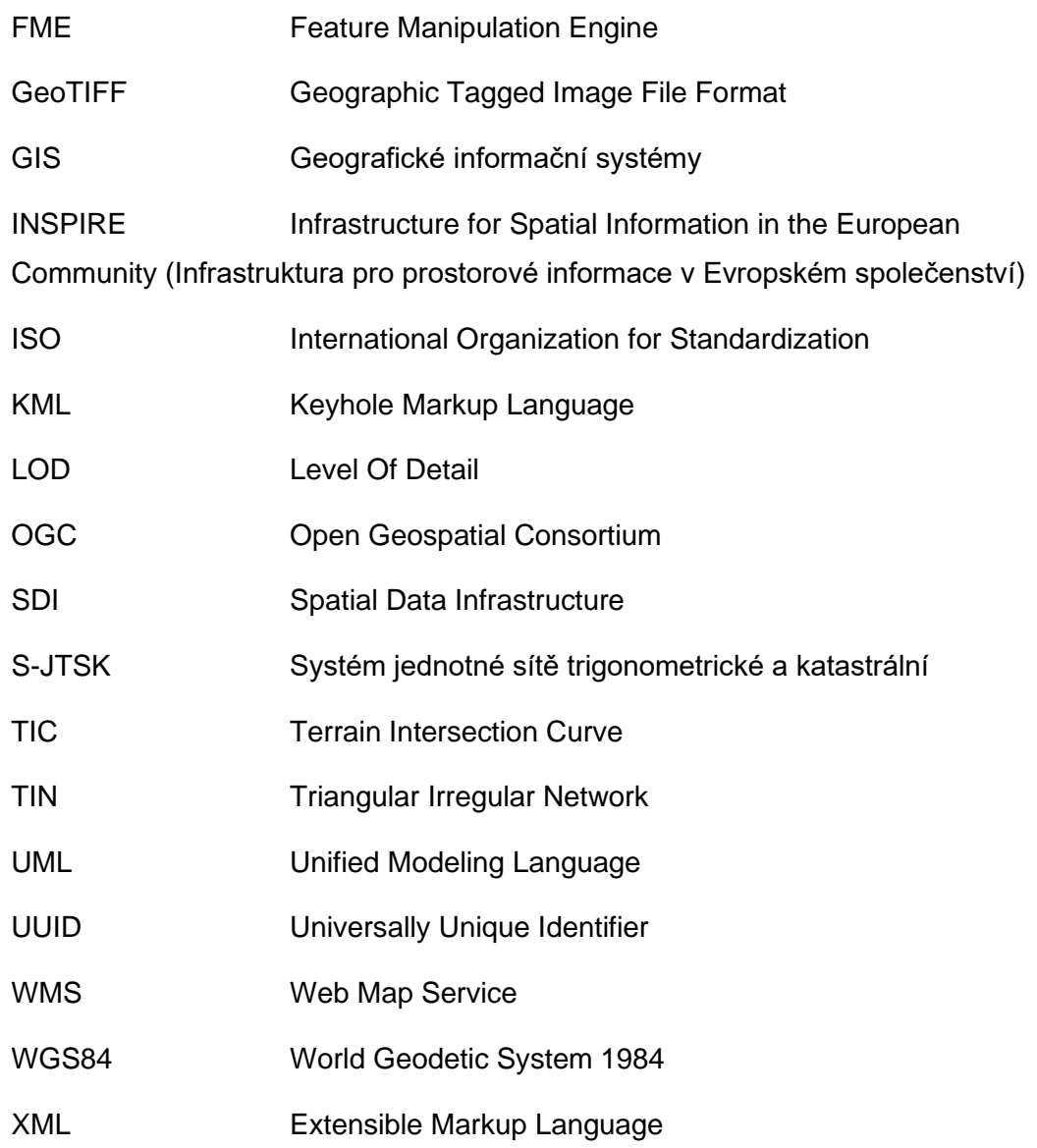